Západočeská univerzita v Plzni Fakulta aplikovaných věd Katedra informatiky a výpočetní techniky

# **Bakalářská práce**

# **Správa kryptoměn a akcií v mobilní aplikaci**

Plzeň, 2020 Ondřej Drtina

## ZÁPADOČESKÁ UNIVERZITA V PLZNI Fakulta aplikovaných věd Akademický rok: 2019/2020

# ZADÁNÍ BAKALÁŘSKÉ PRÁCE (projektu, uměleckého díla, uměleckého výkonu)

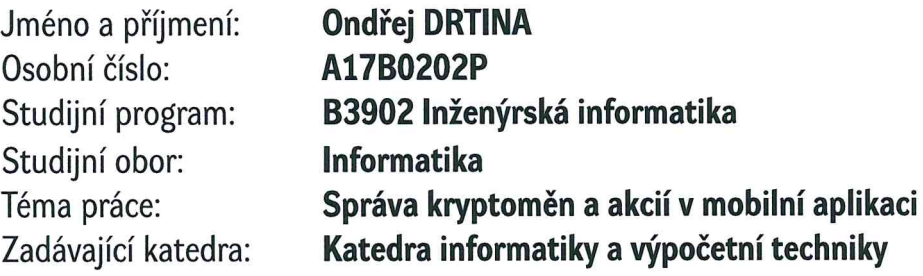

## Zásady pro vypracování

- 1. Prozkoumejte vybrané mobilní aplikace zabývající se problematikou kurzů kryptoměn a akcií.
- 2. Vyberte vhodné funkcionality, které by měla mobilní aplikace pro správu kryptoměn splňovat.
- 3. Navrhněte mobilní aplikaci pro správu kryptoměn.
- 4. Navrženou aplikaci realizujte, ověřte její funkcionalitu a navrhněte možná rozšíření.

Rozsah bakalářské práce: doporuč. 30 s. původního textu Rozsah grafických prací: dle potřeby Forma zpracování bakalářské práce: tištěná

Seznam doporučené literatury:

Dodá vedoucí bakalářské práce.

Vedoucí bakalářské práce:

Ing. Ladislav Pešička Katedra informatiky a výpočetní techniky

Datum zadání bakalářské práce: Termín odevzdání bakalářské práce: 7. října 2019 7. května 2020

unive Záp<sub>aq<sub>o</sub></sub> Mading  $\frac{1}{2}$ akulto Doc. Ing. Premysl Brada, MSc., Ph.D. Doc. Dr. Ing. Vlasta Radová tovaných děkanka vedoucí katedry

## **Prohlášení**

Prohlašuji, že jsem bakalářskou práci vypracoval samostatně a výhradně s použitím citovaných pramenů.

V Plzni dne 21.7.2020 Ondřej Drtina,

## **Poděkování**

Rád bych tímto poděkoval panu Ing. Ladislavu Pešičkovi za odborné vedení a věcné připomínky při zpracování této bakalářské práce.

#### **Abstract**

This bachelor´s thesis deals with creation of mobile application, which will be capable of managing cryptocurrencies and stocks. The goal of this work was creation of product which would offer functionality for managing mentioned investment opportunities in one single application. At the beginning of this work are explained some terms regarding to stock and cryptocurrency market, which are necessary for understanding the rest of the text. Thesis continues with analysis of existing applications, which deals with managing stocks and cryptocurrencies. Bachelor´s thesis also contains list of functions, which should newly created application contain and also a possible way of implementation of these functions. Application is afterwards implemented for Android platform. Thesis also contains test cases through which functionality of the product could be verified.

#### **Abstrakt**

Tato bakalářská práce pojednává o tvorbě mobilní aplikace pro správu kryptoměn a akcií. Cílem práce bylo vytvoření produktu, který by nabídl funkce pro správu zmíněných možností investic v rámci jedné aplikace. Na začátku práce jsou vysvětleny základní pojmy týkající se akciového a kryptoměnového trhu, které jsou pro pochopení zbytku textu nezbytné. Následuje analýza již existujících aplikací, které ze zabývají správou akcií a kryptoměn. Práce dále obsahuje seznam funkcí, které by měla nově vytvořená aplikace splňovat a způsob jejich možné implementace. Aplikace je následně implementována pro platformu Android. V závěru jsou uvedeny testovací scénáře, kterými je možno ověřit funkčnost vytvořeného produktu.

## **Obsah**

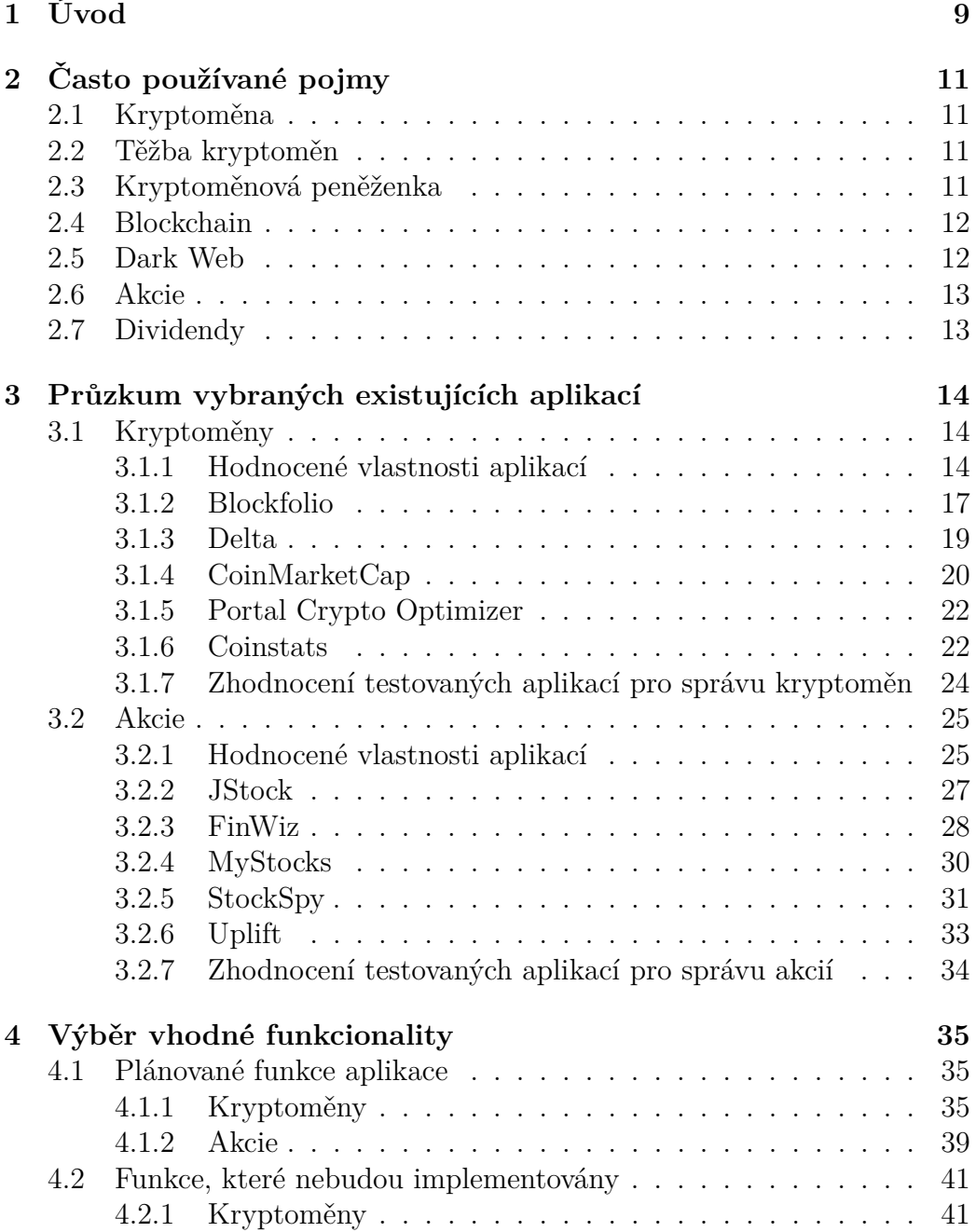

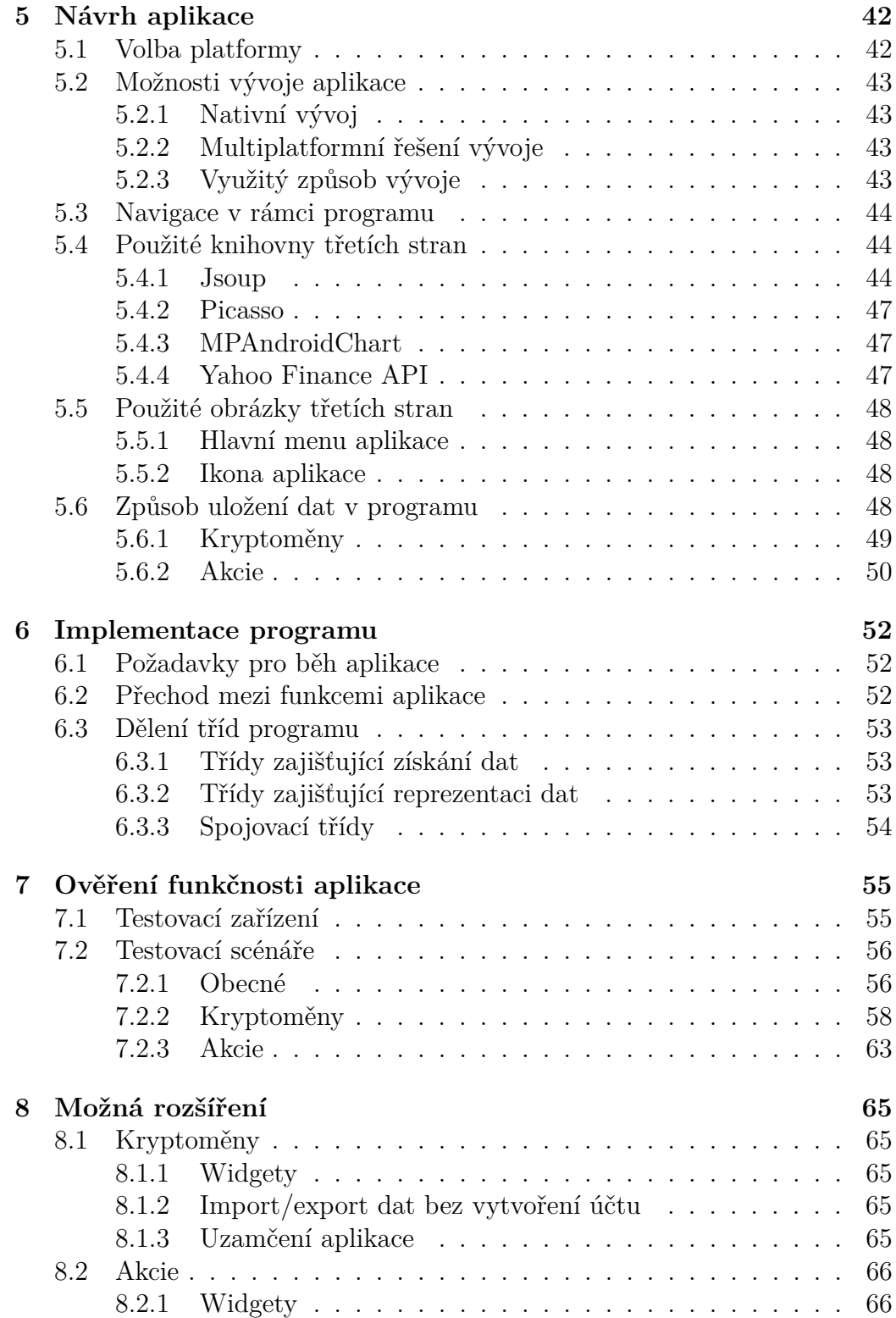

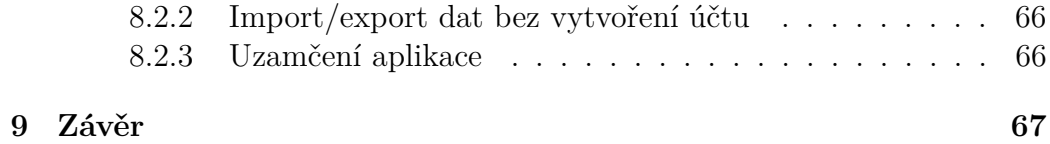

## 8

## <span id="page-9-0"></span>**1 Úvod**

V poslední době se značně zvedl zájem o digitální alternativy k běžně používaným měnám a informace o jejich existenci se začaly dostávat i mezi laickou veřejnost. S digitálními penězi je v dnešní době možno zakoupit zboží i služby různého druhu.

V České republice například platby ve formě Bitcoinu<sup>[1](#page-9-1)</sup> přijímá firma [Alza,](https://www.alza.cz/) která nabízí zejména spotřební elektroniku. Platbu kryptoměnou v naší zemi akceptují i některé restaurace a kavárny, z nichž zřejmě nejznámější je [Pa](https://www.paralelnipolis.cz/koncepty/kavarna/)[ralelní Polis.](https://www.paralelnipolis.cz/koncepty/kavarna/) V tomto podniku mimo jiné probíhají i různé prezentace, které vedou k popularizaci kryptoměn - zejména je zde propagována kryptoměna Bitcoin. Ve zmíněné kavárně dokonce ani nelze platit klasickou národní měnou. Akceptovány jsou zde pouze platby prostřednictvím kryptoměn Bitcoin, Litecoin, Dash a Monero.

Po rozšíření kryptoměn mezi širší veřejnost dokonce vznikly společnosti, jež zprostředkovávají nákup či prodej nemovitostí prostřednictvím kryptoměn. Jedná se například o [Bithome](https://bithome.ch/) a [Coinhouse.](https://www.coinhouse.com/) Motivací pro vlastnění kryptoměn však nemusí být pouze zájem o pořízení služeb či zakoupení zboží.

Velmi často jsou kryptoměny předmětem spekulací. Při spekulacích s kryptoměnou se snaží spekulant zpravidla dosáhnout zisku tím, že nakoupí počet kusů určité kryptoměny za cenu nižší, než za kterou kryptoměnu následně prodá. Dosažení tohoto cíle samozřejmě vyžaduje pravidelné sledování aktuálních kurzů kryptoměn.

Výhodou, ale zároveň i stinnou stránkou kryptoměn je zejména jejich anonymita, která také souvisí s faktem, že některé služby nabízené za úplatu kryptoměnou jsou za hranou zákona. Mezi některé z nelegálních způsobů, jakým lze kryptoměny využít, patří například nákup zbraní či drog na Dark Webu (viz kapitola [2.5\)](#page-12-1). Tato práce se však bude ze zřejmých důvodů dále zabývat pouze legálními způsoby využití kryptoměn.

Jednou z plánovaných klíčových funkcí mé aplikace, jež se bude zaměřovat na analýzu kryptoměnového a akciového trhu, je zobrazení aktuálních cen kryptoměn a grafu jejich historického vývoje. Program bude obsahovat i další funkce, které uživateli usnadní analýzu trhu. Mezi takové funkce patří například zobrazení zpráv týkajících se kryptoměn a akcií.

Hlavní motivací pro vytvoření mobilní aplikace pro správu kryptoměn a akcií je pro mě pokus o vyplnění mezery na trhu, jelikož mnou plánovaný program bude obsahovat funkce umožňující správu kryptoměn, zároveň však

<span id="page-9-1"></span><sup>1</sup>druh neznámější kryptoměny

bude disponovat i funkcionalitou usnadňující analýzu akciového trhu. Kombinace těchto funkcí je na poli mobilních aplikací velice neobvyklá a programy, které umožňují správu kryptoměn i akcií, obsahují pouze velmi málo funkcí. Doufám, že moje aplikace bude komplexní a nabídne více funkcí než konkurence.

Cílem práce je tedy vytvoření softwaru pro operační systém Android, jež umožní koncovému uživateli s mobilním zařízením snadnou evidenci obchodů uskutečněných s kryptoměnami a akciemi. Dále bude program schopný vygenerovat různé grafy vizualizující stav portfolia a také zobrazit zprávy související s akciovým a kryptoměnovým trhem. Jelikož program bude zaměřený zejména na kryptoměny, je plánována implementace pro ně specifických funkcí, mezi které patří například zobrazení obsahu kryptoměnových peněženek (viz [2.3\)](#page-11-3).

## <span id="page-11-0"></span>**2 Často používané pojmy**

Předmětem této kapitoly je výklad základních pojmů, které se v textu objevují v souvislosti s kryptoměnovým a akciovým trhem.

## <span id="page-11-1"></span>**2.1 Kryptoměna**

Jedná se o virtuální alternativu k fyzické měně, kterou lze využít k zakoupení věcí, služeb apod. Její výhodou je oproti klasickým měnám zejména anonymita, která úzce souvisí s decentralizací celé kryptoměnové sítě [\[1\]](#page-68-0).

Kryptoměny nejsou závislé na žádném centrálním subjektu, který by kontroloval provedené transakce s určitou kryptoměnou a mohl je nějakým způsobem regulovat. Další výhodou kryptoměn je také fakt, že počet kusů většiny existujících kryptoměn je pevně určen a znám. Nemůže tak docházet k inflaci cen kryptoměn, která by byla způsobena vygenerováním dalšího počtu kusů měny v případě jejího nedostatku. Zmíněná skutečnost je často problémem běžně užívaných měn, které jsou kontrolované státem.

Po odeslání platby některým z vlastníků kryptoměny platba čeká na své několikanásobné potvrzení těžaři (viz [2.2\)](#page-11-2) a následné zařazení do blockchainu (viz [2.4\)](#page-12-0). Tento proces může trvat hodiny i dny, doba potvrzení se odvíjí zejména od výše odměny pro těžaře, kterou odesílatel platby zvolí.

### <span id="page-11-2"></span>**2.2 Těžba kryptoměn**

Jednotlivé transakce provedené v rámci kryptoměnové sítě se sdružují do bloků [\[2\]](#page-68-1). Cílem těžaře je ověření těchto bloků, zároveň tedy ověření jednotlivých transakcí provedených uživateli. Motivací pro těžbu kryptoměn je zejména získání odměny v podobě části těžené kryptoměny, kterou těžař obdrží v případě potvrzení bloku.

Proces potvrzování spočívá v řešení složitých matematických úloh, které lze vyřešit pouze náhodným zkoušením a na jejichž řešení se musí shodnout větší množství těžařů.

## <span id="page-11-3"></span>**2.3 Kryptoměnová peněženka**

Jedná se o prostředek určený k uchovávání kryptoměnového bohatství. Prostřednictvím peněženky lze přijímat či odesílat platby v určité kryptoměně. Každá z kryptoměn využívá svou vlastní, specifickou, peněženku. Pro uchování dvou druhů kryptoměn tedy nelze využít peněženku jednoho typu.

Při založení peněženky uživatel získá veřejný a soukromý klíč. První zmíněný slouží pro přijímání plateb a je tedy možno ho bez obav sdílet s ostatními uživateli určité kryptoměny [\[3\]](#page-68-2). Díky znalosti veřejného klíče lze také získat historii transakcí, které jsou spojeny s danou peněženkou. Provedené transakce i aktuální zůstatek umožňuje po zadání veřejného klíče peněženky zobrazit mnoho služeb. Pro bitcoinové peněženky lze využít např. [BitRef](https://bitref.com/) a [Blockchain.](https://blockchain.com)

V případě, že by chtěl majitel peněženky odeslat platbu, musí znát soukromý klíč pro danou peněženku. S přihlédnutím ke zmíněné skutečnosti je tedy na rozdíl od veřejného klíče žádoucí uchovávat soukromý klíč na místě, ke kterému má přístup pouze vlastník peněženky.

## <span id="page-12-0"></span>**2.4 Blockchain**

Zjednodušeně řečeno se jedná o databázi obsahující údaje o všech provedených transakcích v kryptoměnové síti.

Základními prvky blockchainu jsou transakce a bloky [\[4\]](#page-68-3). Uživatelé vkládají jednotlivé transakce, které jsou následně sdružovány do bloků a těžaři ověřují platnost celého bloku.

### <span id="page-12-1"></span>**2.5 Dark Web**

Zahrnuje webové stránky, které je možné prohlížet pouze skrze specializované prohlížeče zajišťující anonymitu uživatele. Skrytí identity je docíleno zejména šifrováním spojení a využitím několika prostředníků na cestě dat mezi počítačem uživatele a serverem, se kterým chce uživatel navázat spojení. Prostředníkem je v tomto případě množina serverů, kdy každý server zná jen adresu předchozího a následujícího člena tohoto řetězce [\[5\]](#page-68-4). Je tak velmi obtížné zjistit, který subjekt si obsah vyžádal. Zřejmě nejznámějším prohlížečem tohoto typu je [Tor](https://www.torproject.org/) [\[6\]](#page-68-5).

V rámci Dark Webu je dostupné široké spektrum stránek. Uživatel se například může stát členem naprosto legálního BlackBooku, což je alternativa Facebooku. Zejména v některých cenzurou postižených zemích také mohou být vyhledávána tajná fóra, kde lze bezpečně projevit názor na vládu atd.

Stinnou stránkou Dark Webu jsou naopak stránky nabízející drogy a zbraně. Za uvedené zboží zákazníci zpravidla platí právě pomocí kryptoměn, jelikož platby s nimi prováděné jsou více anonymní než transakce uskutečněné s běžnými penězi. Bližším popisem stránek s uvedeným zbožím se nebude práce ze zřejmých důvodů zabývat.

## <span id="page-13-0"></span>**2.6 Akcie**

Jedná se o cenný papír vydávaný akciovými společnostmi, které tímto způsobem získají kapitál pro své podnikání [\[7\]](#page-68-6). Ten, kdo si akcie nějaké firmy zakoupí, se stává spolupodílníkem dané firmy a získá právo na pravidelnou výplatu části zisku společnosti (dividendy - viz kapitola [2.7\)](#page-13-1). Ve většině případů také držitel akcií získá možnost účastnit se a hlasovat na valné hromadě firmy, jejíž akcie vlastní. Uvedeným způsobem mohou akcionáři ovlivňovat chod společnosti.

### <span id="page-13-1"></span>**2.7 Dividendy**

Peněžní částka pravidelně vyplácená akcionářům akciové firmy [\[8\]](#page-68-7). Výše vyplácené dividendy jednotlivci se zpravidla odvíjí od počtu jím vlastněných kusů akcií. O tom, jaká částka bude akcionářům vyplacena, společnosti rozhodují v rámci valné hromady.

## <span id="page-14-0"></span>**3 Průzkum vybraných existujících aplikací**

Vývoji programu samozřejmě předcházel průzkum trhu s mobilními aplikacemi, jež se zaměřují na správu kryptoměn a akcií. Níže je uveden seznam aplikací, které byly v rámci průzkumu analyzovány a seznam funkcí, jež u nich byly zkoumány. U každého programu jsou krátce popsány funkce, které se mi na daném programu líbí a přijdou mi užitečné. Rovněž jsou u každé aplikace uvedeny i její záporné vlastnosti, které uživatelský dojem kazí.

Vzhledem ke skutečnosti, že drtivá většina programů dostupných na trhu mobilních aplikací umožňuje výhradně správu kryptoměn či výhradně správu akcií, rozhodl jsem se následující text rozdělit do dvou oddílů. V první části textu jsou analyzovány programy, které se primárně zaměřují na správu kryptoměn. Následující kapitola textu pak pojednává o mobilních aplikacích, jež umožňují uživatelům spravovat akcie.

## <span id="page-14-1"></span>**3.1 Kryptoměny**

#### <span id="page-14-2"></span>**3.1.1 Hodnocené vlastnosti aplikací**

Před začátkem testování aplikací jsem si udělal seznam funkcí, kterými by aplikace zaměřující se na správu kryptoměn, dle mého názoru, měla disponovat. Přítomnost funkcí jsem poté analyzoval u každé mnou testované aplikace a závěrem sestavil tabulku, jež je k vidění na obrázku číslo [3.1](#page-15-0) a z níž je jasně vidět, jaké požadavky testované aplikace splňují a jaké nikoliv. Popis jednotlivých požadavků je pak předmětem následujících podkapitol.

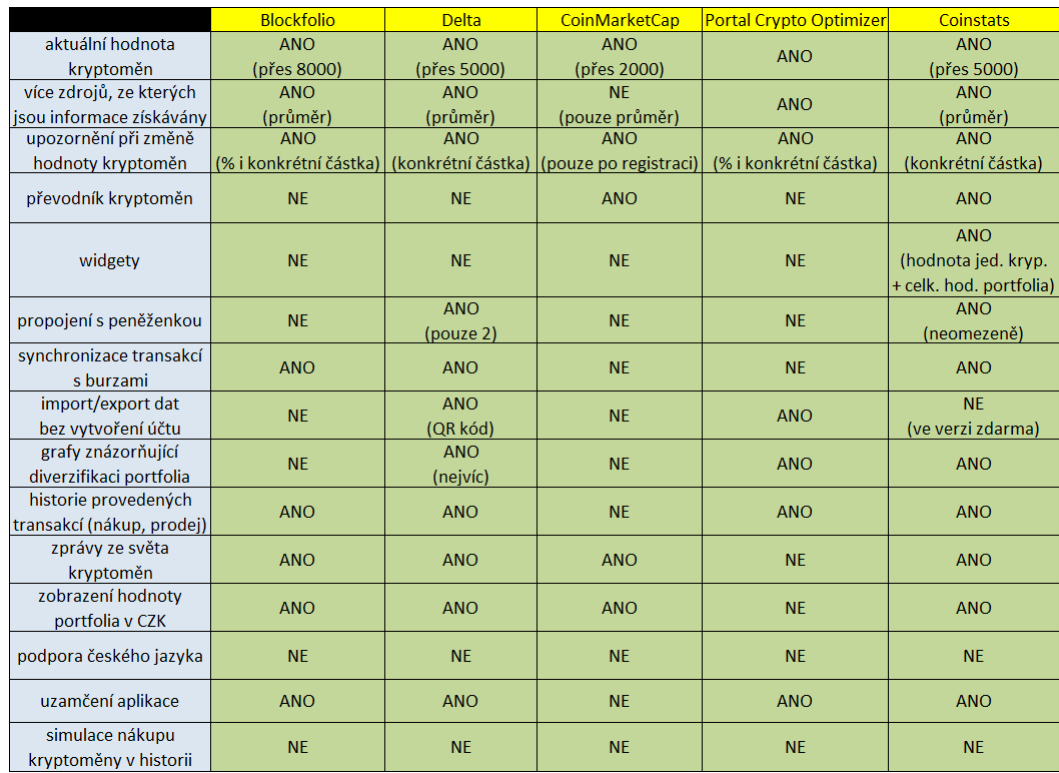

<span id="page-15-0"></span>Obrázek 3.1: Tabulka požadavků kladených na testované aplikace zabývající se kryptoměnami

#### <span id="page-15-1"></span>**Aktuální hodnota kryptoměn**

Aplikace je schopna zobrazit aktuální kurz kryptoměn. Číslo v závorce vyjadřuje vývojáři udávaný počet kryptoměn, jejichž kurz je daný program schopen sledovat.

#### **Více zdrojů, ze kterých jsou informace získávány**

Program disponuje vícero zdroji informací týkajících se kurzů a uživatel si může zvolit, ze které webové služby budou data získávána. Pokud je v závorce uveden řetězec "průměr", pak je aplikace schopna získat informace o kurzech z více zdrojů a následně tato data zprůměrovat.

#### **Upozornění při změně hodnoty kryptoměn**

Aplikace je schopna uživatele upozornit, pokud dojde ke změně hodnoty jím zvolené kryptoměny o požadovaný počet procent, či pokud hodnota dané kryptoměny překročí konkrétní stanovenou hodnotu.

#### **Převodník kryptoměn**

Součástí produktu je modul umožňující uživateli zadat částku v jím zvolené kryptoměně. Tato hodnota je pak převedena na částku odpovídající zadané částce v jiné kryptoměně.

#### **Widgety**

Program nabízí miniaplikace, jež si může uživatel umístit na domovskou obrazovku. Prostřednictvím nich je uživateli následně zobrazena aktuální hodnota jeho portfolia jako celku či hodnota jednotlivých kryptoměn.

#### **Propojení s peněženkou**

Schopnost aplikace zobrazit obsah kryptoměnových peněženek.

#### **Synchronizace transakcí s burzami**

Možnost získání záznamů o provedených obchodech (nákup či prodej) z burz (např.: Binance, Bitfinex atd.). Takto získaná data je poté možno spravovat v rámci aplikace. To znamená, že program umožňuje s transakcemi z burzy pracovat stejně jako s těmi, jež si uživatel evidoval přímo prostřednictvím aplikace (vytvářet na jejich základě různé grafy apod.).

#### **Import/export dat bez vytvoření účtu**

Aplikace je schopna exportovat a importovat data týkající se uživatelem spravovaného portfolia bez nutnosti vytvoření účtu.

#### **Grafy znázorňující diverzifikaci portfolia**

Produkt je schopný vygenerovat graf, na němž je jasně vidět, jakým poměrem se jednotlivé uživatelem vlastněné kryptoměny podílí na jeho celkovém bohatství.

#### **Historie provedených transakcí (nákup, prodej)**

Program umožňuje uchování historie nákupů a prodejů. Uživatel tedy nemusí u svých kryptoměn zadat přímo počet jím vlastněných kusů dané kryptoměny, ale může vložit do aplikace jednotlivé jím provedené transakce související s danou kryptoměnou.

#### **Zprávy ze světa kryptoměn**

Aplikace zobrazuje novinky, jež se týkají uživatelem sledovaných kryptoměn.

#### **Zobrazení hodnoty portfolia v CZK**

Schopnost zobrazit hodnotu portfolia uživatele v naší národní měně.

#### **Podpora českého jazyka**

Program je lokalizovaný do českého jazyka. Žádná z mnou testovaných aplikací nesplnila toto kritérium.

#### **Uzamčení aplikace**

Program umožňuje skrýt informace související s kryptoměnovým portfoliem před ostatními uživateli daného mobilního zařízení (např. pomocí PIN kódu či biometrického ověření).

#### **Simulace nákupu kryptoměny v historii**

Aplikace umožňuje uživateli zvolit určitý bod na časové ose s vývojem ceny některé z kryptoměn a po zadání požadovaných parametrů program provede simulaci nákupu ve zvoleném časovém bodě. Uživateli tato funkce následně sdělí, jakou hodnotu by měla daná kryptoměna k aktuálnímu datu, pokud by nakoupil ve zvoleném časovém bodě.

#### <span id="page-17-0"></span>**3.1.2 Blockfolio**

Ihned po spuštění aplikace je uživateli prezentováno přehledné uživatelské rozhraní, jež poskytuje základní informace o portfoliu. Mezi tyto informace patří procentuelní zastoupení jednotlivých kryptoměn v portfoliu a jeho celková hodnota v uživatelem zvolené běžně užívané měně. Aplikace nabízí také zobrazení hodnoty portfolia ve více než 100 klasických měnách, nevyjímaje českou korunu (viz snímek číslo [3.2\)](#page-18-0). Konkurenční aplikace v tomto ohledu většinou nabízejí volbu ze znatelně menšího počtu běžně užívaných měn, ačkoliv pro nás užitečný přepočet na českou korunu je dostupný téměř ve všech testovaných aplikacích. Ve srovnání s alternativními produkty tento program rovněž nabízí největší množství kryptoměn, jejichž kurz je možno sledovat. Přímo na Google Play vývojáři produktu zmiňují možnost sledování více než

8000 kryptoměn [\[9\]](#page-68-8) – konkurence se v tomto ohledu může chlubit maximálně hodnotou oscilující okolo čísla 5000.

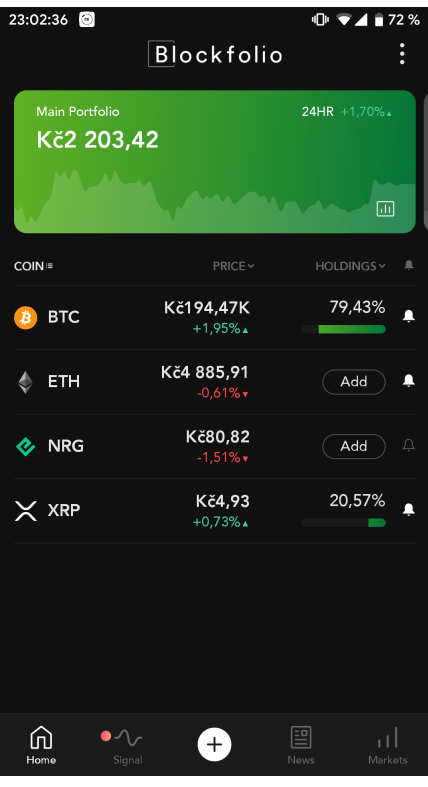

<span id="page-18-0"></span>Obrázek 3.2: Zobrazení hodnoty kryptoměnového portfolia v aplikaci Blockfolio

Za zřejmě největší nedostatek považuji nemožnost zobrazení obsahu peněženky. Implementace takové funkce (alespoň pro Bitcoin a Litecoin) by tvůrcům aplikace jistě nezabrala mnoho času a aplikace by byla pro koncového uživatele mnohem atraktivnější. Částečně je však zmíněný nedostatek vykompenzován možností synchronizace transakcí s burzami, jež může být pro některé uživatele dostačující. U aplikace daného typu je také neobvyklá absence jakéhokoliv grafu, jenž by znázorňoval diverzifikaci portfolia uživatele – tato funkce by již, dle mého názoru, měla být u aplikace spravující kryptoměny standardem.

Zbylá funkcionalita aplikace již příliš nevybočuje ze standardu a je takřka shodná se zbytkem testovaných aplikací.

#### <span id="page-19-0"></span>**3.1.3 Delta**

Uživateli je po spuštění aplikace vyobrazen seznam jím vlastněných kryptoměn, oproti předchozí hodnocené aplikaci (Blockfolio) však není zobrazena celková hodnota portfolia, nýbrž pouze procenta, o která se hodnota jednotlivých kryptoměn, resp. portfolia změnila za posledních 24 hodin.

Velmi kladně naopak hodnotím možnost importu/exportu dat, která je elegantně řešena pomocí QR kódu. Uživateli tak v případě koupě nového mobilního zařízení stačí pouze naskenovat QR kód vygenerovaný aplikací a počkat na import dat z jeho předchozího zařízení. Ve srovnání s ostatními testovanými aplikacemi Delta také nabízí relativně vysoký počet rozmanitých grafů, jež znázorňují diverzifikaci portfolia uživatele. Ukázku aplikací generovaných grafů lze vidět na obrázku [3.3.](#page-20-1) Užitečná je rovněž možnost propojení s peněženkou, jež obsahuje některou z podporovaných kryptoměn. V tomto ohledu stojí za zmínku i vyšší počet podporovaných peněženek spravujících kryptoměny, jež dosahuje v době psaní této práce čísla 14. Co už však koncového uživatele nepotěší, je možnost propojit aplikaci pouze se dvěma peněženkami současně (ve verzi zdarma). Propojení s více peněženkami je uživateli dostupné pouze po zakoupení placené verze aplikace, jejíž vlastnosti nebudou dále analyzovány, jelikož nejsou předmětem této práce.

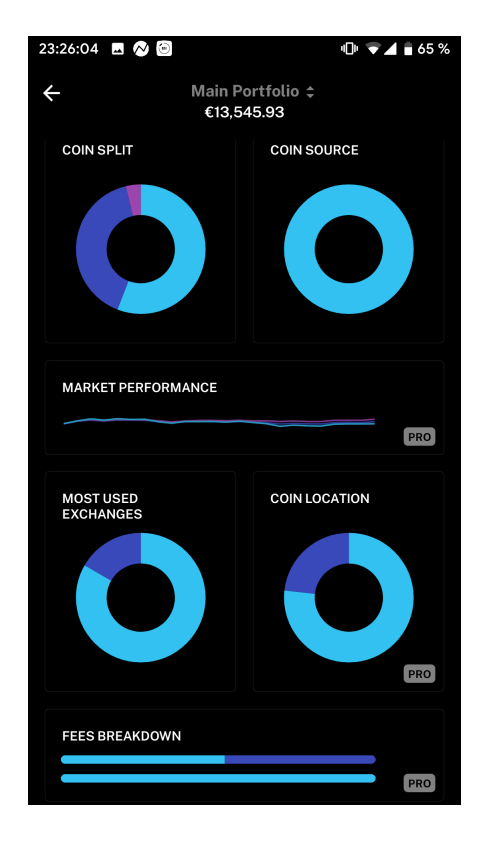

<span id="page-20-1"></span>Obrázek 3.3: Grafy aplikace Delta znázorňující diverzifikaci kryptoměnového portfolia uživatele

Z obsažených funkcí bych aplikaci vytkl způsob implementace upozornění při změně hodnoty určité kryptoměny. V tomto směru aplikace umožňuje vyvolat upozornění, pouze pokud hodnota kryptoměny překročí nějakou konkrétní částku. Bylo by praktické, kdyby program disponoval možností upozornit uživatele i v případě, že dojde ke změně hodnoty kryptoměny o jím zvolený počet procent.

Aplikace má klasické funkce, které by měla mít každá aplikace spravující kryptoměny, avšak některé jsou implementované inovativním a nápaditým způsobem. Zejména import/export dat a rozmanité grafy.

#### <span id="page-20-0"></span>**3.1.4 CoinMarketCap**

I přes dobré uživatelské hodnocení na Google Play (průměrně 4,3 z 5) aplikace počtem splněných testových kritérií za analyzovanou konkurencí mírně zaostává. Jsou však i funkce, které nabízí CoinMarketCap jakožto jeden z mála testovaných programů. Kvalitně zpracovaný je zejména převodník kryptoměn (viz obrázek [3.4\)](#page-21-0). Právě tato funkcionalita se totiž, i přes možnost

jednoduché implementace, nenachází ve většině aplikací spravujících kryptoměny. Zajímavá je také možnost přímého srovnání dvou kryptoměn, kdy jsou srovnávány různé vlastnosti kryptoměn (např. jejich aktuální hodnota, tržní podíl a změna cen za posledních 24 hodin).

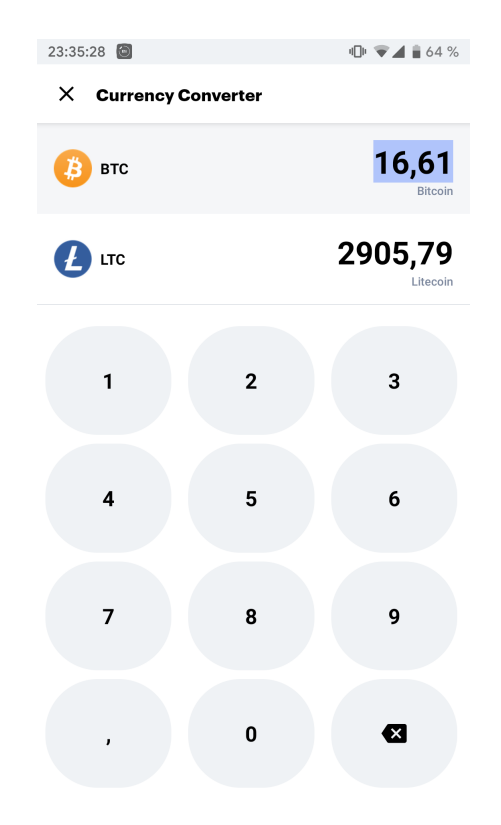

<span id="page-21-0"></span>Obrázek 3.4: Převodník kryptoměn v aplikaci CoinMarketCap

Ve srovnání s analyzovanými konkurenčními aplikacemi, jež jsou na trhu dostupné, nabízí CoinMarketCap malé množství kryptoměn, jejichž kurz lze prostřednictvím programu sledovat. Dle vývojářů se jedná pouze o číslo přesahující 2000 [\[10\]](#page-68-9). V tomto směru se konkurenční programy chlubí čísly překračující hranici 5000, ba i 8000. Náročnějším uživatelům by také mohla scházet možnost propojení aplikace s některou z burz nebo zobrazení obsahu kryptoměnové peněženky. Neobvyklá je i absence jakéhokoliv grafu znázorňující diverzifikaci portfolia uživatele. CoinMarketCap také nenabízí žádnou formu zabezpečení, která by zamezila neoprávněnému přístupu k uživatelskému portfoliu. Některá konkurenční řešení (např. Blockfolio) umožňují zabezpečit aplikaci pomocí PIN kódu. Po nastavení zabezpečení je pak při spuštění programu požadováno ověření uživatele. V případě, že se uživateli nepodaří prokázat jeho identitu, pak je mu zamezen přístup k portfoliu, případně se aplikace ukončí úplně.

Funkce implementované v programu fungují dobře, avšak je jich málo a konkurenční produkty nabízí mnohem širší paletu modulů, jež uživateli usnadní práci s portfoliem kryptoměn.

#### <span id="page-22-0"></span>**3.1.5 Portal Crypto Optimizer**

Rozhraní ani funkce aplikace příliš nevybočují ze standardů zavedených aplikacemi pro správu kryptoměn. Program umožňuje sledování aktuální hodnoty kryptoměn a je schopný uživatele upozornit, pokud hodnota kryptoměny překročí jím stanovenou mez. Zde jenom upozorním na fakt, že v tomto případě je aplikace schopna pracovat jak s mezí vyjádřenou pomocí konkrétní částky, tak i s procentuelní změnou. Povedená je i možnost importu/exportu dat týkajících se portfolia, jejíž využití nevyžaduje registraci. Koláčový graf, na kterém je dobře vidět diverzifikace uživatelského portfolia, by dle mého názoru měl být součástí každé aplikace tohoto druhu a zde jen zmíním, že tato aplikace ho v základní formě nabízí také.

Základní funkce, které může požadovat nováček ve světě kryptoměn, aplikace bezesporu nabízí – viz předchozí odstavec. Zkušenějšímu uživateli by mohla scházet možnost synchronizace dat s burzou či možnost zobrazení obsahu peněženky obsahující některou z kryptoměn. Během testování jsem postrádal i převodník kryptoměn, který některá konkurenční řešení nabízí. Užitečný by byl i widget, který by si uživatel mohl umístit na domovskou obrazovku a zobrazit si pomocí něj například celkovou hodnotu jeho portfolia. Absence widgetů je však u drtivé většiny programů tohoto druhu běžná a jistě se nejedná o fundamentální funkcionalitu nutnou pro správu portfolia.

Prostředí programu je přehledné, vhodné i pro začátečníka. Aplikace najde využití nejspíše právě v řadách nováčků ve světě kryptoměn, jelikož postrádá pokročilé funkce využívané zkušenými uživateli, jako je například zmíněná synchronizace dat s burzou.

#### <span id="page-22-1"></span>**3.1.6 Coinstats**

Na první pohled mě aplikace ohromila množstvím funkcí, které jsou dostupné i v základní variantě, jež je koncovému uživateli nabízena zdarma. Kvalita dostupných funkcí je ve srovnání s konkurenčními programy na shodné úrovni, avšak kvantitou implementovaných funkcí je Coinstats ve srovnání s konkurencí jasný vítěz. Aplikace umožňuje práci s více než 5000 kryptoměnami [\[11\]](#page-69-0), což je v celku běžná hodnota i u alternativních produktů. Rovněž si lze zvolit webovou službu, pomocí níž mají být data o kryptoměnách získávána. Jako jedna z mála aplikací Coinstats disponuje převodníkem

kryptoměn. Ojedinělá napříč testovanými aplikacemi je přítomnost widgetů. Tuto součást aplikace považuji za velice povedenou, widgety jsou přehledné a je jich dostupno vícero typů. Jak je možno vidět na obrázku číslo [3.5,](#page-23-0) uživatel si může nechat zobrazit celkovou hodnotu portfolia či jednotlivých kryptoměn. Potěší i možnost synchronizace dat se známými burzami (Binance, Bitfinex, Bittrex. . . ) a zobrazení obsahu peněženky s kryptoměnou. Graf znázorňující diverzifikaci portfolia je rovněž aplikace schopna sestavit. Produkt samozřejmě disponuje možností záznamu jednotlivých uživatelem provedených transakcí, tedy nákupu i prodeje. Standardní součástí aplikací daného segmentu trhu je i modul, jenž zobrazuje zprávy týkající se kryptoměn – tento produkt není výjimkou a zmíněnou funkcionalitou disponuje.

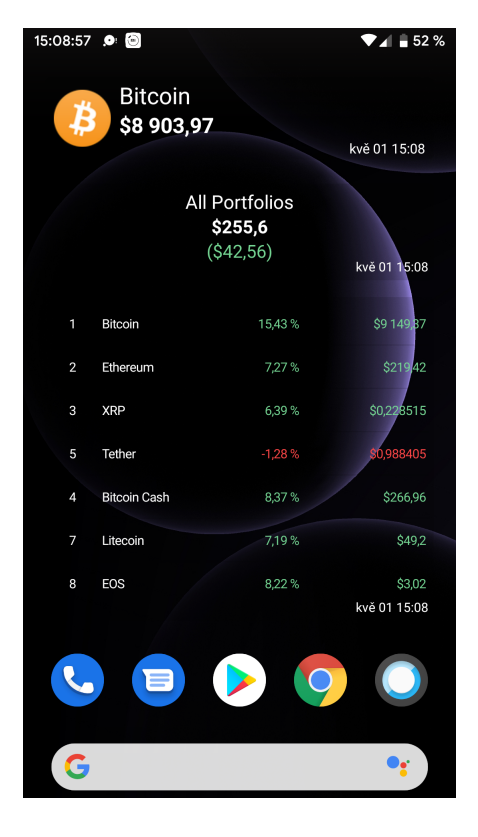

Obrázek 3.5: Widgety aplikace Coinstats

<span id="page-23-0"></span>Aplikace je velice kvalitně zpracovaná a obtížně jsem ve srovnání s jejími konkurenty hledal nedostatky. Hlavním nedostatkem je určitě nemožnost importu/exportu dat v neplacené verzi aplikace. Někdo by také mohl uvítat podporu českého jazyka či simulaci nákupu kryptoměny v historii. Toto jsou však již drobnosti, které nenabízí žádný z mnou testovaných produktů.

Aplikace uspěla téměř ve všech mnou testovaných oblastech a z otestova-

ných aplikací nabízí s přehledem největší množství funkcí. Obsažené funkce jsou implementované kvalitně a uspokojí i náročnějšího uživatele. Prakticky jediný významný nedostatek je nemožnost importu/exportu dat ve verzi zdarma. Tuto nevýhodu však program vykompenzuje téměř nepřeberným množstvím již zmíněných kladných vlastností.

### <span id="page-24-0"></span>**3.1.7 Zhodnocení testovaných aplikací pro správu kryptoměn**

Analyzované programy jako celek nabízejí dostatečné množství funkcí, ale žádný z nich nesplnil veškeré mnou deklarované požadavky. Doufám, že můj program bude komplexnějšího rázu a podaří se mi implementovat většinu funkcí, jež byly zkoumány u alternativních programů. Na základě nashromážděných informací o jednotlivých programech se domnívám, že minimálně na poli aplikací pro operační systém Android by můj program mohl vyplnit chybějící místo na trhu a najít si reálné uživatele.

## <span id="page-25-0"></span>**3.2 Akcie**

#### <span id="page-25-1"></span>**3.2.1 Hodnocené vlastnosti aplikací**

Obdobně jako u aplikací zabývajících se kryptoměnovým trhem jsem si před hodnocením programů zaměřujících se na analýzu akciového trhu udělal seznam požadovaných funkcí. Následně proběhla analýza aplikací a sestavení tabulky (viz obrázek [3.6\)](#page-25-2), ze které je vidět, jaké mnou požadované funkce testované programy poskytují a jaké nikoliv.

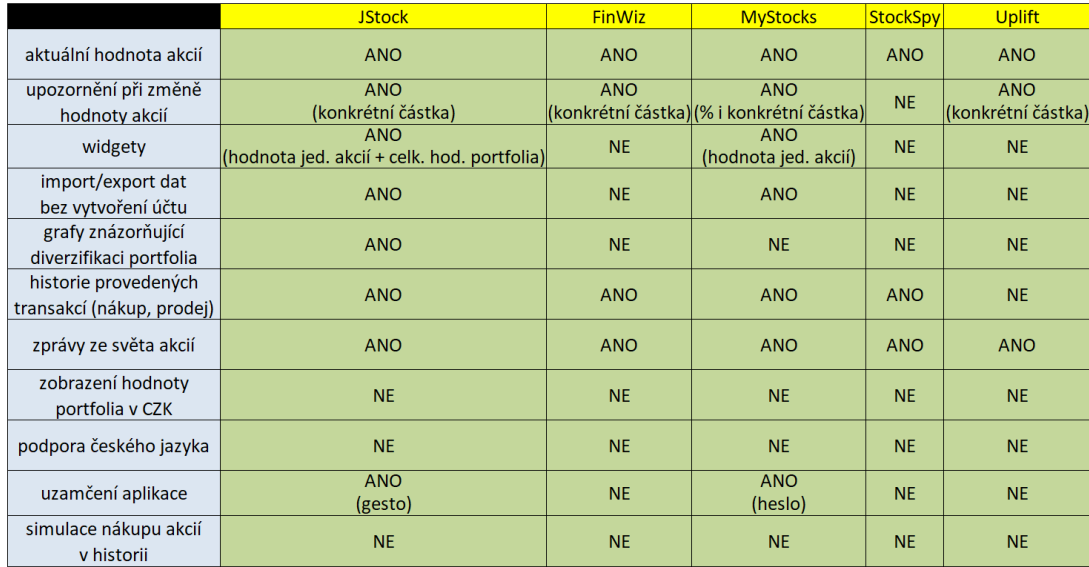

<span id="page-25-2"></span>Obrázek 3.6: Tabulka požadavků kladených na testované aplikace zabývající se akciemi

#### **Aktuální hodnota akcií**

Program umožňuje zobrazení aktuálních cen, za které lze nakoupit akcie společností, jež je nabízejí.

#### **Upozornění při změně hodnoty akcií**

Uživatel si může v aplikaci nastavit upozornění v případě, že dojde ke změně hodnoty akcií jím sledované firmy o určitý počet procent nebo pokud hodnota akcií dané firmy překročí konkrétní hodnotu.

#### **Widgety**

Součástí programu jsou miniaplikace, které mohou být umístěny na domovskou obrazovku mobilního zařízení. Prostřednictvím nich program umožňuje zobrazení aktuální hodnoty portfolia uživatele jako celku či hodnoty akcií jednotlivých firem.

#### **Import/export dat bez vytvoření účtu**

Aplikace nabízí možnost importu a exportu dat týkajících se uživatelem spravovaného portfolia bez nutnosti vytvoření účtu.

#### **Grafy znázorňující diverzifikaci portfolia**

Produkt je schopný vygenerovat graf, na kterém lze pozorovat, jakým poměrem se uživatelem vlastněné akcie jednotlivých firem podílí na jeho celkovém bohatství.

#### **Historie provedených transakcí (nákup, prodej)**

Součástí programu je funkce umožňující evidování historie nákupů a prodejů akcií. Uživatel tak nemusí pro každou firmu zadávat přímo počet aktuálně vlastněných akcií dané firmy, ale může do aplikace vložit jednotlivé provedené transakce související s akciemi dané firmy.

#### **Zprávy ze světa akcií**

Schopnost aplikace zobrazit novinky, které souvisejí s firmami nabízejícími akcie.

#### **Zobrazení hodnoty portfolia v CZK**

Program umožňuje zobrazit aktuální hodnotu portfolia uživatele v naší národní měně.

#### **Podpora českého jazyka**

Software je lokalizovaný do českého jazyka.

#### **Uzamčení aplikace**

Aplikace disponuje možností skrýt informace o portfoliu před ostatními uživateli sdíleného mobilního zařízení (např. pomocí PIN kódu či biometrického ověření).

#### **Simulace nákupu akcií v historii**

Program umožňuje uživateli zvolit určitý bod na časové ose s vývojem hodnoty akcií některé z firem a po zadání požadovaných parametrů program provede simulaci nákupu ve zvoleném časovém bodě. Aplikace následně uživateli sdělí, jakou by jím zakoupené akcie měly hodnotu k aktuálnímu datu, pokud by nakoupil ve zvoleném časovém bodě.

#### <span id="page-27-0"></span>**3.2.2 JStock**

Rozhraní aplikace je velice intuitivní, její ovládání zvládne i začátečník ve světě operačního systému Android. Po levé straně se nachází navigační panel, který nabízí pohodlný přístup k základním funkcím programu. Mezi nabízené funkce patří zejména správa akciového portfolia uživatele a vytvoření seznamu sledovaných akcií. V rámci správy portfolia aplikace umožňuje uživateli zaznamenávat jednotlivé nákupy a prodeje akcií. Na základě dat získaných od uživatele pak program vyhodnocuje výhodnost jím provedených obchodů a zobrazuje zisk (či ztrátu), které uživatel svým obchodováním dosáhl.

Software své konkurenty převyšuje zejména vysokým množstvím různorodých grafů, které je schopen vygenerovat. Například pro vizualizaci úspěšnosti uživatelem provedených nákupů program nabízí hned 8 typů koláčových grafů. Zajímavý pro uživatele může být zejména graf vyobrazující celkový vygenerovaný zisk napříč všemi nákupy, jež byly v rámci zvoleného portfolia provedeny (viz obrázek [3.7\)](#page-28-1). Naopak pro analýzu ztrát přijde vhod možnost nechat si zobrazit vizualizaci celkového prodělku, ke kterému v portfoliu došlo. Zejména pokročilí uživatelé mohou ocenit také vizualizace týkající se dividend plynoucích z daného portfolia.

U JStock autoři nezanedbali ani bezpečnost uživatelských dat a aplikace tak nabízí možnost jejího uzamčení pomocí gesta. S tímto způsobem zabezpečení je pravděpodobně obeznámena většina uživatelů Androidu, jelikož i zmíněný operační systém nabízí gesto jako jedno z možných zabezpečení obrazovky. Zabezpečení aplikace pomocí gesta probíhá tak, že uživatel nejprve na bodové mřížce o velikosti 3x3 body postupně pomocí tažení prstu pospojuje určité body a program si uloží pořadí, ve kterém byly body propojeny. Po provedení tohoto nastavení je pak při každém spuštění programu vyžadováno uživatelem navolené gesto.

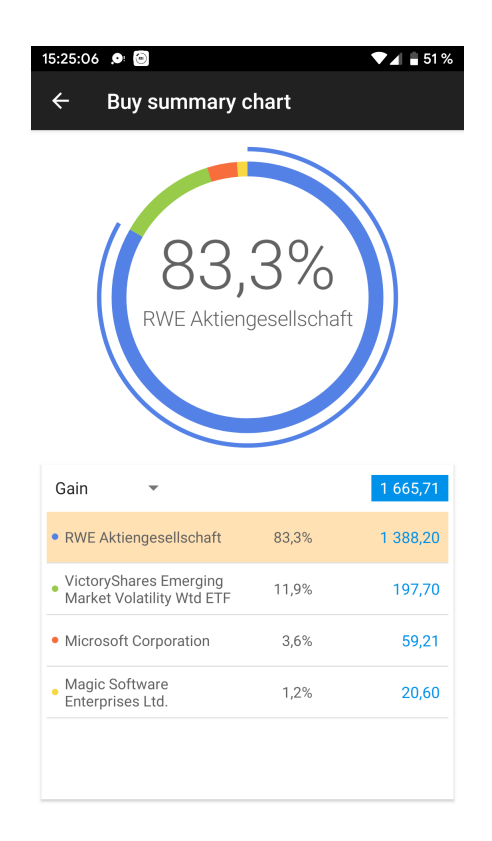

Obrázek 3.7: Vizualizace vygenerovaného zisku v aplikaci JStock

<span id="page-28-1"></span>JStock také nabízí widgety, na kterých je možno vidět hodnotu jednotlivých uživatelem vlastněných akcií a i hodnotu portfolia jakožto celku. Většina zbylých vlastností je již téměř shodná s konkurencí.

#### <span id="page-28-0"></span>**3.2.3 FinWiz**

Navigace uvnitř aplikace probíhá, podobně jako v případě předchozí hodnocené aplikace (JStock), prostřednictvím bočního navigačního panelu. Zejména ve srovnání s JStock však navigační panel programu FinWiz disponuje znatelně větším počtem položek (viz obrázek [3.8\)](#page-29-0), díky čemuž může v uživateli snadno vyvolat dojem, že nabídkou množství funkcí převyšuje ostatní hodnocené aplikace. Kdyby však byla uvažována pouze mnou hodnocená funkcionalita, pak lze spektrum nabízených funkcí týkajících se akcií označit nanejvýš za průměrné.

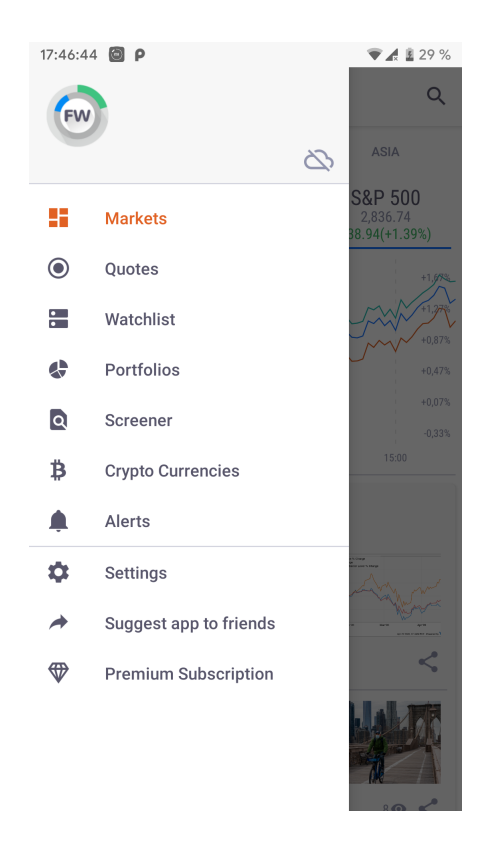

Obrázek 3.8: Položky navigace aplikace FinWiz

<span id="page-29-0"></span>Kladně naopak hodnotím přehlednost aplikace, která je příkladná a pro mnohé uživatele klíčová. Ostatní programy sice nabízejí více funkcí, ale mnohdy jsou v nich poměrně nešťastně skryté a během testování jsem měl problém se k nim dostat. Tento software také jako jediný z testovaných nabízí jak funkce, které lze využít pro analýzu akciového trhu, tak funkce související s kryptoměnami. V případě kryptoměn FinWiz nabízí zprávy týkající se trhu a přehled aktuálních cen. Jedná se tedy pouze o elementární funkce, ale nenáročnému uživateli stačí a někdo díky jejich přítomnosti nebude pociťovat potřebu instalovat další aplikaci určenou pouze pro správu kryptoměn.

V případě akcií je aplikace schopna zobrazit jejich aktuální hodnoty a zprávy týkající se akcií, evidovat historii provedených transakcí (nákup i prodej) a upozornit uživatele při změně hodnoty akcií. Základní funkce jsou tedy přítomny a program si jistě díky své přehlednosti a zajímavé kombinaci funkcí ze světa kryptoměn i akcií své příznivce najde.

#### <span id="page-30-0"></span>**3.2.4 MyStocks**

Software i přes velice minimalistické uživatelské rozhraní splňuje většinu hodnocených kritérií a počtem implementovaných funkcí převyšuje většinu testované konkurence. Jednotlivé funkce navíc nabízejí různé možnosti konfigurace.

MyStocks kupříkladu jako jediná z mnou testovaných aplikací umožňuje nastavit si upozornění při změně hodnoty akcií jak o určitá procenta, tak při překročení určité částky. Alternativní programy ve většině případů nabízejí pouze upozornění při překročení určité částky. Program rovněž patří mezi dvě z pěti hodnocených aplikací, jež podporují widgety. Přímo na hlavní obrazovce telefonu umí MyStocks zobrazit hodnoty jednotlivých akcií (viz snímek [3.9\)](#page-30-1). Stojí také za zmínku, že software rovněž umožňuje správu fondů i některých dalších možností investic, pro které jsou widgety také nabízeny.

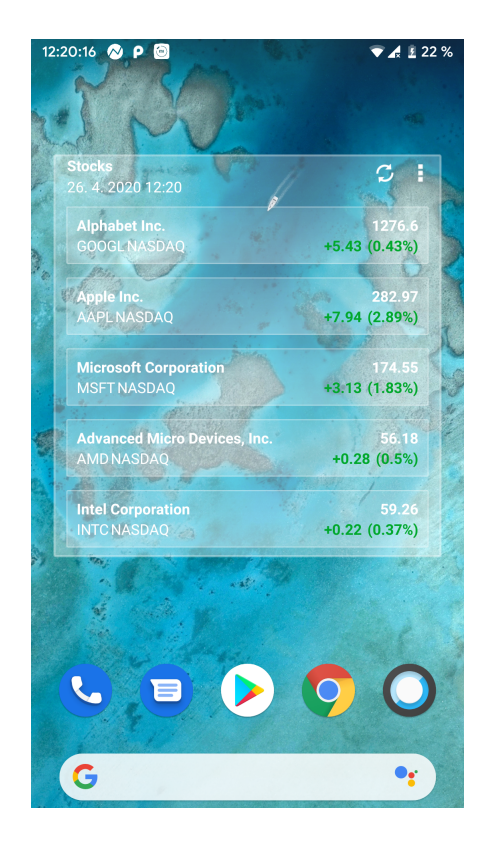

Obrázek 3.9: Widget aplikace MyStocks

<span id="page-30-1"></span>Zajímavá je i nabízená možnost zálohovat uživatelská data přímo na Google Drive. Vyjma zmíněného umístění aplikace samozřejmě nabízí i možnost klasického exportu dat do vnitřního úložiště mobilního zařízení. Software

také umožňuje skrytí dat před ostatními uživateli pomocí hesla. Zabezpečení pomocí hesla zřejmě nebude příliš složité na implementaci, i přesto si tato funkcionalita zaslouží pozornost, jelikož ho většina konkurenčních řešení nenabízí. MyStocks rovněž nabízí tmavý motiv, který ocení zejména uživatelé s OLED displeji. Obecně totiž platí, že displeje využívající zmíněnou technologii spotřebovávají pro zobrazení černé barvy mnohem méně energie než pro barvy ostatní.

Nabídka zbylé funkcionality je podobná jako u konkurence. Program tedy například dále umožňuje uchovávání historie provedených transakcí a zobrazuje zprávy ze světa akcií. V případě zpráv lze ještě vyzdvihnout možnost jejich filtrování pro konkrétní firmu. V čem naopak MyStocks za konkurencí zaostává, je počet zdrojů, ze kterých jsou zprávy získávány. Zmíněný software totiž, dle poznatků z mého testování, získává novinky pouze z jednoho zdroje (Yahoo! Finance).

#### <span id="page-31-0"></span>**3.2.5 StockSpy**

Program disponuje velice prostým uživatelským rozhraním, jehož ukázku je možno vidět na obrázku [3.10](#page-32-0) a v rámci kterého nabízí z hodnocených funkcí pouze ty základní. Aplikace je tak schopna zobrazit aktuální hodnoty akcií, uchovávat historii provedených transakcí a umí zobrazovat zprávy ze světa kryptoměn.

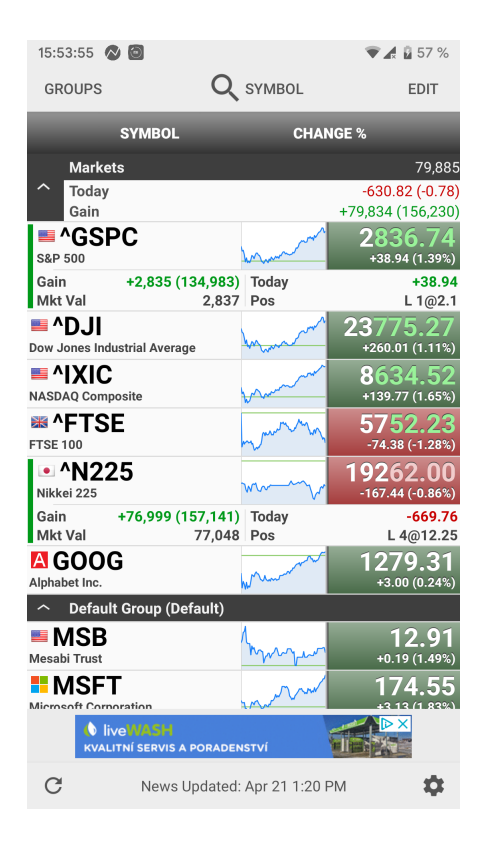

Obrázek 3.10: Ukázka uživatelského rozhraní StockSpy

<span id="page-32-0"></span>I přes mírně zastaralé uživatelské rozhraní a skromné množství dostupných funkcí je aplikace v určitých ohledech schopna příjemně překvapit. Zejména modul zobrazující zprávy je zpracován velice dobře. Zprávy jsou získávány z vícero různých zdrojů a jsou zobrazovány přímo ve StockSpy tedy není využíván webový prohlížeč v podobě externí aplikace.

Program je také jedinečný svou absencí téměř jakéhokoliv druhu navigace. Při spuštění StockSpy tak uživatel vidí pouze názvy jednotlivých akciových firem a graf shrnující jejich vývoj v poslední době. Při klepnutí na některý z názvů však dojde k otevření okna, ve kterém se nachází jediný navigační panel, na který jsem během testování narazil. Tento panel zajišťuje přístup ke zprávám, jež se týkají zvolené firmy, a také obsahuje záložku, v rámci které si uživatel může zaznamenat jednotlivé obchody, které s akciemi dané firmy učinil.

StockSpy má v Google Play na kontě více než milion stažení [\[12\]](#page-69-1) a průměrné hodnocení 4,6 z 5 možných bodů. Lze tedy konstatovat, že program si své zákazníky bezesporu našel a i menší množství dostupných funkcí může někomu postačovat. Za úspěchem programu může stát například i fakt, že aplikace obsahuje pouze velmi nenásilnou formu reklam. Software zobrazuje pouze reklamní proužek ve spodní části obrazovky a to jenom v určitých časových intervalech, reklama není zobrazena po celou dobu používání aplikace.

#### <span id="page-33-0"></span>**3.2.6 Uplift**

Podobně jako předchozí hodnocená aplikace nabízí tento program přehledné uživatelské rozhraní. V případě Uplift však prostředí aplikace působí značně modernějším dojmem. Tento software nabízí postranní navigační panel, na který jsou uživatelé Androidu již zvyklí a znají ho i z jiných aplikací. Uplift pomocí tohoto panelu umožňuje uživateli přepínat mezi jím vytvořenými portfolii (viz obrázek [3.11\)](#page-33-1).

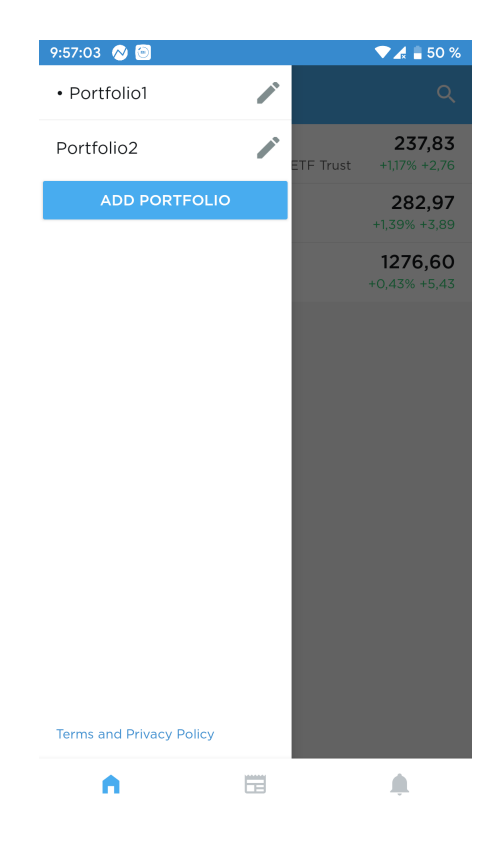

Obrázek 3.11: Navigační panel softwaru Uplift

<span id="page-33-1"></span>Velkou výhodou tohoto programu je ve srovnání s konkurencí zejména fakt, že aplikace i v základní verzi, jež je dostupná zdarma, neobsahuje žádné reklamy. Software přitom nabízí stejné množství hodnocených funkcí jako například konkurenční StockSpy. Aplikace je tedy schopna zjistit aktuální hodnoty akcií, upozornit uživatele při změně jejich hodnoty a v neposlední řadě také zobrazit zprávy týkající se akcií.

Základní funkce, které by nenáročnému uživateli mohly stačit, jsou přítomny a kvalitně zpracovány. Zprávy jsou například získávány z více zdrojů a program umožňuje vytvořit více uživatelských portfolií, což v tomto segmentu aplikací není zaběhlý standard.

Chybí některé pokročilé funkce, zejména bych uvítal nějakou formu možnosti zálohy uživatelských dat, která by přišla vhod při změně mobilního zařízení. Absence možnosti jakéhokoliv zabezpečení uživatelských dat v rámci aplikace je také nedostatek, který může leckoho donutit přejít na konkurenční řešení. Je však potřeba poznamenat, že zmíněnými neduhy trpí mnoho analyzovaných programů a například zabezpečení dat jakoukoliv formou v rámci aplikace (pin či gesto) podporují pouze dvě z pěti testovaných aplikací.

Uplift má v Google Play evidováno více než sto tisíc stažení [\[13\]](#page-69-2), což není na program daného typu mnoho. Průměrné hodnocení 4,7 z 5 bodů však naznačuje, že uživatelé jsou s programem spokojeni.

#### <span id="page-34-0"></span>**3.2.7 Zhodnocení testovaných aplikací pro správu akcií**

Programy jakožto celek jsou schopny pokrýt většinu mnou požadované funkcionality. Problémem ovšem zůstává, stejně jako u analýzy kryptoměnových aplikací, fakt, že funkce jsou dostupné napříč testovanými aplikacemi a žádný z programů nesplňuje všechny požadavky. Mým cílem tedy je vytvořit takový software, který bude splňovat co možná nejvíce funkcí hodnocených u konkurenčních produktů.

## <span id="page-35-0"></span>**4 Výběr vhodné funkcionality**

Funkce, které bych chtěl v programu implementovat, jsou podmnožinou funkcí, jež byly hodnoceny u testovaných programů. Hodnocené funkce u aplikací zabývajících se kryptoměnami byly popsány v kapitole [3.1.1.](#page-14-2) Požadavky kladené na akciové aplikace jsou součásti kapitoly [3.2.1.](#page-25-1) Následující text je rozdělen na dvě hlavní části. První část obsahuje seznam funkcí, jež plánuji v aplikaci obsáhnout, a stručný popis způsobu jejich konkrétní implementace v programu. U každé funkcionality je také uvedena reference na její obecný popis, který je předmětem některé z podkapitol kapitoly [3.](#page-14-0) Další sekce je věnována funkcím, které byly u konkurenčních aplikací analyzovány, avšak v mém programu jejich implementaci neplánuji. U každé z takových funkcí je rovněž uvedený důvod, proč daná funkcionalita nebude v mém programu dostupná.

### <span id="page-35-1"></span>**4.1 Plánované funkce aplikace**

Předmětem této kapitoly je popis funkcí, jež plánuji v programu implementovat. První část textu se zabývá funkcemi souvisejícími s kryptoměnami, následující sekce pojednává o funkcích, které umožňují analýzu akciového trhu.

#### <span id="page-35-2"></span>**4.1.1 Kryptoměny**

#### **Aktuální hodnota kryptoměn**

Program by měl být schopný zobrazit aktuální ceny kryptoměn. Jedná se o základní funkcionalitu umožňující analýzu trhu a touto funkcí disponují veškeré testované programy. Hlavními kritérii pro výběr zdroje dat bude zejména doba jeho existence a počet kryptoměn, pro který je zdroj schopný data poskytnout.

Při výběru vhodného poskytovatele dat bude také nutné uvažovat počet dní, pro které zdroj poskytuje historické hodnoty kryptoměn. Můj program bude díky historickým hodnotám schopen zobrazit graf vývoje ceny kryptoměn v čase.

Obecný popis této funkce obsahuje kapitola [3.1.1.](#page-15-1)
#### <span id="page-36-1"></span>**Upozornění při změně hodnoty kryptoměn**

V aplikaci plánuji implementovat funkcionalitu, která umožní upozornění uživatele v případě, že jím sledovaná kryptoměna změní svou hodnotu o určitou částku definovanou uživatelem. Upozornění by mohlo být realizováno prostřednictvím oznámení, které se objeví ve stavové liště telefonu, i když uživatel zrovna nepoužívá program. Uvedený způsob by však pravděpodobně vyžadoval spuštění aplikace na pozadí a způsobil tak zbytečnou spotřebu baterie mobilního zařízení.

Aplikace by si také mohla při nastavení upozornění uživatelem uložit aktuální cenu sledované kryptoměny a při každém dalším spuštění zobrazit upozornění, pokud by došlo ke změně hodnoty kryptoměny o uživatelem definovanou částku. Tento způsob implementace by byl šetrný k baterii zařízení, avšak upozornění by byla zobrazena pouze v době, kdy by uživatel pracoval s aplikací.

V mé aplikaci bude upozornění na změnu ceny realizováno druhým popsaným způsobem, tedy upozornění budou zobrazena pouze v době spuštění aplikace.

Obecný popis funkce obsahuje kapitola [3.1.1.](#page-15-0)

#### **Převodník kryptoměn**

Převodník kryptoměn bude v mé aplikaci obsažen, danou funkcionalitu pravděpodobně nebude složité implementovat. Data pro převodník budou totiž získávána ze stejného zdroje, který bude použit pro získávání informací o aktuální hodnotě kryptoměn.

Uživatelské rozhraní převodníku bude disponovat minimem prvků. Obsažena budou muset být pole umožňující zadat částku pro převod a název kryptoměny, ze které má být převod proveden. Součástí rozhraní rovněž bude muset být pole, které bude určeno pro zadání názvu kryptoměny, na kterou má být vstupní částka převedena. Zobrazení převedené částky by následně mohlo proběhnout například pomocí Toastu<sup>[1](#page-36-0)</sup>. Alternativně lze pro zobrazení převedené částky využít další textové pole, které umožní snadné zkopírování výsledné částky. V mé aplikaci plánuji využít druhého uvedeného způsobu, tedy převedená hodnota bude viditelná v textovém poli.

Funkce již byla obecně popsána v rámci kapitoly [3.1.1.](#page-16-0)

<span id="page-36-0"></span><sup>1</sup>mizející oznámení specifické pro operační systém Android

#### **Propojení s peněženkou**

Jednou z klíčových funkcí aplikace bude schopnost zobrazit aktuální zůstatek v kryptoměnové peněžence. Aplikace umožní i zobrazení podrobnějších informací týkajících se peněženky. Mezi takové informace patří zejména počet odeslaných, respektive přijatých kusů určité kryptoměny a počet transakcí uskutečněných v rámci dané peněženky.

Vzhledem k tomu, že každá kryptoměna používá vlastní typ peněženky a kryptoměn existuje opravdu velké množství, neplánuji v programu podporu všech existujících kryptoměnových peněženek. Mým cílem je implementovat danou funkcionalitu pro dvě kryptoměny, bude se jednat o Bitcoin a Litecoin.

Plánuji také umožnit uživateli volbu zdroje, ze kterého budou informace o stavu peněženek získávány. Pro každou podporovanou kryptoměnovou peněženku budou dostupné alespoň dva zdroje informací.

Vysvětlení pojmu kryptoměnová peněženka je předmětem kapitoly [2.3](#page-11-0) a obecný popis funkce zjišťující obsah peněženky obsahuje kapitola [3.1.1.](#page-16-1)

#### <span id="page-37-0"></span>**Grafy znázorňující diverzifikaci portfolia**

Mnou vytvořený produkt bude schopný zobrazit alespoň jeden druh grafu, ze kterého bude patrná diverzifikace uživatelského portfolia. Pro tento účel zvažuji implementaci výsečového grafu, který pro znázornění diverzifikace využívají i některá konkurenční řešení.

Funkce je obecně popsána v rámci kapitoly [3.1.1.](#page-16-2)

#### <span id="page-37-1"></span>**Historie provedených transakcí (nákup, prodej)**

Uchování a správa historie transakcí bude jednou ze stěžejních funkcí programu.

Program po otevření záložky s danou funkcionalitou zobrazí názvy všech uživatelem vlastněných kryptoměn. Po klepnutí na některý z názvů kryptoměn dojde k výpisu veškerých provedených nákupů a prodejů pro danou kryptoměnu.

Pro zobrazení seznamu provedených obchodů nejspíše využiji komponentu Androidu s názvem ListView. Jedná se o prvek uživatelského rozhraní, který obsahuje položky s jednotným designem, avšak jejich konkrétní obsah je odlišný. V mém programu by součástí každé položky seznamu mohl být typ obchodu (nákup nebo prodej), datum uskutečnění obchodu a počet kryptoměn, které byly nakoupeny či prodány.

Obecný popis funkce je předmětem kapitoly [3.1.1.](#page-16-3)

#### <span id="page-38-0"></span>**Zprávy ze světa kryptoměn**

Program umožní uživateli zobrazit zprávy týkající se kryptoměn. Plánuji podporu alespoň pěti serverů, ze kterých by mohly být informace získávány. Mezi zdroji budou zahrnuty české i zahraniční zdroje informací.

Zdroj, ze kterého budou zprávy zobrazeny, si uživatel bude moci zvolit. Pokusím se také implementovat možnost výběru více zdrojů zároveň, která by zajistila možnost zobrazení zpráv z více webů současně.

Pro zobrazení zpráv bude pravděpodobně, jako v případě zobrazení historie provedených transakcí, využita komponenta ListView. V případě modulu zobrazujícího zprávy budou jednotlivé položky v seznamu obsahovat název článku a fotografii s ním související. Po zvolení některého z objektů uvnitř seznamu následně dojde ke zobrazení odpovídajícího článku.

Daná funkcionalita je obecně popsána v kapitole [3.1.1.](#page-17-0)

#### **Zobrazení hodnoty portfolia v CZK**

V programu bych rád umožnil zobrazení hodnoty portfolia v naší národní měně. Implementace dané funkcionality by neměla být složitá. Většina služeb, jež poskytují aktuální hodnoty kryptoměn, nabízí zobrazení hodnoty v eurech či amerických dolarech.

Pokusím se tedy o nalezení poskytovatele, jež umožňuje získání aktuálních hodnot kryptoměn i v českých korunách. Pokud se však takového poskytovatele najít nepodaří, zajistím převod z eur či dolarů na české koruny pomocí některé z webových služeb.

Podrobný popis této funkce je předmětem kapitoly [3.1.1.](#page-17-1)

#### **Podpora českého jazyka**

Můj program bude kompletně v českém jazyce. Kromě podpory našeho národního jazyka plánuji i překlad aplikace do angličtiny.

Obecný popis této funkce obsahuje kapitola [3.1.1.](#page-17-2)

#### <span id="page-38-1"></span>**Simulace nákupu kryptoměny v historii**

Tato funkcionalita bude v mé aplikaci dostupná. Program tak při zobrazení bodového grafu s vývojem ceny kryptoměny v čase umožní volbu libovolného z bodů. Po klepnutí na bod se zobrazí okno, v rámci kterého bude požadováno zadání počtu kusů kryptoměny, jejíž nákup chce uživatel simulovat. Aplikace po potvrzení zadaných parametrů následně vypíše zisk, jakého by uživatel dosáhl, pokud by nakoupil v jím zvoleném časovém bodě.

V případě, že by uživatel nákupem kryptoměny ve zvolený časový okamžik k aktuálnímu datu prodělal, pak bude namísto zisku vypsána výše ztráty.

Funkcionalita je popsána v kapitole [3.1.1.](#page-17-3)

### **4.1.2 Akcie**

#### **Aktuální hodnota akcií**

Aplikace bude schopna zobrazit aktuální hodnoty akcií. Hlavními kritérii pro výběr zdroje bude, podobně jako v případě zdroje pro aktuální hodnoty kryptoměn, zejména doba jeho existence a počet akciových firem, pro které jsou data poskytována. Při výběru poskytovatele dat budu zvažovat i počet dní od aktuálního data, pro které jsou historická data akcií poskytována.

Obecný popis funkce je předmětem kapitoly [3.2.1.](#page-25-0)

#### **Upozornění při změně hodnoty akcií**

V rámci aplikace by měla být dostupná funkcionalita umožňující upozornění uživatele v případě, že dojde ke změně ceny jím sledované akcie o určitou částku definovanou uživatelem. Způsob implementace upozornění bude analogický ke způsobu popsanému v kapitole [4.1.1.](#page-36-1)

Funkce je obecně popsána v kapitole [3.2.1.](#page-25-1)

#### **Grafy znázorňující diverzifikaci portfolia**

V aplikaci plánuji implementovat možnost sestavení a následného zobrazení alespoň jednoho druhu grafu, ze kterého bude patrná diverzifikace akciového portfolia. Zvažuji zejména implementaci koláčového grafu, který bude pravděpodobně využit i pro vizualizaci diverzifikace kryptoměnového portfolia uživatele (viz kapitola [4.1.1\)](#page-37-0).

Funkcionalita je obecně popsána v rámci kapitoly [3.2.1.](#page-26-0)

#### **Historie provedených transakcí (nákup, prodej)**

Program umožní uživateli záznam jednotlivých nákupů a prodejů akcií. Uživatelské rozhraní i způsob implementace této funkce jsou analogické ke způsobu popsanému v kapitole [4.1.1.](#page-37-1)

Obecný popis dané funkce je předmětem kapitoly [3.2.1.](#page-26-1)

#### **Zprávy ze světa akcií**

Program bude schopný zobrazit aktuální zprávy týkající se akciových firem. Stejně jako v případě zobrazení zpráv z kryptoměnového trhu bude mít uživatel možnost zvolit si poskytovatele zpráv z několika zdrojů. Plánuji umožnit výběr z alespoň pěti poskytovatelů zpráv, mezi kterými budou zahrnuty české i zahraniční zdroje. Vzhled uživatelského rozhraní pro tuto funkcionalitu bude shodný se vzhledem komponenty, jež bude zobrazovat zprávy týkající se kryptoměn. Popis plánovaného způsobu implementace je analogický ke způsobu popsanému v rámci kapitoly [4.1.1.](#page-38-0)

Zmiňovaná funkcionalita je obecně popsána v kapitole [3.2.1.](#page-26-2)

#### **Zobrazení hodnoty portfolia v CZK**

V programu bude dostupná možnost zobrazení hodnoty akciového portfolia v hlavních světových měnách, za které je v oblasti akciového trhu považován zejména americký dolar a euro. V rámci aplikace bych rád umožnil i zobrazení hodnoty portfolia v naší národní měně. Většina poskytovatelů aktuálních cen akcií však poskytuje hodnoty uvedené v dolarech či eurech.

Pro zobrazení aktuální hodnoty portfolia v českých korunách tedy budu muset pravděpodobně využít některé další webové služby, jež zajistí převod částek uvedených v eurech nebo dolarech na naši národní měnu.

Funkce je obecně popsána v rámci kapitoly [3.2.1.](#page-26-3)

#### **Podpora českého jazyka**

Program bude lokalizován do českého jazyka. Plánuji také překlad aplikace do angličtiny.

Popis dané funkcionality je předmětem kapitoly [3.2.1.](#page-26-4)

#### **Simulace nákupu akcií v historii**

V programu plánuji implementovat funkcionalitu, jež uživateli umožní simulovat nákup akcií určité firmy v minulosti. Uživatel se tak dozví, zda by nákupem akcií dané firmy ve zvoleném časovém bodě dosáhl zisku či nikoliv. Obdobná funkcionalita bude v aplikaci dostupná i pro kryptoměny a popis její plánované implementace je předmětem kapitoly [4.1.1.](#page-38-1)

Funkce je obecně popsána v kapitole [3.2.1.](#page-27-0)

# **4.2 Funkce, které nebudou implementovány**

V této kapitole je popsána funkcionalita, která byla u analyzovaných programů hodnocena, avšak v mém programu obsažena nebude.

## **4.2.1 Kryptoměny**

#### **Více zdrojů, ze kterých jsou informace získávány**

Bylo by vhodné, aby program poskytoval funkcionalitu, jež by uživateli umožnila vybrat zdroj, ze kterého budou informace o aktuální hodnotě kryptoměn získávány. Funkce umožňující výběr zdroje by našla využití zejména v případě, že by došlo k neočekávané nedostupnosti jednoho ze zdrojů informací.

Nicméně po provedení zběžného průzkumu se obávám, že se mi nepodaří najít více zdrojů, které by splňovaly mnou kladené požadavky. Kvalitní poskytovatel informací týkajících se kryptoměn musí zejména existovat dostatečně dlouhou dobu a poskytovat informace pro vysoké množství druhů kryptoměn. V neposlední řadě je také důležité, aby server zdroje neměl definován příliš nízký počet požadavků, které je od klienta schopen zpracovat v určitém časovém intervalu. Zejména poslední zmíněný požadavek nebyl uspokojen většinou služeb, které jsem prozatím našel a byly dostupné zdarma.

Generalizovaný popis je předmětem kapitoly [3.1.1.](#page-15-1)

#### **Synchronizace transakcí s burzami**

Synchronizace dat s některými z burz nebude v programu obsažena, jelikož prozatím nevlastním na žádné burze účet a nemohl bych tedy ověřit správnost implementace.

Funkce je obecně definována v kapitole [3.1.1.](#page-16-4)

# **5 Návrh aplikace**

# **5.1 Volba platformy**

Mezi mobilními operačními systémy dlouhodobě dominuje Android [\[14\]](#page-69-0), který je v současné době vyvíjen americkou společností Google. Aktuálně druhým nejpoužívanějším systémem v oblasti mobilních zařízení je iOS, jenž byl vytvořen americkou firmou Apple. Jedním z důvodů, proč má iOS menší tržní podíl než Android, je skutečnost, že iOS se vyskytuje výhradně v zařízeních firmy Apple [\[15\]](#page-69-1). Android naopak disponuje otevřeným zdrojovým kódem [\[16\]](#page-69-2) a ve svých zařízeních ho tedy může použít prakticky jakákoliv firma.

Svůj program jsem se rozhodl vytvořit pro Android. Pro danou platformu budu aplikaci vyvíjet zejména proto, že jsem již v minulosti pro Android jeden projekt realizoval a s danou platformou tak mám jisté zkušenosti. Dalším důvodem je i fakt, že většina lidí v mém okolí vlastní mobilní zařízení s Androidem, nikoliv s iOS. V případě tvorby Android aplikace tak budu mít dostupných více potencionálních testerů a program budu moci na základě jejich zpětné vazby dále vylepšovat.

Vývoj aplikací pro mnou zvolenou platformu je možný na všech majoritních OS určených pro osobní počítače. Mezi zmíněné systémy se řadí Windows, Linux i macOS [\[17\]](#page-69-3). Proces vytváření programů pro Android probíhá zejména v prostředí Android Studio, jež je dostupné pro všechny uvedené operační systémy [\[18\]](#page-69-4).

Pro vývoj iOS aplikací je naopak nezbytné vlastnit zařízení se systémem macOS a vývojovým prostředím Xcode. Operační systém macOS je, stejně jako iOS, distribuován výhradně se zařízeními firmy Apple a není možné ho legálně nainstalovat na počítač jiného výrobce [\[19\]](#page-69-5).

Dalším argumentem pro využití platformy Android je případná publikace programu v obchodu s aplikacemi příslušného operačního systému. Aby bylo umožněno vývojáři publikovat jeho práci v rámci obchodu Google Play (Android), je potřeba zaplatit jednorázový poplatek 25 dolarů [\[20\]](#page-69-6). Pro publikování aplikací v App Store (iOS) je však třeba platit pravidelný roční poplatek, který činí 99 dolarů [\[21\]](#page-69-7). S přihlédnutím ke skutečnosti, že můj program bude nabízen zdarma, se pokusím eliminovat veškeré zbytečné výdaje související s jeho publikací.

# **5.2 Možnosti vývoje aplikace**

Mobilní aplikace je možno vyvíjet nativně, kdy vývoj probíhá pro jeden, konkrétní, operační systém. Alternativně lze využít multiplatformní nástroje, při jejichž využití probíhá vývoj na více mobilních platforem současně. V případě Androidu je vhodným vývojovým prostředím pro tvorbu nativních aplikací Android Studio, které je doporučováno přímo společností Google [\[22\]](#page-70-0). Za nástroj pro multiplatformní vývoj lze označit například Xamarin, při jehož využití probíhá vývoj pro Android i iOS současně [\[23\]](#page-70-1). Srovnání možných způsobů vývoje je předmětem následujících dvou podkapitol.

## **5.2.1 Nativní vývoj**

Při nativním vývoji mobilních aplikací se vývojář soustředí pouze na jednu mobilní platformu, jejíž možnosti může plně využít. Sice při využití tohoto typu vývoje dojde k vytvoření programu pouze pro jeden operační systém, avšak je možno plně využít jeho potenciál.

Vývojář například nemusí kontrolovat, zda jsou prvky uživatelského rozhraní, které plánuje využít v rámci určité platformy, dostupné i na dalších platformách. Tvůrce aplikace také může využít všech možností konfigurace, které platforma pro využité prvky uživatelského rozhraní nabízí, a není limitován pouze na vlastnosti, které lze u daného prvku ovlivnit i na dalších platformách.

## **5.2.2 Multiplatformní řešení vývoje**

Multiplatformní nástroje pro vývoj umožňují vyvíjet pro více platforem současně a tím šetřit čas vynaložený na vytvoření programu. I přes uvedený fakt je ve většině případů následně potřeba upravit některé části aplikace pro všechny využité platformy zvlášť [\[24\]](#page-70-2).

Úpravy pro jednotlivé platformy jsou vhodné zejména u prvků uživatelského rozhraní, kdy některé možnosti konfigurace pro daný prvek mohou být specifické pro jednu platformu a nemusí být dostupné pro stejný prvek konkurenční platformy.

## **5.2.3 Využitý způsob vývoje**

Svoji aplikaci jsem se rozhodl vyvíjet nativně ve vývojovém prostředí Android Studio.

# **5.3 Navigace v rámci programu**

Pro každou z funkcionalit, které program nabízí, je v postranním navigačním panelu umístěna položka s odpovídajícím názvem. Po klepnutí na některou z položek se zobrazí hlavní menu zvolené funkcionality.

Grafické znázornění možného postupu v rámci implementovaných funkcí aplikace je pro každou funkci programu dostupné v příloze C. Startovní obrazovka, která se objeví po zvolení příslušné funkce, je v diagramech červeně orámována.

# **5.4 Použité knihovny třetích stran**

### <span id="page-44-1"></span>**5.4.1 Jsoup**

Knihovna jsoup slouží pro získávání a následné zpracování informací ze sítě internet [\[25\]](#page-70-3). Byla vytvořena Jonathanem Hedleyem v roce 2009 a je distribuována pod MIT licencí. Text licence je k dispozici v příloze D.

Uvedený nástroj byl napsán v programovacím jazyce Java a knihovna tedy předpokládá využití zejména v rámci Java projektů. Jelikož vývoj mého programu probíhal v Android Studiu, které umožňuje psát aplikace v Javě, nebránilo nic využití této knihovny.

Pro získání informací z webové stránky je nejprve nutné pomocí jsoup stáhnout zdrojový kód stránky. Pro následné získání požadovaných informací je třeba znát strukturu webové stránky, jelikož výběr dat probíhá zejména pomocí metod souvisejících s DOM[1](#page-44-0) daného webu.

Knihovnu v rámci projektu využívám k dosažení vícero cílů. Jsoup je využíván pro získávání a zpracování dat souvisejících se zprávami týkajících se kryptoměn a akcií. U zpráv potřebuji pro každý článek získat zejména titulek, odkaz na celý článek a případně související obrázek. V případě kryptoměnových zpráv je knihovna využita pro přístup k následujícím webovým stránkám s informacemi:

- <www.cryptosvet.cz/category/novinky/>
- [www.fxstreet.cz/kryptomeny-zpravodajstvi.html?active\\_page=1](www.fxstreet.cz/kryptomeny-zpravodajstvi.html?active_page=1)
- <www.kryptonovinky.com/novinky-2/>
- <www.coinmagazin.cz/category/zpravy/page/1/>

<span id="page-44-0"></span><sup>&</sup>lt;sup>1</sup>Document Object Model = data reprezentována stromovou strukturou

- <www.kryptomagazin.cz/category/zpravy/>
- <www.ccn.com/crypto/>
- <www.nulltx.com/category/news/crypto/page/1/>
- <www.cryptoslate.com/news/page/1/>
- <www.coinspeaker.com/news/crypto/page/1/>
- <www.themerkle.com/category/news/crypto/page/1/>

Pro akciové zprávy aplikace nabízí celkově 8 zdrojů:

- <www.akcie.cz/zpravy/vse?offset=0>
- <www.w4t.cz/akcie/1/>
- <www.zpravy.aktualne.cz/akcie/l~i:keyword:540/?offset=0>
- <www.irozhlas.cz/zpravy-tag/akcie?page=0>
- <www.fool.com/investing-news/?page=1>
- <www.investing.com/news/stock-market-news/1>
- <www.cnbctv18.com/market/stocks/page-1/>
- <www.markets.businessinsider.com/news?p=1>

Produkt pana Hedleyho je využíván i v části aplikace, která zajišťuje zobrazení aktuálního stavu kryptoměn a akcií. U aktuálního stavu kryptoměn je knihovna využita pro zpracování seznamu dostupných kryptoměn z adresy <api.coingecko.com/api/v3/coins/list>. Následné získání dat pro konkrétní kryptoměnu rovněž zajišťuje jsoup, obecný tvar adresy zdroje dat 24hodinové historie je:

api.coingecko.com/api/v3/coins/ID/market\_chart?vs\_currency=MENA &days=1, kde:

- ID ID kryptoměny (určuje zdroj dat, př. "bitcoin")
- MENA měna, ve které má být hodnota kryptoměny získána (př. "usd")

Aktuální hodnotu kryptoměn aplikace získává z adresy:

api.coingecko.com/api/v3/simple/price?ids=ID&vs\_currencies=MENA.

Položky očekávané namísto ID a MENA jsou stejné jako v případě získávání 24hodinové historie.

Obdobně je jsoup využíván i při získávání historických dat kryptoměn v časovém rozmezí, jež je voleno uživatelem. Tvar adresy pro získání historických hodnot je:

api.coingecko.com/api/v3/coins/ID/market\_chart/range? vs\_currency=M&from=OD&to=DO, kde:

- ID ID kryptoměny (určuje zdroj dat, př. "bitcoin")
- M měna, ve které má být hodnota kryptoměny získána
- OD časové razítko dne, od kterého má být historie získána
- DO časové razítko dne, do kterého má být historie získána

Časové údaje OD a DO jsou vyjádřeny počtem sekund uplynulých od 1. ledna 1970.

Získání hodnot týkajích se akcií je zajištěno knihovnou Yahoo Finance API (viz kapitola [5.4.4\)](#page-47-0), která však poskytuje pouze částky uváděné v dolarech. Pro převod na jinou měnu podporovanou aplikací (česká koruna či euro) je tedy nutné získat aktuální kurzy příslušných měn a zajistit převod původní částky dodané knihovnou. Jsoup je v tomto procesu použit pro získání a zpracování kurzovního lístku Evropské národní banky, jež je dostupný na adrese: <www.ecb.europa.eu/stats/eurofxref/eurofxref-daily.xml>.

Knihovna je také použita v části aplikace, která se zabývá převodem kryptoměn. Funkce převodníku jsoup využívá pro zjištění aktuální hodnoty kryptoměny z adresy, která již byla v rámci této kapitoly uvedena.

Můj produkt umožňuje zobrazení obsahu kryptoměnových peněženek vybraných typů, jmenovitě se jedná o Bitcoinové a Litecoinové peněženky. Data související s obsahem peněženek aplikace umožňuje získat z celkem pěti zdrojů. Tři ze zdrojů poskytují data pro Bitcoinové peněženky a zbylé dva je možno použít pro získání informací o Litecoinových peněženkách. Prostřednictvím knihovny tedy při získávání dat přístupuji k následujícím webovým zdrojům:

- https://insight.bitpay.com/api/addr/ADR\_BTC\_PEN
- https://api.blockcypher.com/v1/btc/main/addrs/ADR\_BTC\_PEN
- https://chain.api.btc.com/v3/address/ADR\_BTC\_PEN
- https://api.blockcypher.com/v1/ltc/main/addrs/ADR\_LTC\_PEN
- https://ltc-chain.api.btc.com/v3/address/ADR\_LTC\_PEN

Při získávání dat je v adrese namísto ADR\_BTC\_PEN uvedena adresa Bitcoinové peněženky a namísto ADR\_LTC\_PEN adresa Litecoinové peněženky.

### **5.4.2 Picasso**

Knihovna Picasso byla vytvořena speciálně pro použití v projektech souvisejících s platformou Android a není možné ji využít v aplikacích určených pro jiné operační systémy. Slouží pro snadné získání a následné zobrazení fotografií, či obecně obrázků, z internetu. Produkt je distribuován pod licencí Apache, verze 2.0. Text licence je k dispozici v příloze D. Více informací lze nalézt na domovské stránce projektu:

<https://square.github.io/picasso/>.

Uvedená knihovna je v programu použita pro zpracování fotografií souvisejících s kryptoměnovými a akciovými zprávami. Pomocí jsoup (viz kapitola [5.4.1\)](#page-44-1) je získána adresa příslušného obrázku, která je následně předána knihovně Picasso a ta zajistí jeho stažení a následné zobrazení v objektu typu ImageView.

### **5.4.3 MPAndroidChart**

Produkt MPAndroidChart umožňuje snadné vytváření grafů v rámci aplikací určených pro operační systém Android. Knihovna podporuje široké množství typů grafů, mezi které patří například spojnicový, koláčový a svíčkový graf. Knihovna je distribuována pod Apache licencí, jejíž text je dostupný v příloze D.

MPAndroidChart kromě samotného vytvoření grafu z dodaných dat umožňuje s vytvořeným grafem provádět různé operace. Podporována je například změna velikosti grafu pomocí gest a animace určitých prvků grafu při jeho zobrazení.

Zmíněnou knihovnu ve své práci používám pro správu grafů, které znázorňují částky, jež uživatel investoval do jednotlivých kryptoměn, resp. akcií.

### <span id="page-47-0"></span>**5.4.4 Yahoo Finance API**

Daná knihovna je dostupná z GitHubu

(<https://github.com/sstrickx/yahoofinance-api>) a je distribuována pod MIT licencí. Text licence je k dispozici v příloze D. Yahoo Finance API umožňuje snadné získání dat z webu Yahoo Finance

(<https://finance.yahoo.com/>), který poskytuje aktuální a historické hodnoty akciových firem.

Knihovnu využívám v části aplikace, která se zabývá hodnotami akcií. Nejzávažnější problém, se kterým jsem se během práce s knihovnou setkal, je nerespektování zvolené měny. I přesto, že knihovna nabízí možnost zvolit měnu, ve které má být hodnota akcií získávána, je tato volba ignorována a veškeré hodnoty poskytované knihovnou jsou uváděny v amerických dolarech. Převod na jinou měnu v rámci mé aplikace je tedy proveden s využitím dat získaných z webu Evropské národní banky

(<www.ecb.europa.eu/stats/eurofxref/eurofxref-daily.xml>).

# **5.5 Použité obrázky třetích stran**

### **5.5.1 Hlavní menu aplikace**

Ikony, jež jsou umístěny v postranním navigačním panelu u názvů funkcionalit aplikace pocházejí z webu <https://material.io> a jsou distribuovány pod licencí Apache. Text licence je k dispozici v příloze D. Autoři umožňují volné použití ikon za předpokladu, že nebudou dále přeprodávány.

### **5.5.2 Ikona aplikace**

Ikona programu, která je viditelná již před samotným spuštěním aplikace, byla vytvořena uživatelem Eucalyp z webu <www.flaticon.com>.

# **5.6 Způsob uložení dat v programu**

Můj program potřebuje v hostitelském mobilním zařízení uchovávat zejména data související s uživatelem uloženými transakcemi a nastavenými upozorněními na změnu ceny. Jelikož množství ukládaných dat je velmi malé, jak je vidět v následujích podkapitolách, stačilo pro jejich uchování využít rozhraní SharedPreferences.

Při využití SharedPreferences je potřeba zvolit název souboru [\[26\]](#page-70-4), ve kterém budou data uložena. V případě mojí práce jsou informace určené k uchování ukládány do souboru s názvem "preferences". Je také možno specifikovat, zda bude obsah daného souboru přístupný ostatním aplikacím v daném zařízení. Obsah tohoto souboru je u mé práce privátní, je nežádoucí, aby k němu měly přístup jiné aplikace.

## **5.6.1 Kryptoměny**

Obsahuje popis dat, které je potřeba uchovávat ve spojitosti s části aplikace, jež zpracovává data týkající se kryptoměn.

#### **Historie nákupů**

Seznam jednotlivých kryptoměn, které uživatel vlastní, je uložen v rámci textového řetězce s názvem "owned crypto list". Každá kryptoměna je v textu uchovávána ve formátu:

. ID KRYPTO;;;SYMBOL KRYPTO;;;NAZEV KRYPTO", kde:

- ID KRYPTO ID kryptoměny, které je určeno zdrojem dat (př. "bitcoin")
- SYMBOL KRYPTO jednotka, ve které jsou udávány částky dané kryptoměny (př. "BTC")
- NAZEV KRYPTO název dané kryptoměny (př. "Bitcoin")

Seznam nákupů a prodejů pro konkrétní kryptoměnu je uložen v textovém řetězci, jehož název odpovídá ID dané kryptoměny. Zmíněný textový řetězec obsahuje pro každou provedenou transakci informace ve formátu:

.TYP TRANS;;;CASTKA TRANS;;;CENA KRYPTO;;;CAS TRANS", kde:

- TYP\_TRANS nabývá hodnot "BUY" či "SELL", vyjadřuje, zda byl proveden nákup či prodej kryptoměny
- CASTKA\_TRANS částka, která byla v rámci transakce zpracována
- CENA\_KRYPTO cena jednoho kusu kryptoměny v čase transakce
- CAS\_TRANS časová značka odpovídající času provedení transakce (počet milisekund od roku 1970)

### **Stav peněženky**

Informace o uložených peněženkách jsou uchovávány v textovém řetězci s názvem "saved\_wallets\_list", ve kterém je každá uchovávaná peněženka reprezentována řetězcem:

.NAZEV PENEZ;;;TYP PENEZ;;;ADRESA PENEZ;;;CAS PRIDANI", kde:

- NAZEV PENEZ pojmenování peněženky (volí uživatel)
- TYP PENEZ typ peněženky (př. "Bitcoin  $(BTC)^{(*)}$
- ADRESA PENEZ adresa dané peněženky
- CAS\_PRIDANI časová značka odpovídající času přidání peněženky (počet milisekund od roku 1970)

#### **Upozornění**

Informace o uložených upozorněních souvisejících s kryptoměnami se nacházejí v řetězci "crypto alerts". Jednotlivá upozornění jsou uvedena v následujícím formátu:

"NAZEV\_KRYPTOMENY;;;TYP\_UPOZORNENI;;;CILOVA\_CASTKA", kde:

NAZEV KRYPTOMENY - název dané kryptoměny (př. "Bitcoin")

TYP\_UPOZORNENI - nabývá hodnot "BELOW" či "ABOVE" - vyjadřuje, zda chce být uživatel upozorněn, když hodnota kryptoměny klesne pod určenou částku či pokud se zvýší nad požadovanou mez

CILOVA\_CASTKA - hodnota, při jejíž překročení je upozornění vyvoláno

### **5.6.2 Akcie**

Předmětem kapitoly je popis a umístění dat, která jsou uchovávána částí aplikace, jež se zabývá akciemi.

#### **Historie nákupů**

Seznam akciových firem, jejichž akcie uživatel vlastní, je uchováván v rámci textového řetězce s názvem "owned\_stock\_list". Uvedený řetězec obsahuje pouze názvy akciových firem, které jsou odděleny třemi středníky.

Seznam transakcí souvisejích s konkrétní firmou je uveden v textovém řetězci, jehož název odpovídá názvu dané firmy. Jednotlivé transakce jsou uchovávány ve formátu:

.TYP\_TRANS;;;CASTKA\_TRANS;;;CENA\_AKCIE;;;CAS\_TRANS", kde:

- TYP\_TRANS nabývá hodnot "BUY" či "SELL", vyjadřuje, zda byl proveden nákup či prodej akcií firmy
- CASTKA\_TRANS částka, která byla v rámci transakce zpracována
- CENA AKCIE cena jednoho kusu akcie firmy v čase transakce
- CAS TRANS časová značka odpovídající času provedení transakce (počet milisekund od roku 1970)

#### **Upozornění**

Data spojená s upozorněním na změnu ceny akcií jsou uchovávána v řetězci s názvem "stocks\_alerts". Každé upozornění je ve zmíněném textovém řetězci reprezentováno podřetězcem ve formátu:

"NAZEV\_AKCIE;;;TYP\_UPOZORNENI;;;CILOVA\_CASTKA", kde:

NAZEV\_AKCIE - název akciové firmy, které se upozornění týká

TYP\_UPOZORNENI - nabývá hodnot "BELOW" či "ABOVE" - vyjadřuje, zda bude upozornění vyvoláno, když hodnota jednoho kusu akcie firmy klesne pod určenou částku či pokud se nad danou částku navýší

CILOVA\_CASTKA - hodnota, při jejíž překročení je upozornění vyvoláno

# **6 Implementace programu**

# **6.1 Požadavky pro běh aplikace**

Program vyžaduje pro svůj běh Android API ve verzi 21 či vyšší. Spuštění aplikace je tak možno na zařízeních, která využívají operační systém Android minimálně ve verzi 5.0.

Aplikace kromě přístupu k internetu nevyžaduje žádná speciální oprávnění. Zmíněné oprávnění aplikace potřebuje například pro získání zpráv souvisejících s kryptoměnovým, resp. akciovým trhem. Dále je připojení k internetu ze zřejmého důvodu vyžadováno i při zjišťování aktuální hodnoty a historických dat kryptoměn, resp. akcií. Internetové připojení je vyžadováno i při využití funkcí specifických pro kryptoměny, mezi které patří převodník a zobrazení stavu kryptoměnové peněženky.

# **6.2 Přechod mezi funkcemi aplikace**

Program obsahuje pouze jednu Aktivitu, v rámci které jsou střídány Fragmenty na základě uživatelem volené funkce aplikace. Logika přepínání Fragmentů je umístěna ve třídě MainActivity. V uvedené Aktivitě jsou střídány Fragmenty reprezentované následujícími třídami:

- FragmentActualValueCrypto aktuální stav kryptoměn
- FragmentNewsCrypto kryptoměnové zprávy
- FragmentHistoryCrypto historie kryptoměnových transakcí
- FragmentAlertsCrypto upozornění na změnu ceny kryptoměn
- FragmentWalletCrypto stav kryptoměnových peněženek
- FragmentConverterCrypto převodník kryptoměn
- FragmentActualValueStocks aktuální stav akcií
- FragmentNewsStocks akciové zprávy
- FragmentHistoryStocks historie akciových transakcí
- FragmentAlertsStocks upozornění na změnu ceny akcií
- FragmentSettingsMain nastavení
- FragmentAbout informace o aplikaci

# **6.3 Dělení tříd programu**

Projekt obsahuje celkem 38 programových tříd, které lze rozdělit do 3 skupin. Podrobné informace o každé z uvedených tříd jsou obsaženy v rámci přiložené dokumentace Javadoc.

# **6.3.1 Třídy zajišťující získání dat**

Jedná se o třídy, které zpravidla využívají externích knihoven pro získání a zpracování dat z internetových zdrojů. V rámci těchto tříd probíhá například získávání obsahu zpráv, hodnot akcií či kryptoměn a podobně. Mezi třídy získávající data patří například:

- LogicActualValueCryptoDetail získává hodnoty kryptoměn (aktuální + historické)
- LogicWalletCrypto zjišťuje stav kryptoměnových peněženek
- LogicNewsCrypto získává kryptoměnové zprávy

# **6.3.2 Třídy zajišťující reprezentaci dat**

Níže zmíněné třídy zajišťují vykreslení uživatelského rozhraní specifických částí aplikace a následné zobrazení požadovaných informací (př. zprávy, stav peněženky atd.). Reprezentaci získaných dat zajišťují například třídy:

- FragmentActualValueCrypto zobrazení seznamu dostupných kryptoměn
- FragmentWalletCrypto zobrazení obsahu kryptoměnových peněženek
- FragmentNewsCrypto zobrazení kryptoměnových zpráv

# **6.3.3 Spojovací třídy**

Získaná data v některých případech nelze reprezentovat v rámci uživatelského rozhraní přímo, ale je nutné využít pomocného prvku, jenž zajistí transformaci dat mezi zdrojem a příjemcem informací. Mezi třídy zajišťující předávání dat mezi zdrojem a uživatelským rozhraní patří například:

- CryptoOwnedItemAdapter předání načtených dat souvisejích s vlastněnými kryptoměnami objektu typu ListView
- SavedWalletAdapter předání dat uložených kryptoměnových peněženek objektu typu ListView
- PerformedTransactionAdapter předání informací o transakcích provedených uživatelem objektu typu ListView

# **7 Ověření funkčnosti aplikace**

# <span id="page-55-1"></span>**7.1 Testovací zařízení**

Aplikace byla v průběhu vývoje testována zejména na fyzickém zařízení Xiaomi Redmi Note 4X s Androidem 9. Tento telefon obsahuje na dnešní dobu již zastaralý hardware. Disponuje pouze 3GB paměti RAM, procesorem Qualcomm Snapdragon 625 a 32GB interní paměti. Po odladění programu je možno i na uvedeném zařízení aplikaci provozovat bez náhodných pádů či neobvyklých zpoždění. Z fyzických zařízení byla aplikace otestována ještě na zapůjčeném Xiaomi Redmi Note 7, který využívá operační systém Android 9 s nadstavbou MIUI. Program na uvedeném zařízení rovněž pracoval bez jakýchkoliv problémů.

S přihlédnutím k faktu, že nevlastním žádné fyzické zařízení s nejnovější verzí systému Android, rozhodl jsem se funkčnost programu otestovat i na virtuálních zařízeních. Android Studio nabízí nástroj označovaný jako "AVD $1^\mu$  $1^\mu$ , který umožňuje vytvoření virtuálních zařízení s různými verzemi operačního systému Android. Kromě verze operačního systému lze specifikovat i jiné parametry vytvářeného zařízení, mezi které patří například množství operační paměti, velikost displeje a jeho rozlišení.

Pomocí nástroje AVD jsem finální verzi aplikace otestoval na virtuálních zařízeních s 1536MB operační paměti. Zařízení se od sebe lišila zejména použitou verzí operačního systému, velikostí a rozlišením displeje. Níže jsou uvedeny veškeré testované konfigurace.

|         | L.<br>л |           |
|---------|---------|-----------|
| $10.0+$ | 5,5     | 1440x2560 |
| 10.0    | 5,0     | 1080x1920 |
| 9.0     | 6,0     | 1440x2880 |
| 9.0     | 5,0     | 1080x1920 |
| 8.0     | 5,5     | 1080x1920 |
| 8.0     | 5,0     | 480x800   |
| 7.0     | 5,5     | 1080x1920 |
| 7.0     | 5,0     | 480x800   |
|         |         |           |

**verze OS Android velikost displeje [palec] rozlišení displeje [pixel]**

Tabulka 7.1: Testované konfigurace virtuálních zařízení

<span id="page-55-0"></span> $1$ Android Virtual Device = nástroj pro správu virtuálních zařízení s OS Android

Na všech z uvedených konfigurací program pracoval spolehlivě a nezaznamenal jsem žádné neočekávané chování aplikace. Z tabulky [7.1](#page-55-1) je patrné, že aplikace byla zkoušena i na nejnovějším Androidu 10+. Nejstarší verzí systému Android, na které byla práce otestována, je Android 7.0.

# **7.2 Testovací scénáře**

Během vývoje aplikace jsem si vytvořil testovací scénaře, jejichž popis je předmětem následujících podkapitol. Důraz byl kladen zejména na stabilitu programu a správnost poskytovaných dat.

### **7.2.1 Obecné**

Kapitola obsahuje testovací scénaře, jež testují stabilitu programu při neobvykle vysokém množství informací vložených uživatelem.

#### **Vysoký počet vlastněných kryptoměn**

Cílem je simulovat vlastnictví většího množství kryptoměn než bude vlastnit reálný uživatel. V následujícím scénáři dochází k simulaci vlastnění třiceti kryptoměn a poté je testována validita poskytnutých dat.

- 1. Přechod na kartu "Aktuální stav" v sekci aplikace týkající se kryptoměn.
- 2. Výběr náhodné kryptoměny ze seznamu.
- 3. Stisk tlačítka s nápisem "přidat mezi sledované kryptoměny".
- 4. Opakování bodů 1. 3., dokud nebude v kartě "Historie nákupů" vidět 30 kryptoměn rozdílných názvů.
- 5. Přechod na kartu "Historie nákupů" v sekci aplikace týkající se kryptoměn.
- 6. Výběr první kryptoměny ze seznamu pomocí klepnutí.
- 7. Přidání transakce pro kryptoměnu pomocí stisku tlačítka se symbolem  $+$ ".
- 8. Zvolení položky "nákup" z vyobrazeného dialogového okna.
- 9. Zvolení a následné vyplnění pole "celkový počet:" náhodnou nezápornou číselnou hodnotou.
- 10. Zvolení a následné vyplnění pole "cena za jednotku:" náhodnou nezápornou číselnou hodnotou.
- 11. Klepnutí do pole "zvolte datum" a následná volba aktuálního dne či některého ze dnů, který již nastal.
- 12. Klepnutí do pole "zvolte čas" a následná volba aktuálního času či času, který již nastal.
- 13. Klepnutí na tlačítko "přidat".
- 14. Opakování kroků 5. 13., v kroku 6. zvolit kryptoměnu, pro kterou doposud nebyl evidován žádný nákup.
- 15. Přechod na kartu "Historie nákupů" v kryptoměnové části aplikace.
- 16. Klepnutí na tlačítko s ikonou grafu.

Po provedení uvedených kroků se mi zobrazil koláčový graf, který obsahoval názvy třiceti kryptoměn a zároveň poskytoval pravdivé informace o vlastněném počtu daných kryptoměn. Test tedy považuji za splněný. Podoba očekávaného výsledku je vidět na obrázku [7.1.](#page-58-0)

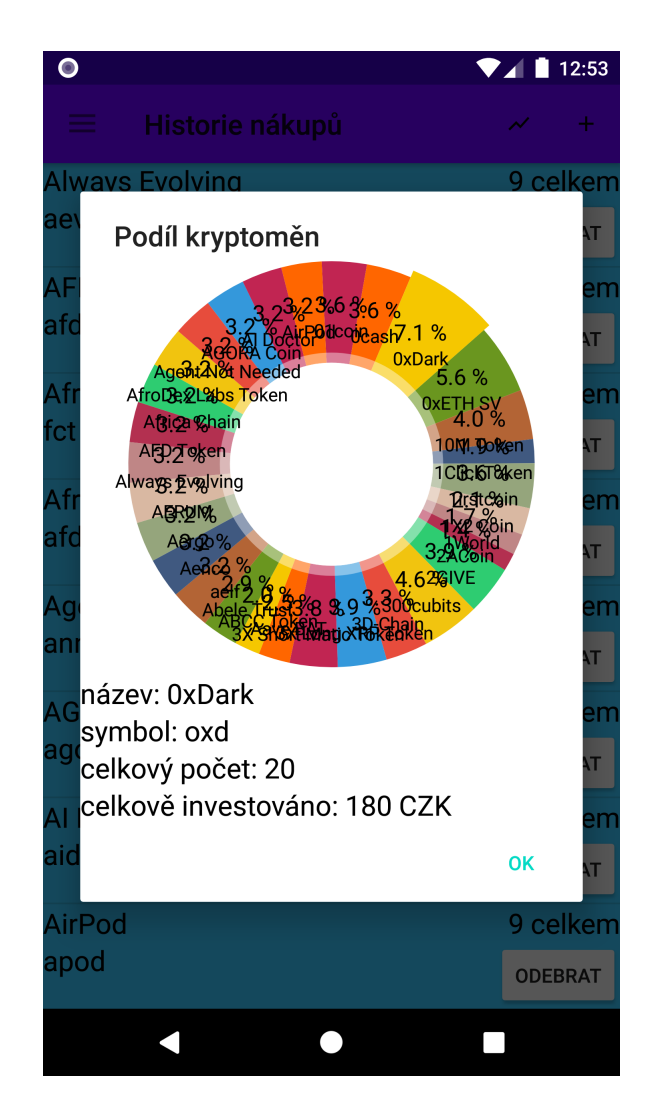

Obrázek 7.1: Očekávaný výsledek zátěžového testu

# <span id="page-58-0"></span>**7.2.2 Kryptoměny**

## **Aktuální hodnota kryptoměny**

Cílem testu je zjistit, zda aplikace poskytuje platné aktuální ceny kryptoměn. V testu je uvedena kryptoměna Bitcoin, analogicky však samozřejmě lze testování provádět i u jiných kryptoměn.

- 1. Přechod na kartu "Nastavení", sekce s názvem "Obecné".
- 2. Pod nadpisem "Preferovaná měna" u položky "volba:" zvolit "USD".
- 3. Přechod na kartu "Aktuální stav" v sekci aplikace týkající se kryptoměn.
- 4. Výběr kryptoměny "Bitcoin" ze seznamu.
- 5. Porovnání hodnoty vyobrazené v poli "aktuální hodnota:" s hodnotou získanou z adresy:

```
api.coingecko.com/api/v3/simple/price?ids=bitcoin
&vs_currencies=usd.
```
Pokud jsou hodnoty získané v posledním kroku shodné, pak byl test splněn. Test jsem provedl a získal jsem shodné hodnoty - výsledek testu je možno vidět na obrázku [7.2.](#page-59-0)

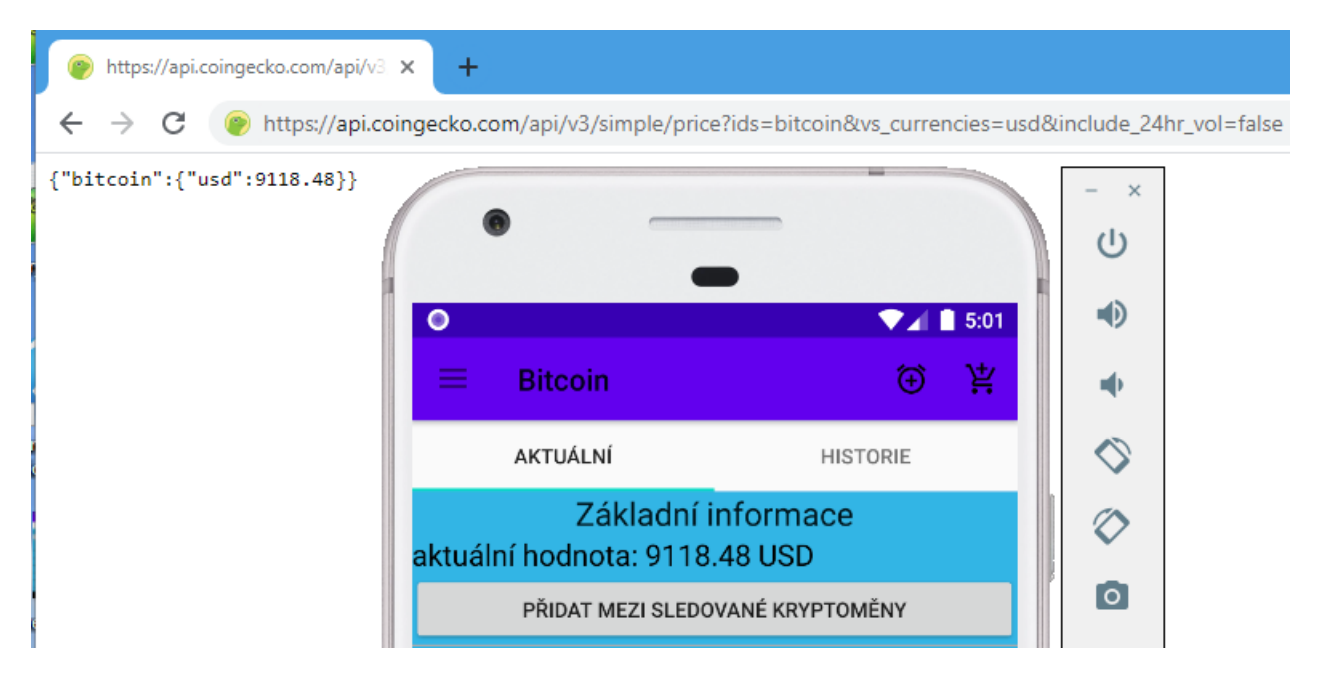

Obrázek 7.2: Test správnosti poskytnuté aktuální hodnoty kryptoměn

#### <span id="page-59-0"></span>**Převod hodnot mezi kryptoměnami 1**

Test zjistí, zda spolehlivě funguje převod částky z uživatelem volené kryptoměny na jinou kryptoměnu.

- 1. Přechod na kartu "Převodník".
- 2. Zvolení a následné vyplnění pole "vstupní částka:" hodnotou 12.
- 3. Klepnutí do pole "z:" a následný výběr kryptoměny "Bitcoin" ze seznamu.
- 4. Klepnutí do pole "na:" a následný výběr kryptoměny "Litecoin" ze seznamu.
- 5. Stisk tlačítka s nápisem "provést převod".
- 6. Záznam hodnoty uvedené v poli "výstupní částka:".
- 7. Zvolení a následné vyplnění pole "vstupní částka" hodnotou získanou v předchozím kroku.
- 8. Klepnutí do pole "z:" a následný výběr kryptoměny "Litecoin" ze seznamu.
- 9. Klepnutí do pole "na:" a následný výběr kryptoměny "Bitcoin" ze seznamu.
- 10. Stisk tlačítka s nápisem "provést převod".
- 11. Záznam hodnoty uvedené v poli "výstupní částka:".

Test je splněný za předpokladu, že je v posledním kroku získána hodnota 12. Po provedení uvedených kroků jsem získal hodnotu 12, test byl tedy splněn.

#### **Převod hodnot mezi kryptoměnami 2**

Test je zaměřený na ověření správnosti dat poskytovaných převodníkem kryptoměn.

- 1. Přechod na kartu "Převodník".
- 2. Zvolení a následné vyplnění pole "vstupní částka:" hodnotou 12.
- 3. Klepnutí do pole "z:" a následný výběr kryptoměny "Bitcoin" ze seznamu.
- 4. Klepnutí do pole "na:" a následný výběr kryptoměny "Litecoin" ze seznamu.
- 5. Stisk tlačítka s nápisem "provést převod".
- 6. Záznam hodnoty uvedené v poli "výstupní částka:".
- 7. Záznam hodnoty získané z adresy

api.coingecko.com/api/v3/simple/price?ids=bitcoin &vs\_currencies=usd.

8. Záznam hodnoty získané z adresy

api.coingecko.com/api/v3/simple/price?ids=litecoin &vs\_currencies=usd.

- 9. Vydělení hodnoty získané v kroku 7. hodnotou získanou v kroku 8.
- 10. Vynásobení hodnoty z předchozího kroku číslem 12.

Test je splněný, pokud se hodnoty získané v krocích 6. a 10. shodují. Po provedení uvedených kroků jsem dosáhl shodných hodnot v uvedených krocích, test tedy považuji za splněný.

#### **Stav Bitcoin peněženky**

Test byl sepsán za účelem zjištění, zda aplikace poskytuje validní informace související s Bitcoinovými peněženkami. Daný scénář zajišťuje otestování pouze aktuálně nastaveného zdroje dat peněženky.

Postup:

- 1. Přechod na kartu "Stav peněženky".
- 2. Zvolení a následné naplnění pole "Adresa:" textovým řetězcem

"3E5B5QbDjUL471PEed9vZDwCSck9btBLkD".

- 3. Stisk tlačítka s nápisem "zkontroluj!".
- 4. Záznam hodnoty uvedené v kolonce "Aktuální stav:".
- 5. Záznam hodnoty uvedené v kolonce "Počet transakcí:".
- 6. Záznam hodnoty uvedené v kolonce "Celkem přijato:".
- 7. Přechod na odkaz uvedený za textem "Více informací:".
- 8. Záznam hodnoty "Final Balance" nebo "BALANCE" nebo "Balance" z otevřené webové stránky.
- 9. Záznam hodnoty "No. Transactions" nebo "Transactions" nebo "Tx Count" z otevřené webové stránky.
- 10. Záznam hodnoty "Total Received" nebo "RECEIVED" nebo "Received" z otevřené webové stránky.

Test je považován za splněný, pokud jsou si rovny hodnoty získané v bodech 4. a 8., 5. a 9., 6. a 10. Test jsem provedl a dostal jsem se ke shodným hodnotám v uvedených krocích - test byl tedy splněn. Názvy kolonek zmíněných v bodech 8., 9., a 10. se odvíjí od aktuálně nastaveného zdroje dat Bitcoinové peněženky.

#### **Stav Litecoin peněženky**

Test zjistí, zda program poskytuje správné informace o obsahu Litecoinových peněženek. Scénář testuje pouze primární zdroj dat Litecoinových peněženek (BlockCypher.com). Předpokladem pro úspěšné otestování je tedy nezměnění preferovaného zdroje dat. V případě testování s využitím alternativního zdroje dat, kterým je BTC.com, by bylo potřeba provést dělení získaných hodnot. Zdroj BTC.com totiž neposkytuje hodnoty přímo v jednotkách LTC, ale satoshi. Platí, že 1 LTC je ekvivalentní 100000000 satoshi.

Postup:

- 1. Přechod na kartu "Stav peněženky".
- 2. Zvolení a následné naplnění pole "Adresa:" textovým řetězcem

"M82EzrQ8S5pK6bZbYSmjGwzsJiSemrF3uH".

- 3. U položky "Kryptoměna:" zvolit z rozbalovacího seznamu "Litecoin  $(LTC)^{n}$ .
- 4. Stisk tlačítka s nápisem "zkontroluj!".
- 5. Záznam hodnoty uvedené v kolonce "Aktuální stav:".
- 6. Záznam hodnoty uvedené v kolonce "Počet transakcí:".
- 7. Záznam hodnoty uvedené v kolonce "Celkem přijato:".
- 8. Přechod na odkaz uvedený za textem "Více informací:".
- 9. Záznam hodnoty "BALANCE" z otevřené webové stránky.
- 10. Záznam hodnoty "Transactions" z otevřené webové stránky.

11. Záznam hodnoty "RECEIVED" z otevřené webové stránky.

Test je splněný a poskytovaná data jsou validní za předpokladu, že si odpovídají hodnoty získané v bodech 5. a 9., 6. a 10., 7. a 11. Po provedení uvedených kroků jsem se dostal ke shodným výsledkům ve zmíněných krocích, test byl tedy splněn.

### **7.2.3 Akcie**

#### **Aktuální hodnota akcií firmy**

Test umožňuje zjistit, zda program poskytuje validní aktuální hodnotu akcií firem. V tomto testovacím scénáři je test prováděn na akciích firmy Microsoft, analogicky však samozřejmě lze testování provádět i u jiných firem.

Postup:

- 1. Přechod na kartu "Nastavení", sekce s názvem "Obecné".
- 2. Pod nadpisem "Preferovaná měna" u položky "volba:" zvolit "USD".
- 3. Přechod na kartu "Aktuální stav" v sekci programu zabývající se akciemi.
- 4. Výběr akcií "Microsoft Corporation" ze seznamu ve spodní části obrazovky.
- 5. Porovnání hodnoty vyobrazené v poli "aktuální hodnota:" s hodnotou získanou z adresy

https://finance.yahoo.com/quote/MSFT?p=MSFT.tsrc=fin-srch.

Test je splněný, pokud jsou hodnoty získané v posledním kroku shodné. Test jsem provedl a získal jsem shodné hodnoty - výsledek testu je možno vidět na obrázku [7.3.](#page-64-0)

<span id="page-64-0"></span>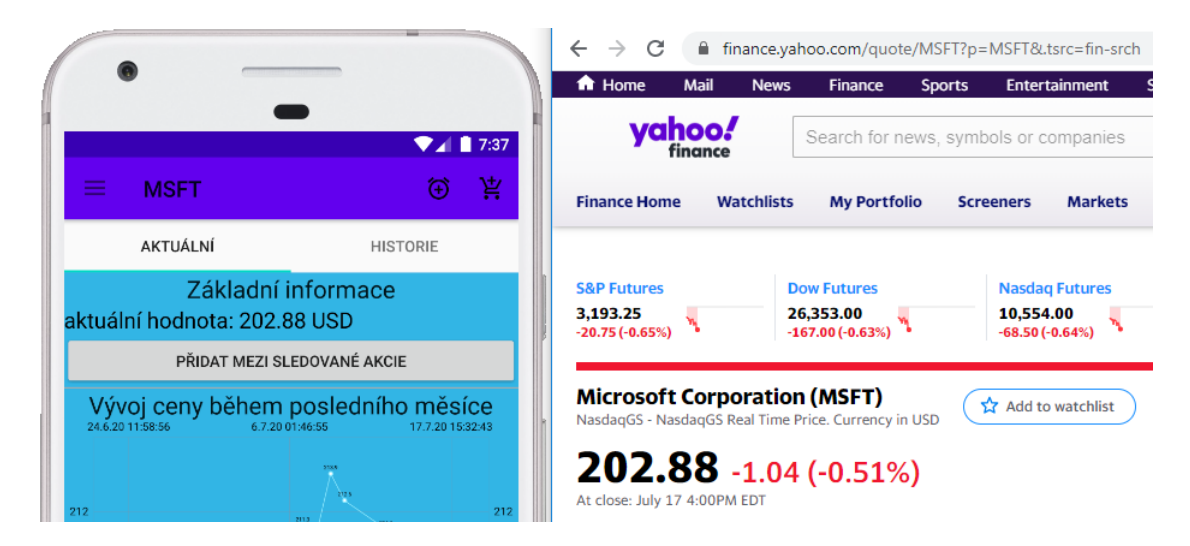

Obrázek 7.3: Test správnosti poskytnuté aktuální hodnoty akcií

# **8 Možná rozšíření**

Předmětem kapitoly je popis funkcí, které mi přijdou užitečné a které by mohly být implementovány v dalších verzích aplikace.

# **8.1 Kryptoměny**

### **8.1.1 Widgety**

V dalších verzích aplikace by mohl být přítomen widget zobrazující aktuální hodnotu kryptoměnového portfolia uživatele. Součástí widgetu bude pouze částka, která odpovídá aktuální hodnotě portfolia, a tlačítko, které vyvolá aktualizaci informací týkajících se hodnoty portfolia.

Obecný popis dané funkcionality je předmětem kapitoly [3.1.1.](#page-16-5)

## <span id="page-65-0"></span>**8.1.2 Import/export dat bez vytvoření účtu**

Uživateli aplikace bude umožněno importovat i exportovat data týkající se kryptoměnového portfolia. Využití této funkce předpokládám zejména v situacích, kdy uživatel změní mobilní zařízení.

Exportovaná data budou uchovávána ve formátu csv. Soubor s touto příponou je charakteristický tím, že obsahuje na jednotlivých řádcích údaje oddělené středníkem. Každý textový údaj uvedený mezi středníky je při otevření csv souboru ve většině tabulkových procesorů interpretován jako obsah jedné buňky. Zjednodušeně řečeno je tedy obsah souboru csv textovou reprezentací tabulky.

Generalizovaný popis funkce umožňující import a export je předmětem kapitoly [3.1.1.](#page-16-6)

### <span id="page-65-1"></span>**8.1.3 Uzamčení aplikace**

Program by v dalších verzích mohl umožnit ochranu uživatelských dat pomocí PIN kódu. Pokud bude funkce aktivní, pak při každém spuštění programu bude vyžadován uživatelem nastavený PIN. V případě, že uživatel zadá nesprávný kód, aplikace ho na tuto skutečnost upozorní a vybídne k opětovnému zadání kódu nebo bude ukončena.

Funkce je popsána v kapitole [3.1.1.](#page-17-4)

# **8.2 Akcie**

## **8.2.1 Widgety**

Aplikaci lze rozšířit o widget, prostřednictvím kterého bude vyobrazována celková hodnota akciového portfolia uživatele. Podoba widgetu by měla být totožná se vzhledem widgetu informujícím o aktuální hodnotě kryptoměnového portfolia uživatele. Widget tedy bude nejspíše obsahovat pouze částku, která odpovídá aktuální hodnotě akciového portfolia, a tlačítko, jehož stisknutí vyvolá aktualizaci dat.

Daná funkce byla obecně popsána v kapitole [3.2.1.](#page-26-5)

### **8.2.2 Import/export dat bez vytvoření účtu**

Mezi další možná rozšíření patří import a export dat souvisejících s akciovým portfoliem uživatele. Způsob implementace funkce umožňující import a export dat by byl v případě akciového portfolia analogický ke způsobu implementace funkce, jež bude zajišťovat import a export dat spojených s kryptoměnovým portfoliem (viz kapitola [8.1.2\)](#page-65-0).

Generalizovaný popis funkcionality je součástí kapitoly [3.2.1.](#page-26-6)

## **8.2.3 Uzamčení aplikace**

Součástí aplikace by mohla být i funkcionalita umožňující ochranu akciového portfolia uživatele pomocí PIN kódu. Způsob implementace ochrany akciového portfolia by byl analogický ke způsobu, jenž byl popsán v rámci kapitoly [8.1.3.](#page-65-1)

Podrobný popis funkce obsahuje kapitola [3.2.1.](#page-26-7)

# **9 Závěr**

Cílem této práce bylo vytvořit aplikaci pro operační systém Android, která by umožňovala správu kryptoměn a akcií. Mezi požadovanou funkcionalitu programu patřilo zejména zobrazení aktuálních a historických hodnot zmíněných možností investic. Další požadovanou funkcionalitou, pro kryptoměny specifickou, bylo zobrazení stavu peněženky uživatele.

Před započetím vývoje programu proběhla analýza trhu, v rámci které byly zkoumány již existující aplikace zaměřené na vývoj akciového a kryptoměnového trhu. Na základě analýzy bylo zjištěno, že většina konkurenčních aplikací se specializuje výhradně na kryptoměnový či akciový trh a nenabízí tak funkcionalitu společnou pro kryptoměny i akcie. Po dokončení testování dostupných aplikací byl rozšířen seznam funkcí, které by měla mnou vytvořená aplikace splňovat, aby byla konkurenceschopná. Do plánovaných funkcí přibyla například možnost upozornění při změně ceny, převodník kryptoměn atd.

Aplikace umí zobrazit informace z mnoha webových zdrojů a umožňuje uživateli volbu zdroje dat. V případě zpráv má uživatel možnost volby z 10 poskytovatelů kryptoměnových zpráv, pro akciové zprávy je dostupných 8 zdrojů. Data související se stavem kryptoměnových peněženek je možno získat z celkem tří webů.

Vývoj programu probíhal v prostředí Android Studio. Aplikace byla v průběhu vývoje řádně testována na více fyzických i virtuálních zařízeních (po-mocí nástroje AVD<sup>[1](#page-67-0)</sup>). Pro ověření funkcionality byly vytvořeny testovací scénáře. Výsledný produkt je možno spustit na mobilních zařízeních s Androidem 5.0 a vyšším.

Vytvořená aplikace splňuje požadovanou funkcionalitu, pro kryptoměnový a akciový trh jsou dostupné následující společné funkce: zobrazení cen (aktuální i historické hodnoty), upozornění na změnu ceny, zobrazení zpráv z trhu, evidence a simulování transakcí. Mezi nabízené funkce, které jsou specifické pro kryptoměny, patří zejména zobrazení stavu kryptoměnové peněženky a převodník kryptoměn.

<span id="page-67-0"></span><sup>&</sup>lt;sup>1</sup>Android Virtual Device = nástroj pro správu virtuálních zařízení s OS Android

# **Literatura**

- [1] (2020) Decentralizace a bezpečnost. Co je kryptoměna | Kurzy.cz [citováno 26.6.2020]. [Online]. Available: <https://www.kurzy.cz/kryptomeny/co-je-kryptomena>
- [2] T. Vančura. (2020) Co je to blockchain a proč zabraňuje padělání bitcoinů. Princip těžby Bitcoinu - podrobné vysvětlení miningu | Trade-Arena.cz [citováno 24.6.2020]. [Online]. Available: [https://www.tradearena.cz/rubriky/kryptomeny/](https://www.tradearena.cz/rubriky/kryptomeny/jak-funguje-tezba-bitcoinu-podrobne-vysvetleni-miningu_363.html) [jak-funguje-tezba-bitcoinu-podrobne-vysvetleni-miningu\\_363.html](https://www.tradearena.cz/rubriky/kryptomeny/jak-funguje-tezba-bitcoinu-podrobne-vysvetleni-miningu_363.html)
- [3] J. Makovský. (2020) Co je kryptoměnová peněženka a co dělá? Co je peněženka pro kryptoměny a jaké existují druhy peněženek? [citováno 29.6.2020]. [Online]. Available: [https://diit.cz/clanek/](https://diit.cz/clanek/co-je-penezenka-pro-kryptomeny-jake-existuji-druhy-penezenek) [co-je-penezenka-pro-kryptomeny-jake-existuji-druhy-penezenek](https://diit.cz/clanek/co-je-penezenka-pro-kryptomeny-jake-existuji-druhy-penezenek)
- [4] (2018) Transakce a bloky základní principy fungování. Blockchain Co je to blockchain a jak funguje? Finex.cz [citováno 23.6.2020]. [Online]. Available:<https://finex.cz/blockchain/>
- [5] (2016) Jak tor funguje. Jak funguje TOR Jak na webové stránky [citováno 5.4.2020]. [Online]. Available:<http://timehosting.cz/jak-funguje-tor/>
- [6] B. T. Mark Wycislik-Wilson, Sead Fadilpašić. (2020) Tor browser. Best anonymous browsers of 2020 : free and paid privacy software and tools | TechRadar [citováno 5.4.2020]. [Online]. Available: <https://www.techradar.com/best/anonymous-browsing#1-tor-browser>
- [7] (2020) Co je akcie. Co je akcie | Investice.cz [citováno 6.4.2020]. [Online]. Available:<https://www.investice.cz/co-je-akcie/>
- [8] (2020) Co je to dividenda? Dividenda a jak ji získat. Jak se dividendy vyplácejí. | Akcie.cz [citováno 8.4.2020]. [Online]. Available: <https://www.akcie.cz/radce-investora/investice-zaklady/dividendy/>
- [9] (2020) Cryptocurrency portfolio tracking. Blockfolio Bitcoin and Cryptocurrency Tracker – Aplikace na Google Play [citováno 5.3.2020]. [Online]. Available: [https:](https://play.google.com/store/apps/details?id=com.blockfolio.blockfolio&hl=cs) [//play.google.com/store/apps/details?id=com.blockfolio.blockfolio&hl=cs](https://play.google.com/store/apps/details?id=com.blockfolio.blockfolio&hl=cs)
- [10] (2020) Crypto portfolio tracking crypto watchlist. CoinMarketCap Crypto Price Charts - Market Data – Aplikace na Google Play [citováno 6.3.2020]. [Online]. Available: [https://play.google.com/store/apps/details?id=com.](https://play.google.com/store/apps/details?id=com.coinmarketcap.android&hl=cs) [coinmarketcap.android&hl=cs](https://play.google.com/store/apps/details?id=com.coinmarketcap.android&hl=cs)
- [11] (2020) Track every coin and bitcoin price. Crypto Tracker Bitcoin Price Coin Stats – Aplikace na Google Play [citováno 18.3.2020]. [Online]. Available: [https://play.google.com/store/apps/details?id=com.coinstats.](https://play.google.com/store/apps/details?id=com.coinstats.crypto.portfolio&hl=cs) [crypto.portfolio&hl=cs](https://play.google.com/store/apps/details?id=com.coinstats.crypto.portfolio&hl=cs)
- [12] (2020) Instalace. Stocks: Realtime Quotes Charts Investor News Aplikace na Google Play [citováno 19.3.2020]. [Online]. Available: [https://play.google.](https://play.google.com/store/apps/details?id=com.investorvista.stockspyod&hl=cs) [com/store/apps/details?id=com.investorvista.stockspyod&hl=cs](https://play.google.com/store/apps/details?id=com.investorvista.stockspyod&hl=cs)
- [13] (2020) Instalace. Stock Market Tracker Aplikace na Google Play [citováno 21.3.2020]. [Online]. Available: <https://play.google.com/store/apps/details?id=com.savved.uptick&hl=cs>
- <span id="page-69-0"></span>[14] S. O'Dea. (2020) Mobile operating systems' market share worldwide from january 2012 to december 2019. Mobile OS market share 2019 | Statista [citováno 22.3.2020]. [Online]. Available: [https://www.statista.com/statistics/272698/](https://www.statista.com/statistics/272698/global-market-share-held-by-mobile-operating-systems-since-2009/) [global-market-share-held-by-mobile-operating-systems-since-2009/](https://www.statista.com/statistics/272698/global-market-share-held-by-mobile-operating-systems-since-2009/)
- <span id="page-69-1"></span>[15] (2020) Podporované modely iphonu. Podporované modely iPhonu - Podpora Apple [citováno 26.6.2020]. [Online]. Available: <https://support.apple.com/cs-cz/guide/iphone/iphe3fa5df43/13.0/ios/13.0>
- <span id="page-69-2"></span>[16] (2020) About the android open source project. Android Open Source Project [citováno 26.6.2020]. [Online]. Available:<https://source.android.com/>
- <span id="page-69-3"></span>[17] (2020) Desktop operating system market share worldwide. Desktop Operating System Market Share Worldwide | StatCounter Global Stats [citováno 5.7.2020]. [Online]. Available: <https://gs.statcounter.com/os-market-share/desktop/worldwide>
- <span id="page-69-4"></span>[18] (2020) Android studio downloads. Download Android Studio and SDK tools | Android Developers [citováno 5.7.2020]. [Online]. Available: <https://developer.android.com/studio#downloads>
- <span id="page-69-5"></span>[19] R. de Vries. (2020) Xcode for windows: What why. Xcode for Windows: Develop iOS Apps on PC - LearnAppMaking [citováno 5.7.2020]. [Online]. Available: [https://learnappmaking.com/xcode-for-windows-how-to/](https://learnappmaking.com/xcode-for-windows-how-to/#xcode-for-windows-what-why) [#xcode-for-windows-what-why](https://learnappmaking.com/xcode-for-windows-how-to/#xcode-for-windows-what-why)
- <span id="page-69-6"></span>[20] (2020) Register for a google play developer account. How to use the Play Console - Play Console Help [citováno 8.7.2020]. [Online]. Available: [https:](https://support.google.com/googleplay/android-developer/answer/6112435?hl=en) [//support.google.com/googleplay/android-developer/answer/6112435?hl=en](https://support.google.com/googleplay/android-developer/answer/6112435?hl=en)
- <span id="page-69-7"></span>[21] (2020) Apple developer program. Choosing a Membership - Support - Apple Developer [citováno 8.7.2020]. [Online]. Available: <https://developer.apple.com/support/compare-memberships/>
- <span id="page-70-0"></span>[22] (2020) Meet android studio. Meet Android Studio | Android Developers [citováno 10.7.2020]. [Online]. Available: <https://developer.android.com/studio/intro>
- <span id="page-70-1"></span>[23] (2020) What is xamarin? What is Xamarin? - Xamarin | Microsoft Docs [citováno 10.7.2020]. [Online]. Available: <https://docs.microsoft.com/en-gb/xamarin/get-started/what-is-xamarin>
- <span id="page-70-2"></span>[24] (2020) Sharing code overview. Sharing Code Overview - Xamarin | Microsoft Docs [citováno 13.7.2020]. [Online]. Available: [https://docs.microsoft.com/](https://docs.microsoft.com/en-us/xamarin/cross-platform/app-fundamentals/code-sharing) [en-us/xamarin/cross-platform/app-fundamentals/code-sharing](https://docs.microsoft.com/en-us/xamarin/cross-platform/app-fundamentals/code-sharing)
- <span id="page-70-3"></span>[25] J. Hedley. (2020) jsoup: Java html parser. Jsoup Java HTML Parser, with the best of HTML5 DOM methods and CSS selectors. [citováno 13.7.2020]. [Online]. Available:<https://jsoup.org/>
- <span id="page-70-4"></span>[26] (2020) getsharedpreferences. Context | Android Developers [citováno 16.7.2020]. [Online]. Available: <https://developer.android.com/reference/android/content/Context>

# **Přílohy**

# **Příloha A - instalační příručka aplikace**

Pro nainstalování aplikace je nejprve potřeba nakopírovat dodaný instalační soubor ("skama.apk") do cílového mobilního zařízení. Po zkopírování klepněte na instalační soubor v některém z prohlížečů souborů a následně instalaci programu potvrďte tlačítkem s nápisem "Nainstalovat" či obdobným. Postup se může mírně lišit v závislosti na použitém prohlížeči souborů, uvedený postup lze spolehlivě aplikovat např. v Total Commanderu ([https://play.google.com/store/apps/details?id=com.ghisler.](https://play.google.com/store/apps/details?id=com.ghisler.android.TotalCommander&hl=cs) [android.TotalCommander&hl=cs](https://play.google.com/store/apps/details?id=com.ghisler.android.TotalCommander&hl=cs)).

Můžete být také upozorněni na skutečnost, že vaše zařízení prozatím nemá povolenou instalaci aplikací, jež nepocházejí z Google Play. V takovém případě stačí ve vyobrazeném dialogovém okně klepnout na tlačítko umožňující přechod do nastavení a v něm u příslušného programu povolit volbu "Povolit z tohoto zdroje" a pokus opakovat. Uvedený postup funguje pro zařízení, která nemají od výrobce modifikovaný operační systém Android. V případě zařízení výrobců, kteří používají nadstavby Androidu (př. Samsung, Xiaomi), se postup může mírně lišit.

Aplikace by po dokončení instalace měla být viditelná v hlavním menu mobilního zařízení a lze ji spustit klepnutím na ikonu programu s názvem "SKAMA".
# **Příloha B - uživatelská příručka aplikace**

### **Kryptoměny**

#### **Zjištění hodnot kryptoměny**

Pro zjištění aktuální hodnoty kryptoměny je nejprve potřeba z postranního panelu aplikace v sekci zabývající se kryptoměnami zvolit položku "Aktuální stav". Následně z vyobrazeného seznamu vyberte požadovanou kryptoměnu. V seznamu je možno i vyhledávat - po klepnutí do pole s ikonou lupy se zobrazí klávesnice, jež umožní vyhledání požadované kryptoměny.

Po vybrání kryptoměny dojde ke zobrazení její aktuální hodnoty v poli "aktuální hodnota:", jak je možno vidět na obrázku [B1.](#page-72-0) Hodnota kryptoměny je uváděna v uživatelem zvolené měně, kterou je možno změnit v nastavení. Pod aktuální hodnotou je vyobrazen graf, ze kterého lze vyčíst 24hodinovou historii hodnot dané kryptoměny.

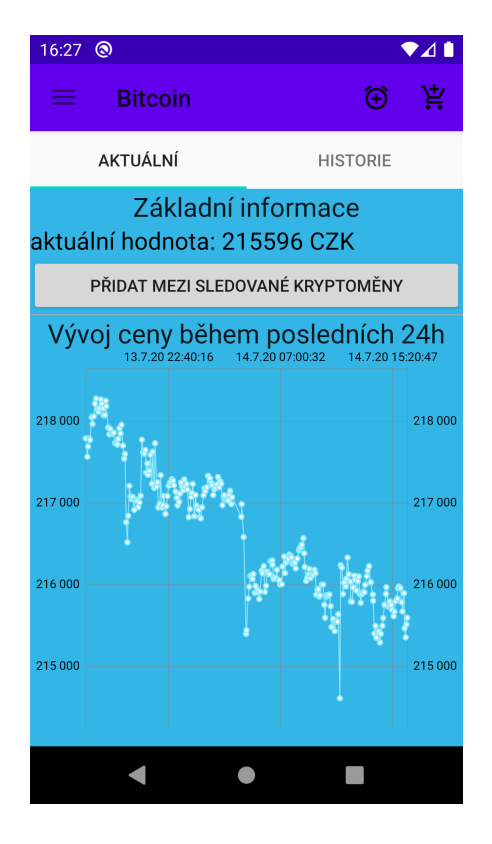

<span id="page-72-0"></span>Obrázek B1: Zobrazení aktuálního stavu kryptoměn

Pro zobrazení historických hodnot zvolené kryptoměny je potřeba pro-

vést přechod (klepnutí) na záložku "historie", která se nachází v horní části aktuálního okna. Následně je potřeba vyplnit položky "od:" a "do:", které vyjadřují datum od, respektive do, kterého má být historie hodnot získána. Po klepnutí na tlačítko "zobrazit vývoj!" se ve spodní části okna zobrazí graf, který bude obsahovat hodnoty kryptoměny mezi požadovanými daty. Možná podoba grafu je vidět na obrázku [B2.](#page-73-0)

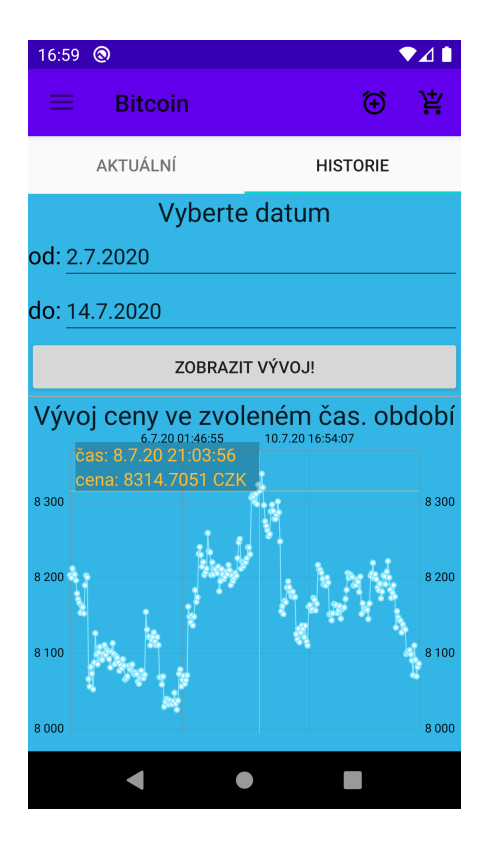

<span id="page-73-0"></span>Obrázek B2: Zobrazení historických hodnot kryptoměn

#### **Přidání a správa upozornění na změnu ceny**

Pro přidání upozornění na změnu ceny vyberte z postranního menu aplikace položku "Aktuální stav" v části aplikace související s kryptoměnami. Lze také přejít na záložku "Upozornění" a následně klepnout na ikonu "+". Poté proveďte volbu některé kryptoměn (způsob volby kryptoměny je analogický k postupu uvedenému v příloze "Zjištění hodnot kryptoměny").

Přidání upozornění je možno ze záložek "aktuální" i "historie". Pro přidání upozornění proveďte klepnutí na ikonu budíku, jež se nachází v horní stavové liště, napravo od názvu kryptoměny. Zobrazí se dialog (viz [B3\)](#page-74-0), ve kterém vyplňte požadované položky. Pro nové upozornění je potřeba specifikovat částku a typ upozornění, který vyjadřuje, zda chcete být upozorněni, pokud se hodnota kryptoměny navýší nad zvolenou částku či pokud pod ní naopak klesne. Uložení upozornění proběhne klepnutím na tlačítko s nápisem "přidat upozornění".

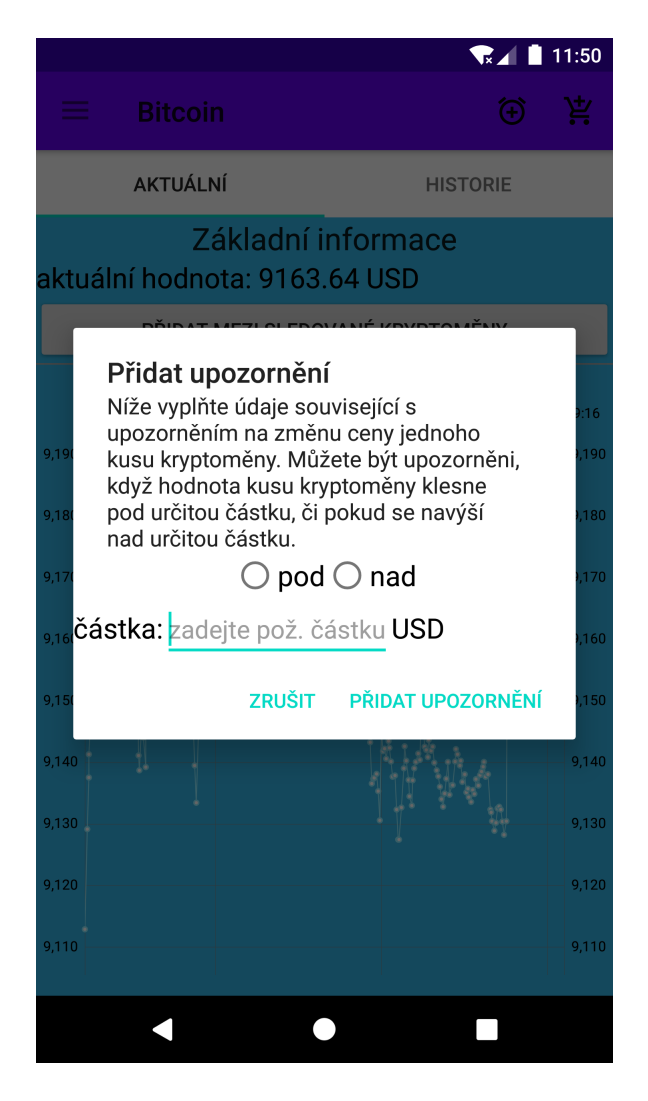

Obrázek B3: Dialog umožňující přidání upozornění

<span id="page-74-0"></span>Správa vytvořených upozornění je možná v sekci "Upozornění", která se nachází v části aplikace zabývající se kryptoměnovým trhem. Pokud je při přechodu do zmíněné sekce splněna podmínka některého z nastavených upozornění - tedy pokud se cena zvýšila nad požadovanou hodnotu či pokud pod ní klesla, pak je vyvoláno upozornění (viz [B4\)](#page-75-0).

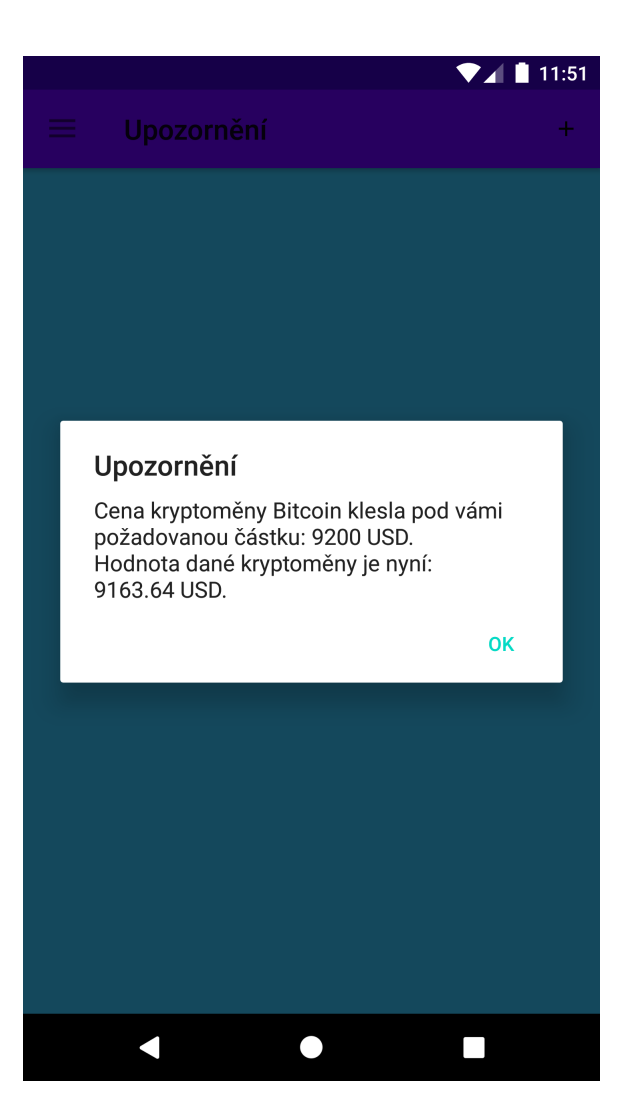

Obrázek B4: Dialog upozorňující na změnu ceny

#### <span id="page-75-0"></span>**Simulace transakce**

Aplikace umožňuje simulovat nákup či prodej kryptoměn v minulosti. Uživatel tak může získat informaci o tom, zda by transakcí provedenou v minulosti dosáhl výdělku či by naopak o část investovaných peněz přišel. Pro začátek simulace je nejprve nutné v aplikaci zobrazit graf s 24hodinovou historií či historií mezi vybranými daty pro zvolenou kryptoměnu, proveďte tedy kroky uvedené v příloze "Zjištění hodnot kryptoměny".

Po získání grafu s historickými hodnotami vyberte některý z jeho bodů, které reprezentují hodnotu kryptoměny v minulosti. Následně klepněte na ikonu košíku, která se nachází v horní stavové liště aplikace. Zobrazí se dialogové okno (viz [B5\)](#page-76-0), ve kterém zvolte typ transakce (nákup nebo prodej) a celkový počet kusů kryptoměny, který by byl v rámci transakce zpracován.

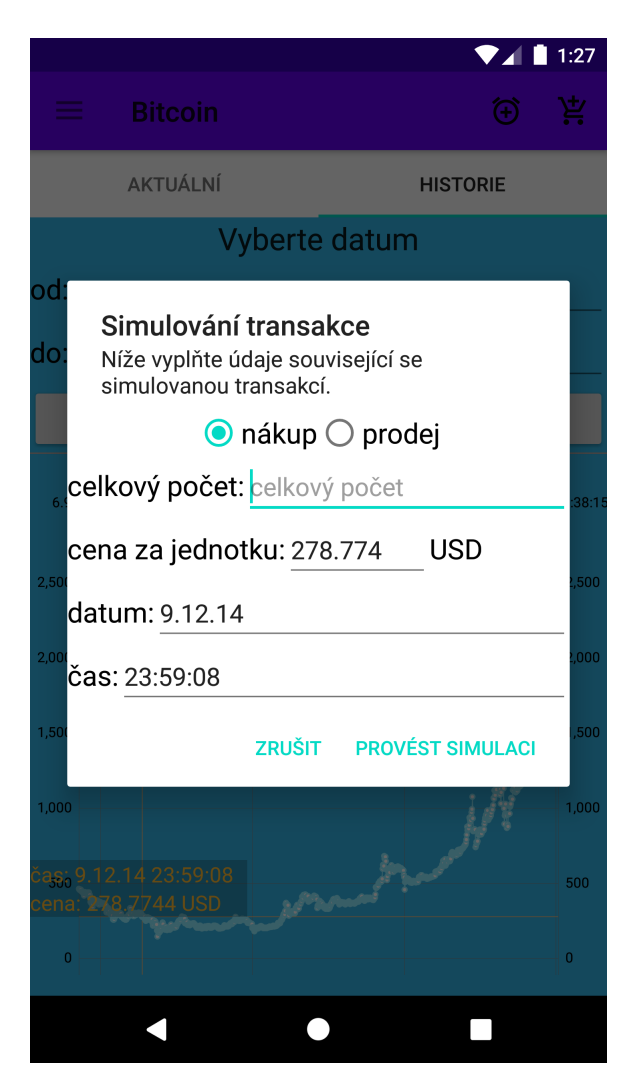

Obrázek B5: Zadání informací simulované kryptoměnové transakce

<span id="page-76-0"></span>Po vyplnění požadovaných údajů a klepnutí na tlačítko "provést simulaci" dojde ke zhodnocení poskytnutých dat a uživatel je informován o výhodnosti simulované transakce. Program vypíše konkrétní částku v uživatelem zvolené měně, kterou by uživatel danou transakcí získal nebo ztratil (viz [B6\)](#page-77-0).

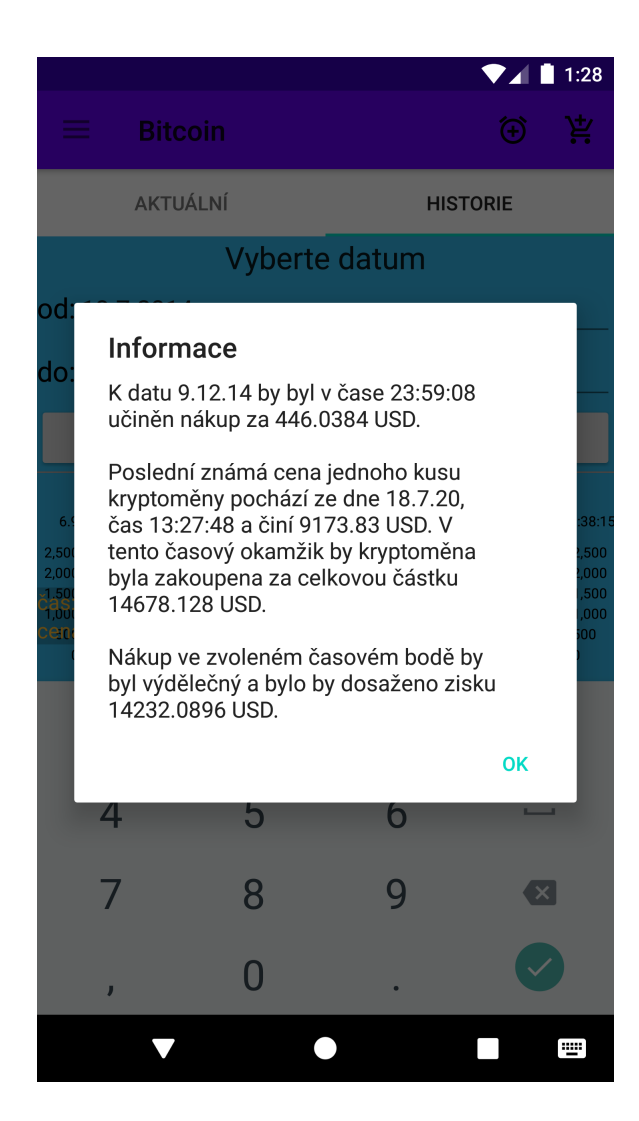

Obrázek B6: Zobrazení informací o výnosnosti simulované transakce

### <span id="page-77-0"></span>**Evidence provedených transakcí**

Aplikace umožňuje evidenci nákupů a prodejů pro uživatelem vlastněné kryptoměny. Pro možnost evidence transakcí souvisejících s určitou kryptoměnou je nejprve nutné přejít na kartu "Aktuální stav" v kryptoměnové části aplikace a ze seznamu vybrat kryptoměnu, pro kterou chcete transakce evidovat. Po načtení dat zvolené kryptoměny stiskněte tlačítko "přidat mezi sledované kryptoměny".

Nyní z postranního panelu programu zvolte položku "Historie nákupů", která se nachází v sekci spojené s kryptoměnovým trhem. Z vyobrazeného seznamu klepnutím zvolte požadovanou kryptoměnu. Dále proveďte klepnutí na tlačítko se symbolem " $+$ ", jež se nachází v horní části obrazovky. Zobrazí se dialog (viz [B7\)](#page-78-0), ve kterém vyplňte požadované informace o provedené transakci a stiskněte tlačítko "přidat". Provedená transakce se ihned zobrazí v seznamu.

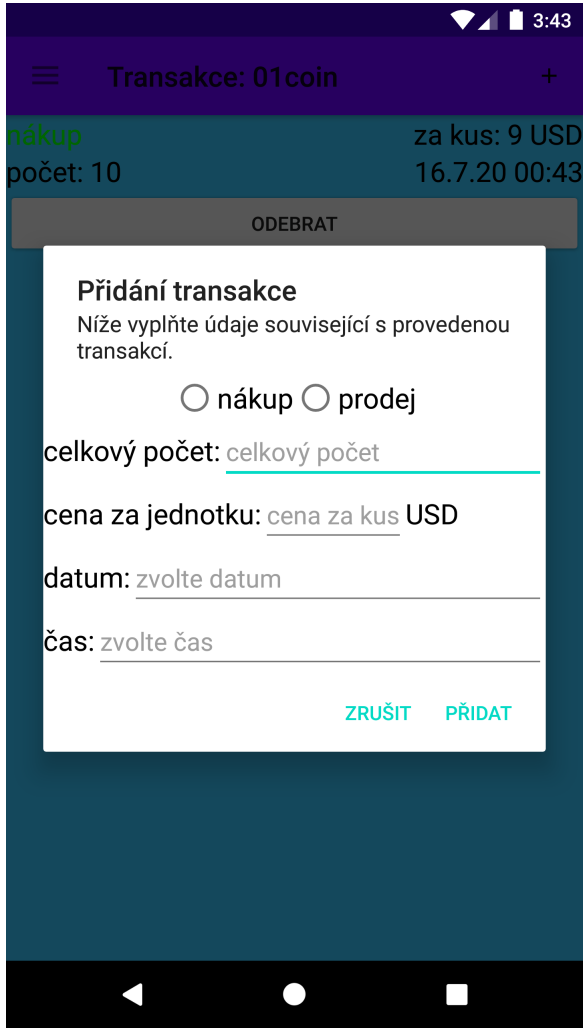

<span id="page-78-0"></span>Obrázek B7: Přidání kryptoměnové transakce

#### **Zobrazení kryptoměnových zpráv**

Zprávy související s kryptoměnami se zobrazí po zvolení položky "Zprávy", jež se nachází v sekci zabývající se kryptoměnami v hlavním menu aplikace (viz [B8\)](#page-79-0). Pro přechod na některý z vyobrazených článků stačí klepnout na nadpis odpovídajícího článku. Dojde k otevření webového prohlížeče s odpovídajícím článkem.

Aplikace nabízí mnoho zdrojů kryptoměnových zpráv, zdroj lze změnit v nastavení. Jsou dostupné české i zahraniční zdroje.

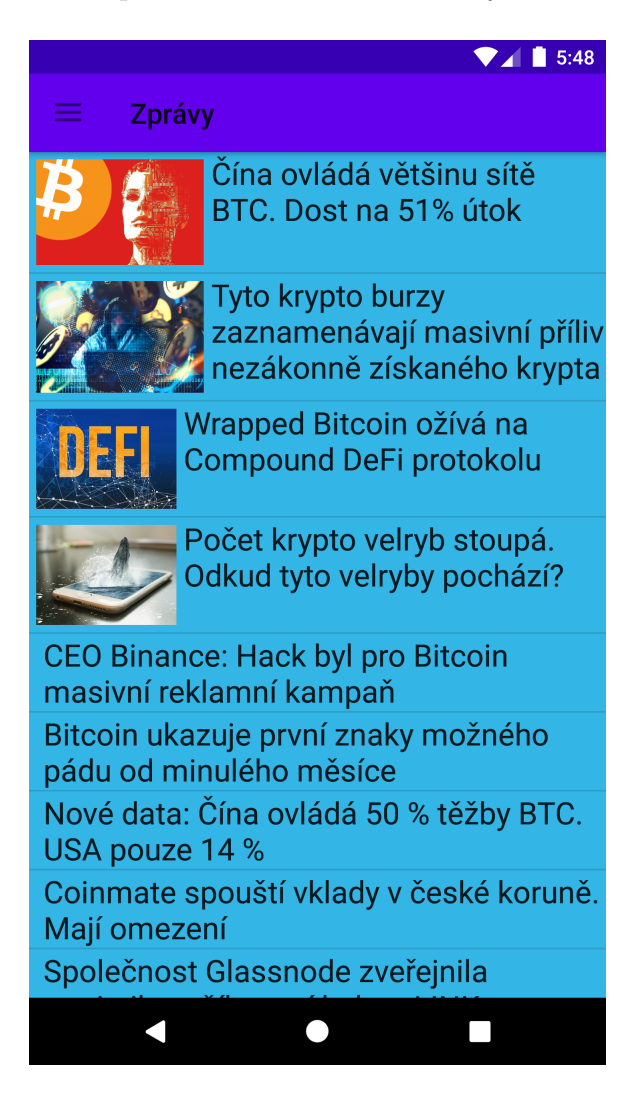

Obrázek B8: Zobrazení zpráv týkajících se kryptoměn

#### <span id="page-79-0"></span>**Převod hodnot kryptoměn**

Aplikace umožňuje převod částky z uživatelem volené kryptoměny na jinou, také uživatelem volenou, kryptoměnu. Pro využití této funkce je potřeba z hlavního menu aplikace zvolit položku "Převodník".

Následně vyplňte požadované údaje. Mezi požadované informace patří vstupní částka, kryptoměna, ze které má být částka převedena, a kryptoměna, na kterou má být původní částka převedena. Po zadání uvedených informací stiskněte tlačítko s nápisem "provést převod". Převedená částka se zobrazí v poli "výstupní částka:". Na snímku [B9](#page-80-0) můžete vidět ukázku převodníku, v rámci které byl uskutečněn převod 12 Bitcoinů na Litecoiny (snímek byl pořízen 18.7.2020).

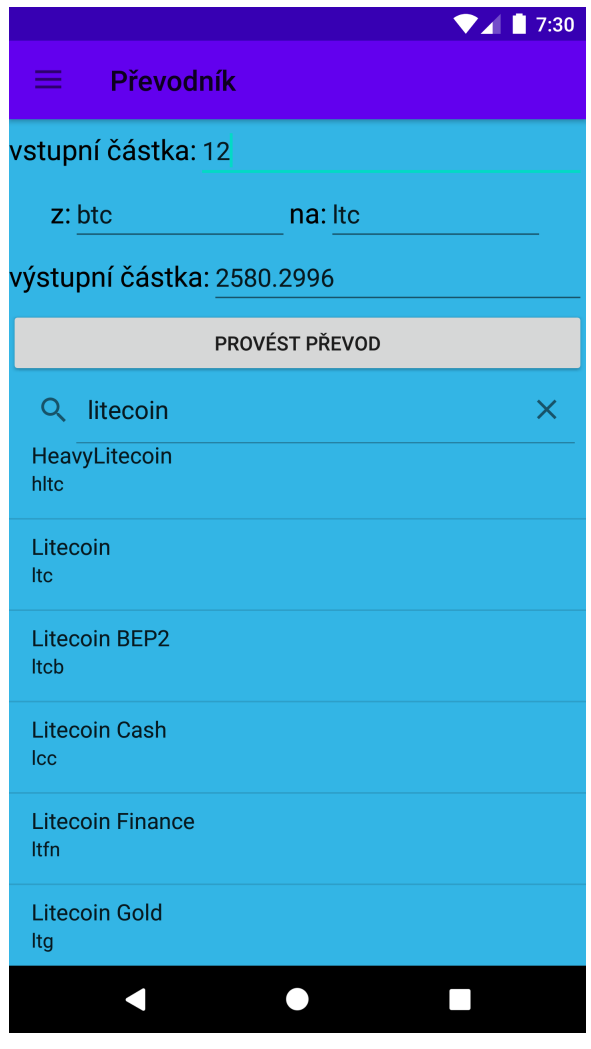

<span id="page-80-0"></span>Obrázek B9: Ukázka převodníku kryptoměn

### **Zjištění stavu Bitcoin / Litecoin peněženek**

Přímo v aplikaci je možno zjistit základní informace o Bitcoinových a Litecoinových peněženkách. Pro využití této funkce programu proveďte přechod na kartu "Stav peněženky". Následně do pole "Adresa:" zadejte adresu kryptoměnové peněženky, o které chcete získat informace, a vyberte z rozbalovacího seznamu "Kryptoměna:" typ dané peněženky. Následně stiskněte tlačítko s nápisem "zkontroluj!" a pokud byla zadaná adresa peněženky validní, pak se zobrazí informace o dané peněžence (viz snímek [B10\)](#page-81-0). Alternativně lze zvolit některou z uložených peněženek pomocí tlačítka "ze seznamu".

<span id="page-81-0"></span>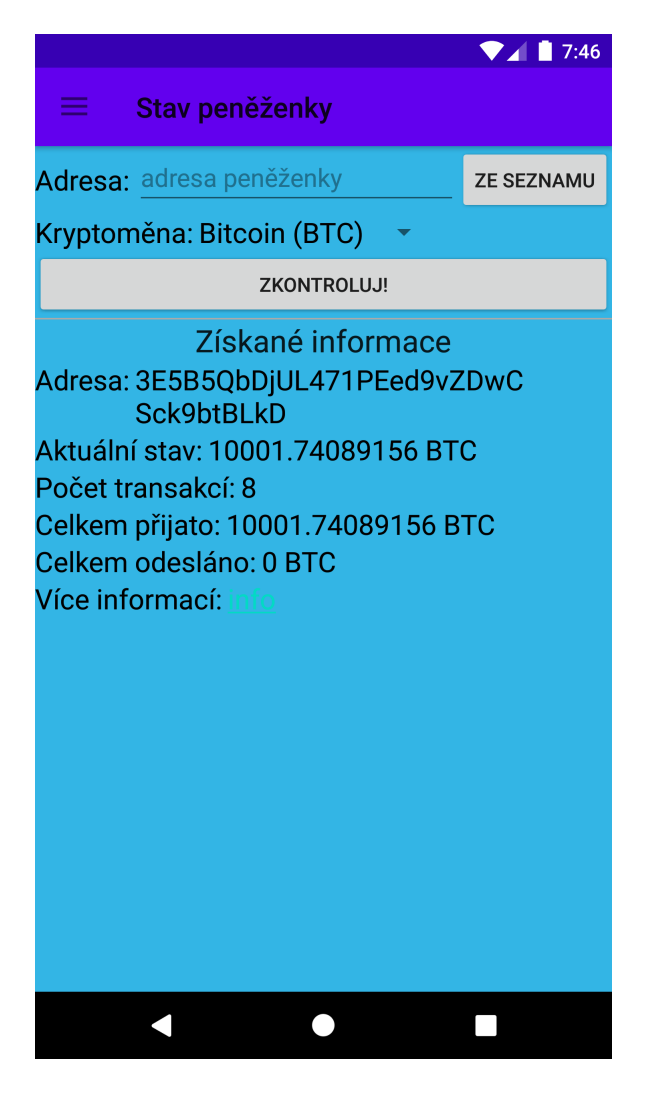

Obrázek B10: Zobrazení informací o kryptoměnové peněžence

### **Akcie**

#### **Zjištění hodnot akcií firmy**

Pro zjištění aktuální hodnoty akcií určité firmy nejprve z postranního navigačního panelu aplikace zvolte položku "Aktuální stav", jež se nachází v sekci související s akciemi. Do pole umístěného v horní části okna zadejte symbol požadované firmy a klepněte na tlačítko s nápisem "zobrazit". Pokud neznáte symbol požadované firmy, pak můžete přejít na web Yahoo Finance pomocí tlačítka "přejít na Yahoo Finance" a zde požadovaný symbol vyhledat. Případně můžete ze seznamu, jež se nachází ve spodní části obrazovky, vybrat některou ze známých firem a nechat si zobrazit cenový vývoj akcií dané společnosti.

V případě zadání validního symbolu či vybrání firmy ze seznamu dojde ke zobrazení aktuální hodnoty jednoho kusu akcie dané společnosti (viz [B11\)](#page-82-0). Vyjma aktuální hodnoty lze také vidět měsíční vývoj ceny kusu akcie dané firmy.

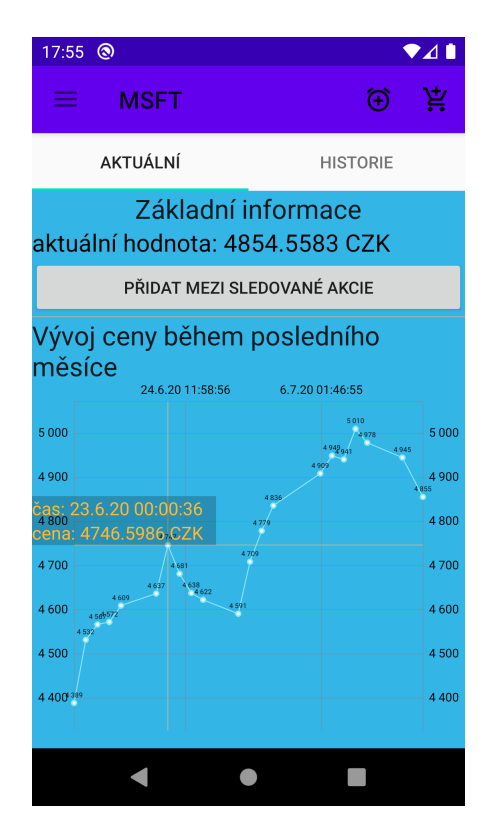

<span id="page-82-0"></span>Obrázek B11: Zobrazení aktuálního stavu akcií

Pro zobrazení historických hodnot akcií dané firmy proveďte přechod

(klepnutí) na záložku "historie", jež se nachází v horní části aktuálně vyobrazeného okna. Následně vyplňte pole "od" datem, od kterého chcete historické hodnoty získat. Poté vyplňte pole "do" datem, do kterého chcete historické hodnoty získat. Po stisknutí tlačítka "zobrazit vývoj!" dojde ke zobrazení grafu s historickými hodnotami dané akciové firmy mezi uvedenými daty. Možnou podobu grafu lze vidět na obrázku [B12.](#page-83-0)

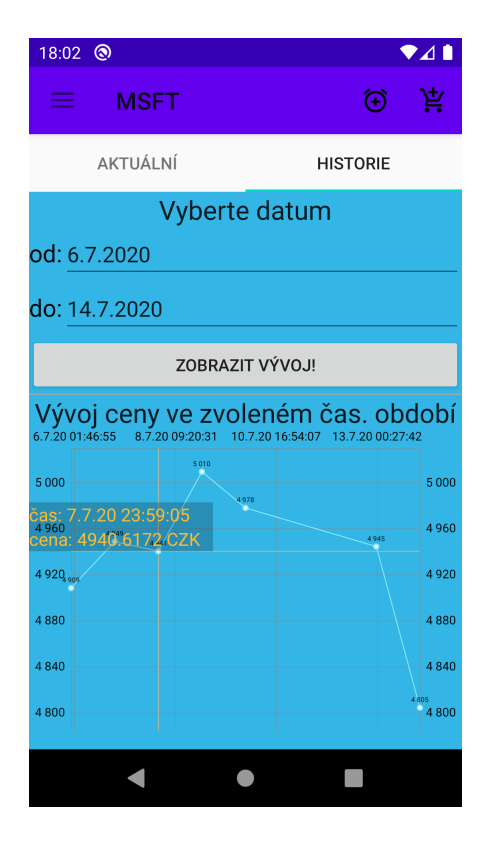

<span id="page-83-0"></span>Obrázek B12: Zobrazení historických hodnot akcií

#### **Přidání a správa upozornění na změnu ceny**

Pro přidání upozornění zvolte z postranního menu aplikace položku "Aktuální stav" v části aplikace pracující s akciemi, alternativně lze přejít na záložku "Upozornění" a klepnout na ikonu "+". Následně proveďte volbu některé z akciových firem (způsob volby je analogický k postupu uvedenému v příloze "Zjištění hodnot akcií firmy").

Upozornění je možno přidat ze záložky "aktuální" i "historie". Po zobrazení některého z grafů proveďte klepnutí na ikonu budíku, jež se nachází v horní stavové liště aplikace. Zobrazí se dialog (viz [B13\)](#page-84-0), v němž vyplňte požadované položky. V rámci dialogu je potřeba specifikovat částku a zda chcete být upozorněni, pokud hodnota jednoho kusu akcie firmy klesne pod uvedenou částku či pokud se nad danou částku navýší. Po klepnutí na tlačítko "přidat upozornění" se upozornění uloží a stane se aktivním.

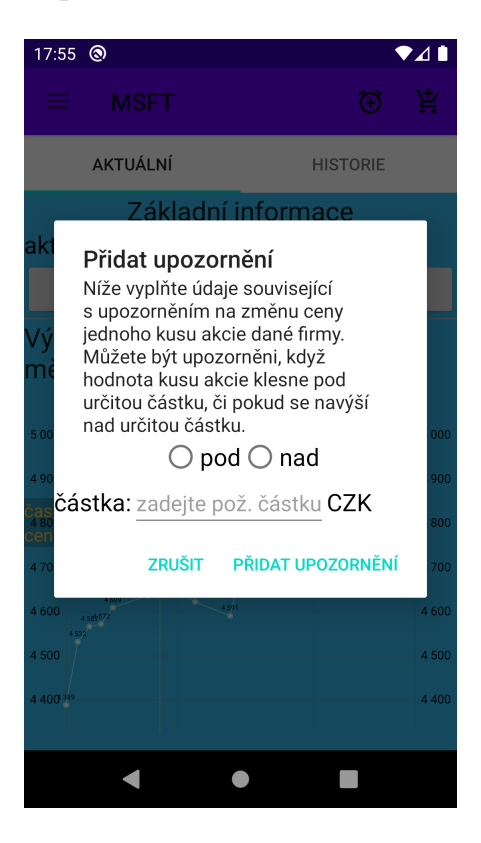

Obrázek B13: Dialog umožňující přidání upozornění

<span id="page-84-0"></span>Přidaná upozornění je možno spravovat v sekci "Upozornění", která se nachází v části aplikace zabývající se akciovým trhem. Pokud je při přechodu na kartu "Upozornění" u některého z nastavených upozornění splněna podmínka - tedy cena klesla pod požadovanou hodnotu či se nad požadovanou hodnotu zvýšila, pak je vyvoláno dialogové okno (viz [B14\)](#page-85-0).

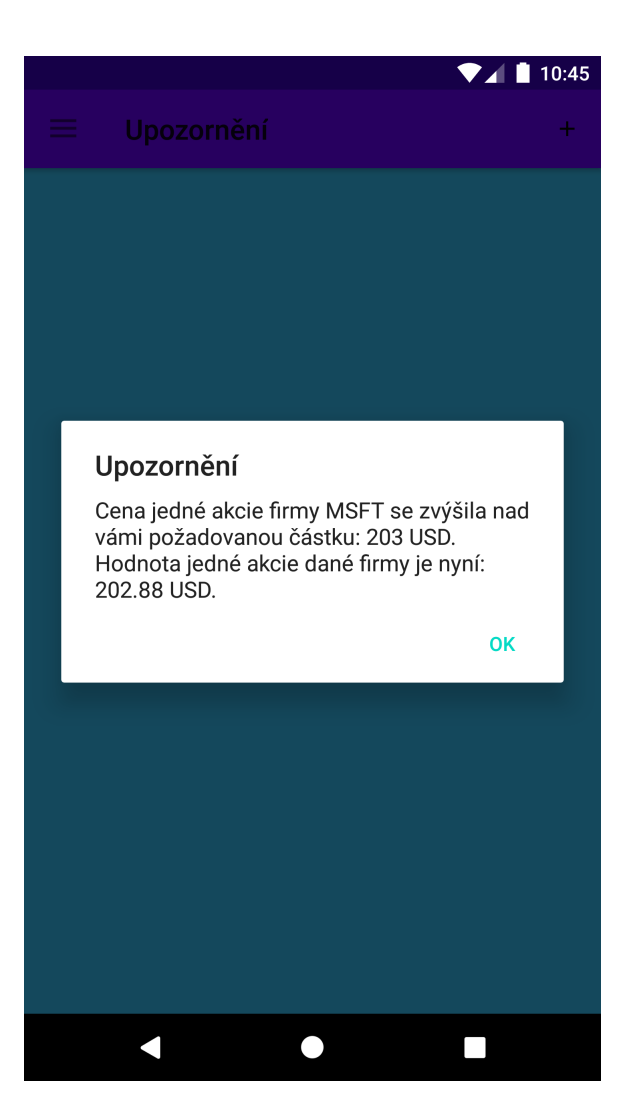

Obrázek B14: Dialog upozorňující na změnu ceny

### <span id="page-85-0"></span>**Simulace transakce**

Jednou z klíčových funkcí aplikace je simulace transakcí souvisejících s akciemi. Uživatel může zvolit časový bod v minulosti, ve kterém si přeje simulovat nákup či prodej, a program na základě jím poskytnutých údajů zobrazí informace o výhodnosti takové transakce. Pro zahájení simulace je nejprve nutné zobrazit v aplikaci graf s měsíční historií či historií mezi vybranými daty pro zvolenou akciovou firmu. Proveďte tedy kroky uvedené v příloze "Zjištění hodnot akcií firmy".

Po zobrazení grafu vyberte některý z jeho bodů, které reprezentují hodnotu jednoho kusu akcie zvolené firmy v minulosti. Poté proveďte stisknutí ikony košíku, která se nachází v horní stavové liště programu. Ve vyobrazeném dialogovém okně (viz [B15\)](#page-86-0) zvolte typ transakce (nákup či prodej) a vyplňte celkový počet kusů akcií, které by ve zvoleném čase byly nakoupeny nebo prodány.

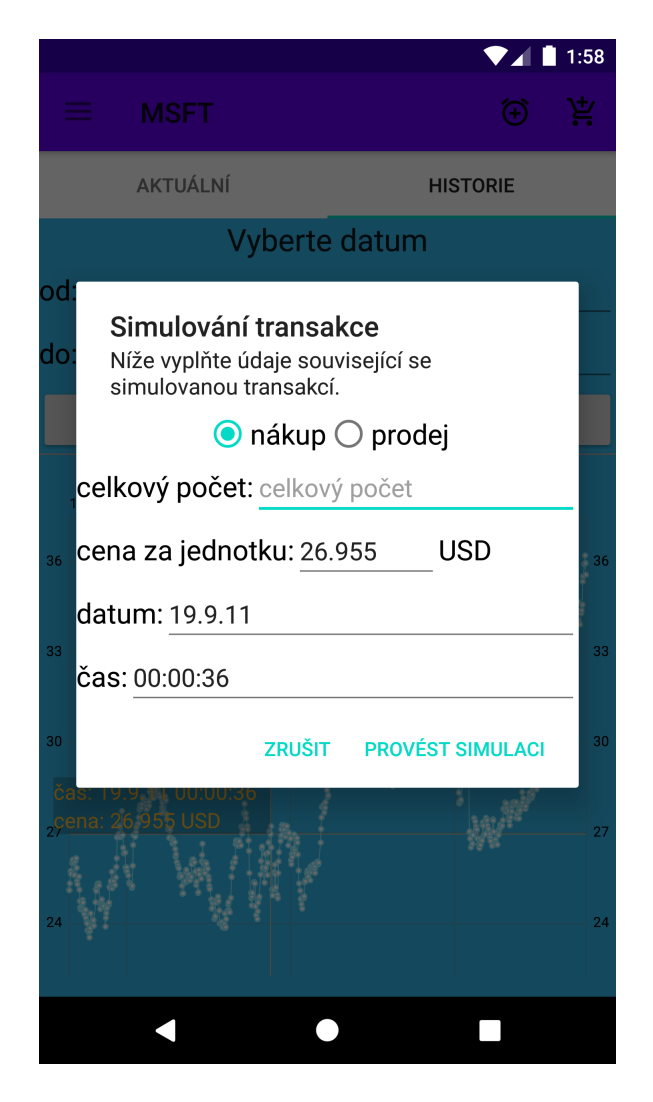

Obrázek B15: Zadání informací simulované akciové transakce

<span id="page-86-0"></span>Po následném klepnutí na tlačítko s nápisem "provést simulaci" dojde k vyhodnocení hypotetické transakce aplikací a poté se zobrazí dialogové okno obsahující informace o výhodnosti simulované transakce. Uživatel zjistí konkrétní částku, kterou by provedením transakce v minulosti získal či ztratil (viz [B16\)](#page-87-0).

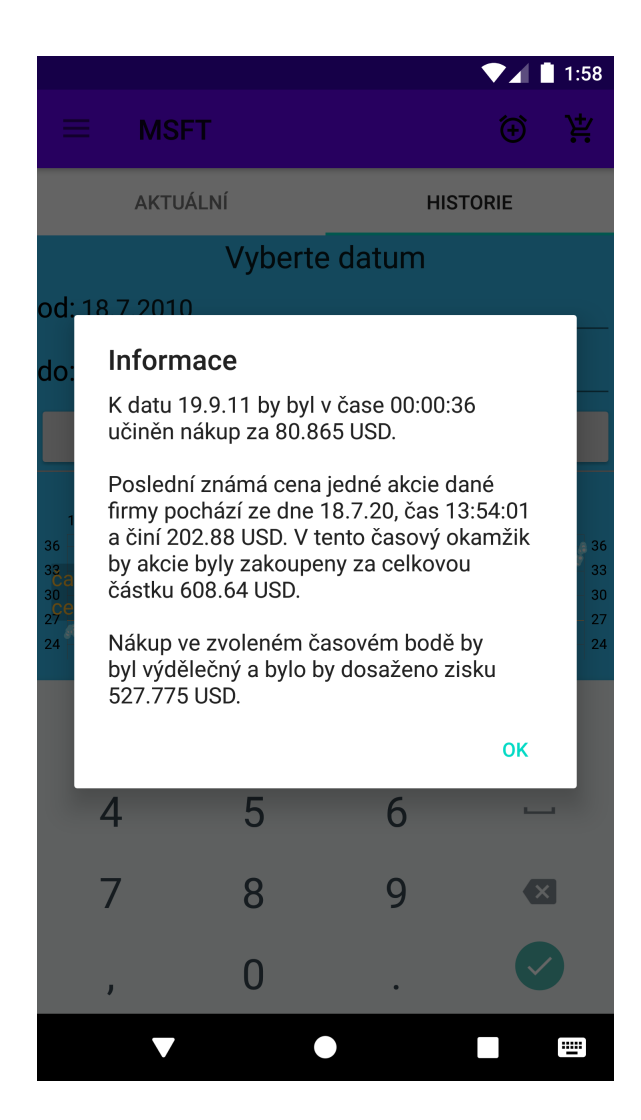

Obrázek B16: Zobrazení informací o výnosnosti simulované transakce

### <span id="page-87-0"></span>**Evidence provedených transakcí**

V rámci programu je uživateli umožněno evidovat transakce spojené s akciovým trhem. Aby bylo možno evidovat transakce pro některou z akciových firem, je neprve nutné v hlavním menu klepnout na položku "Aktuální stav" v akciové části aplikace. Následně proveďte přechod na kartu s aktuální hodnotou akcie dané firmy (podrobnější popis viz příloha "Zjištění hodnot akcií firmy"). Po načtení dat stiskněte tlačítko s nápisem "přidat mezi sledované akcie".

Po provedení předchozích kroků přejděte na kartu "Historie nákupů", jež je umístěna v sekci aplikace spojené s akciovým trhem. Ze seznamu zvolte symbol požadované akciové firmy. Transakci pro danou firmu následně přidejte klepnutím na tlačítko se symbolem "+", které se nachází v horní stavové liště programu. Ve vyobrazeném dialogovém okně (viz [B17\)](#page-88-0) vyplňte požadované informace o transakci a klepněte na tlačítko "přidat". Nově přidaná transakce se objeví v seznamu transakcí.

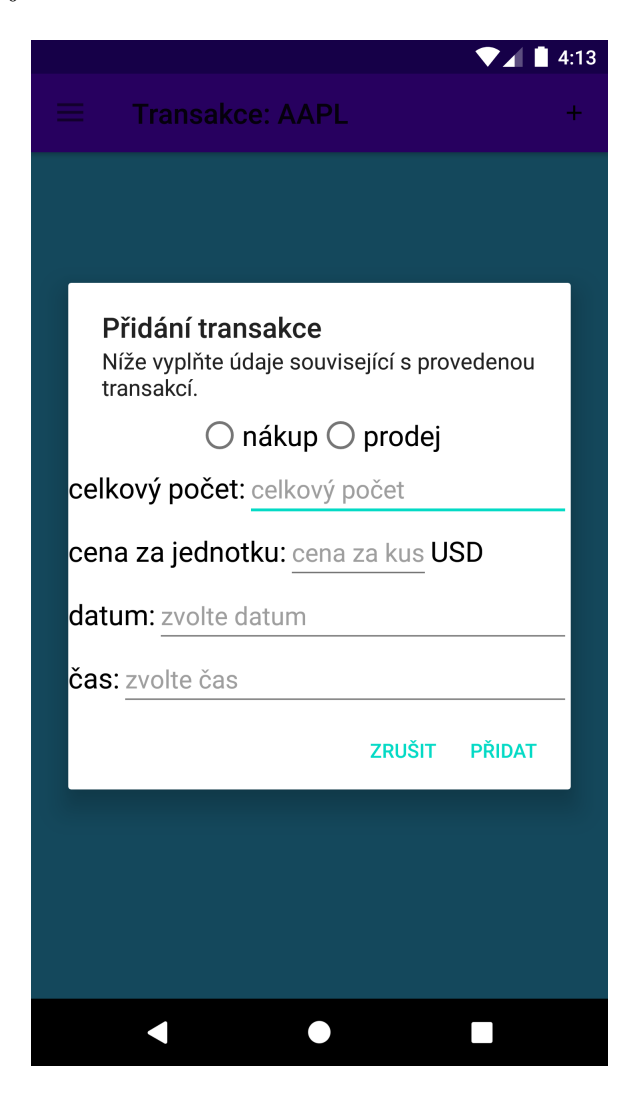

Obrázek B17: Přidání akciové transakce

### <span id="page-88-0"></span>**Zobrazení akciových zpráv**

Akciové zprávy se zobrazí po zvolení záložky "Zprávy", která se vyskytuje v části aplikace zabývající se akciovým trhem v postranním navigačním panelu. Po načtení seznamu zpráv lze konkrétní článek zobrazit klepnutím na jeho nadpis. Tím dojde k otevření webového prohlížeče s daným článkem (viz [B18\)](#page-89-0).

Aplikace nabízí více zdrojů akciových zpráv, poskytovatele zpráv lze změnit v nastavení. Je možno volit mezi českými i zahraničními zdroji informací.

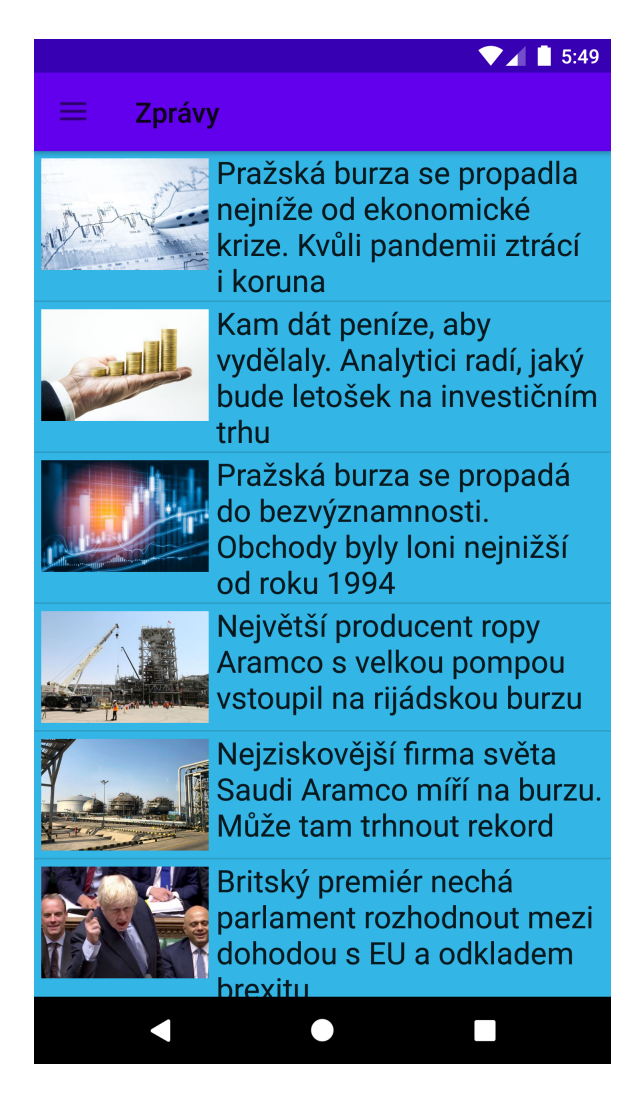

<span id="page-89-0"></span>Obrázek B18: Zobrazení zpráv týkajících se akcií

# **Příloha C - možný postup v rámci aplikace Kryptoměny - aktuální stav**

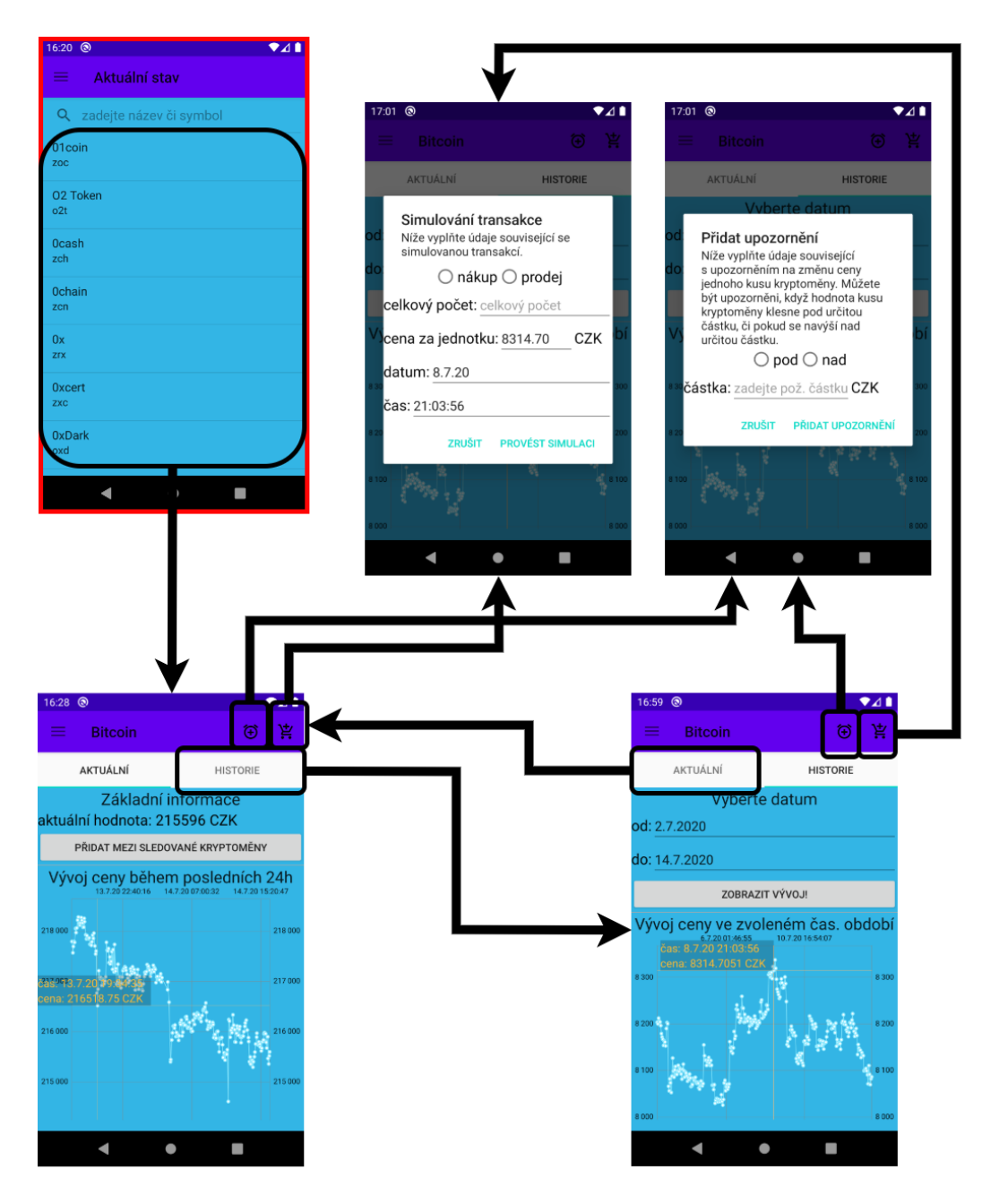

Obrázek C1: Možný postup při zobrazení aktuálních hodnot kryptoměn

# **Kryptoměny - zprávy**

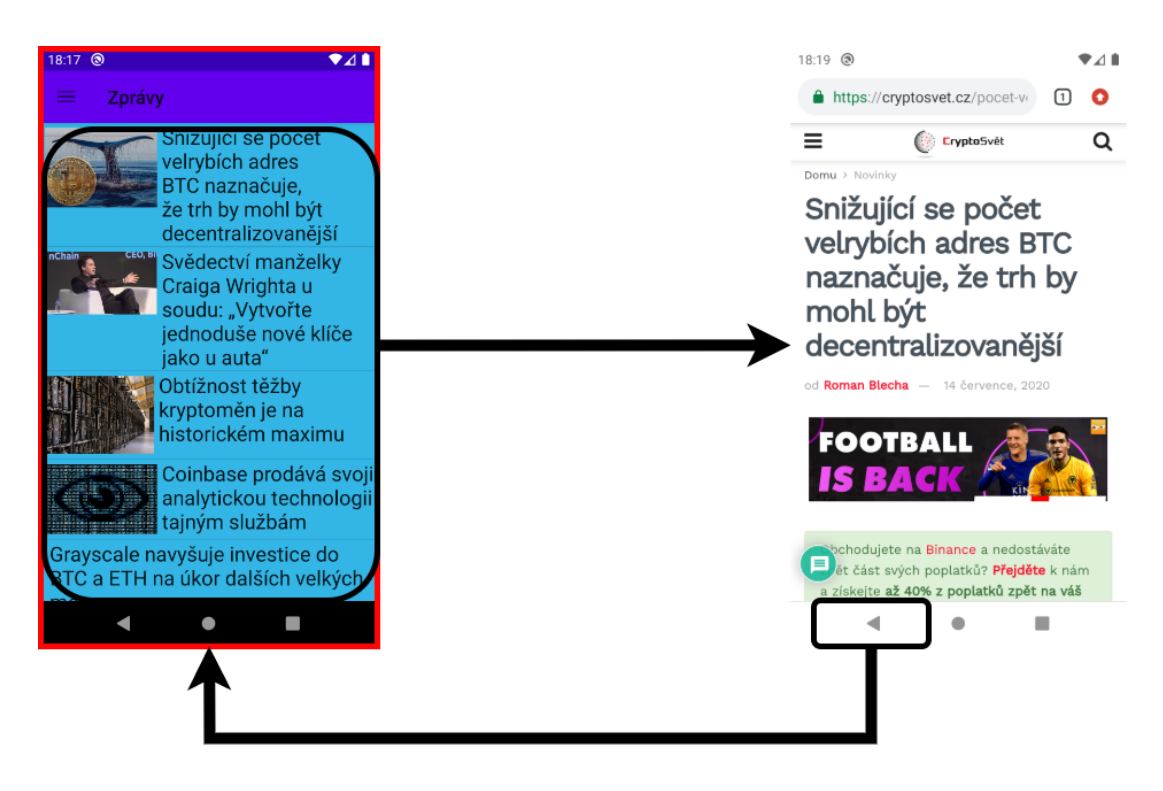

Obrázek C2: Možný postup při zobrazení kryptoměnových zpráv

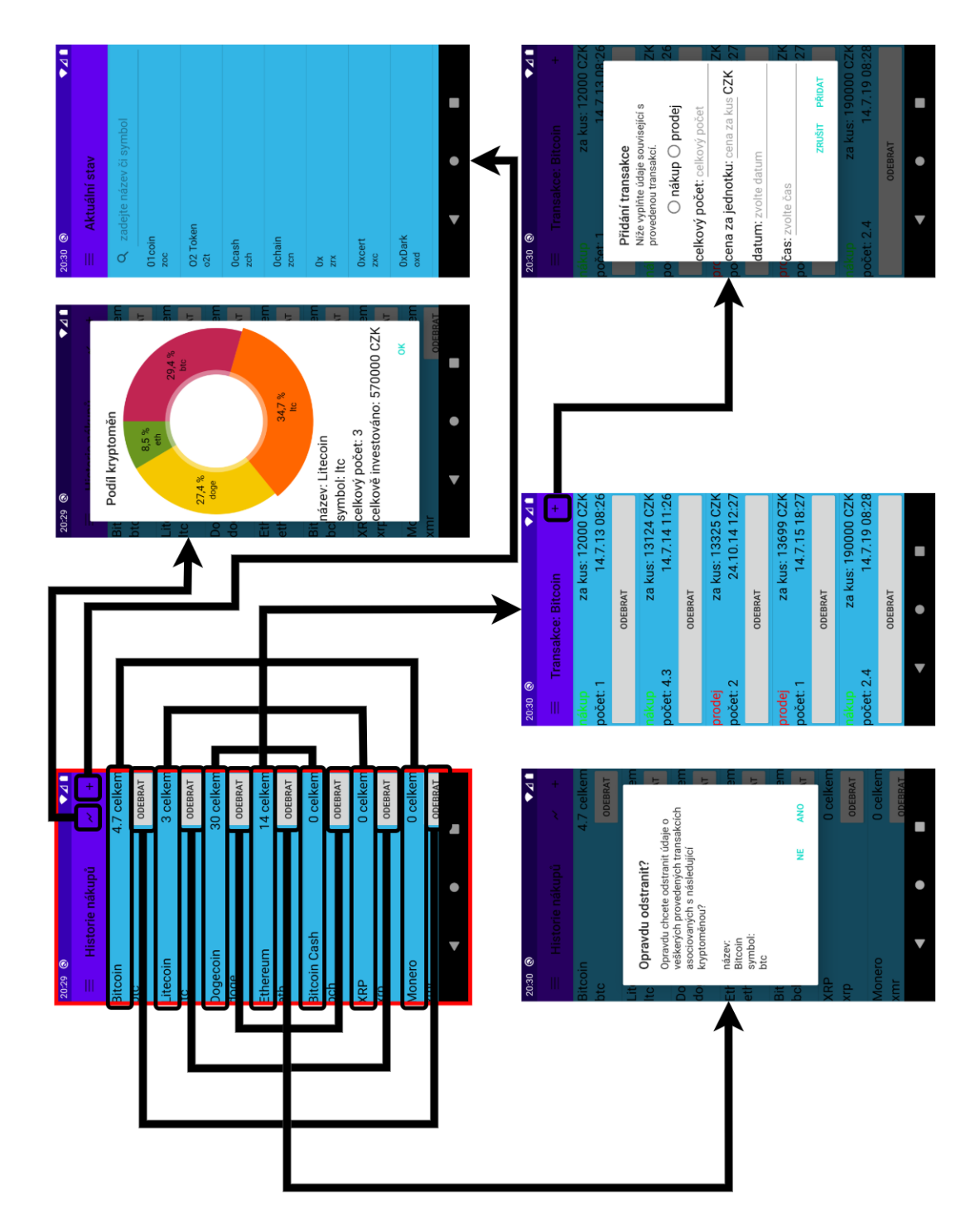

**Kryptoměny - historie nákupů**

Obrázek C3: Možný postup při zobrazení historie nákupů kryptoměn

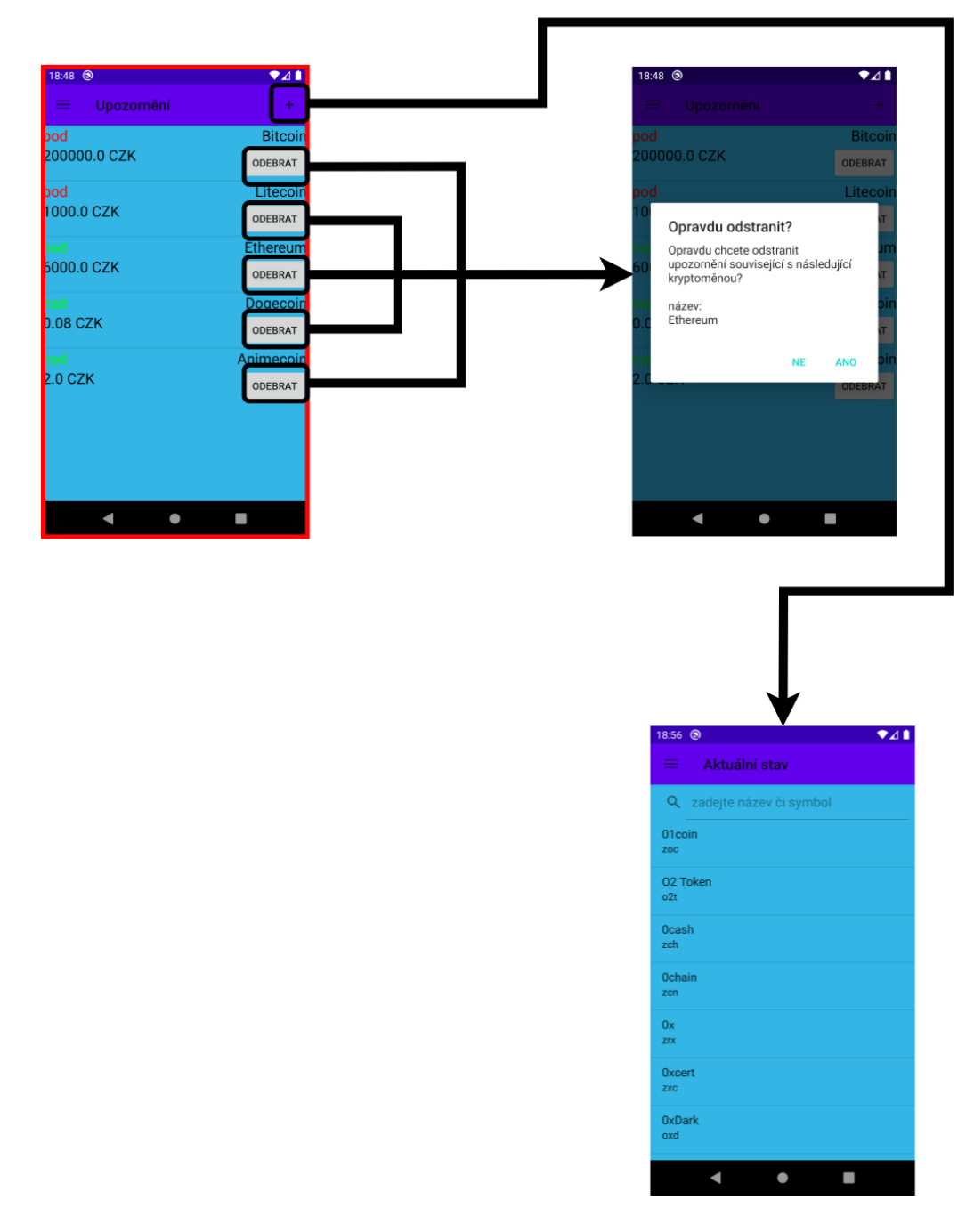

# **Kryptoměny - upozornění**

Obrázek C4: Možný postup při zobrazení kryptoměnových upozornění

## **Kryptoměny - stav peněženky**

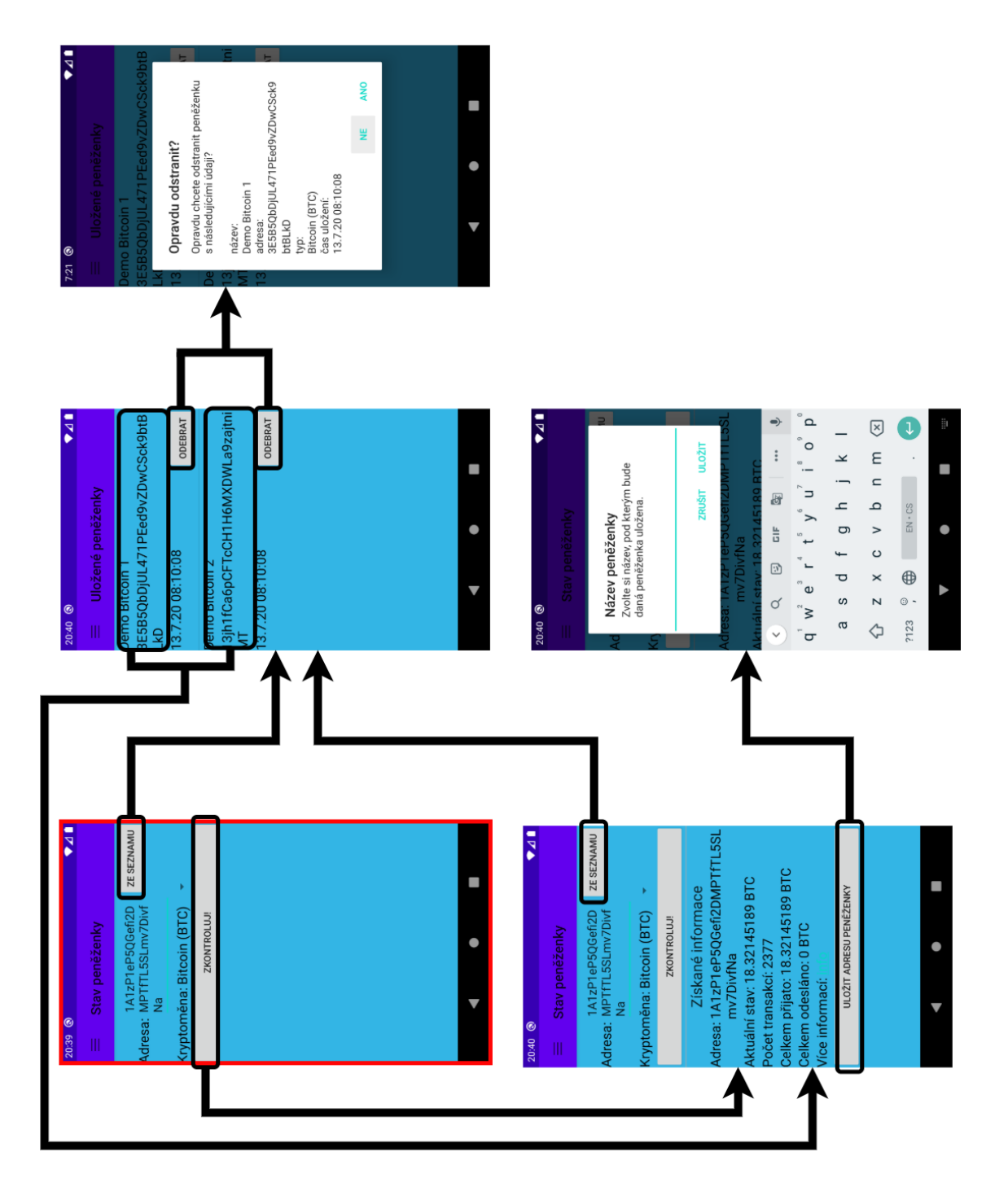

Obrázek C5: Možný postup při zobrazení stavu kryptoměnové peněženky

# **Kryptoměny - převodník**

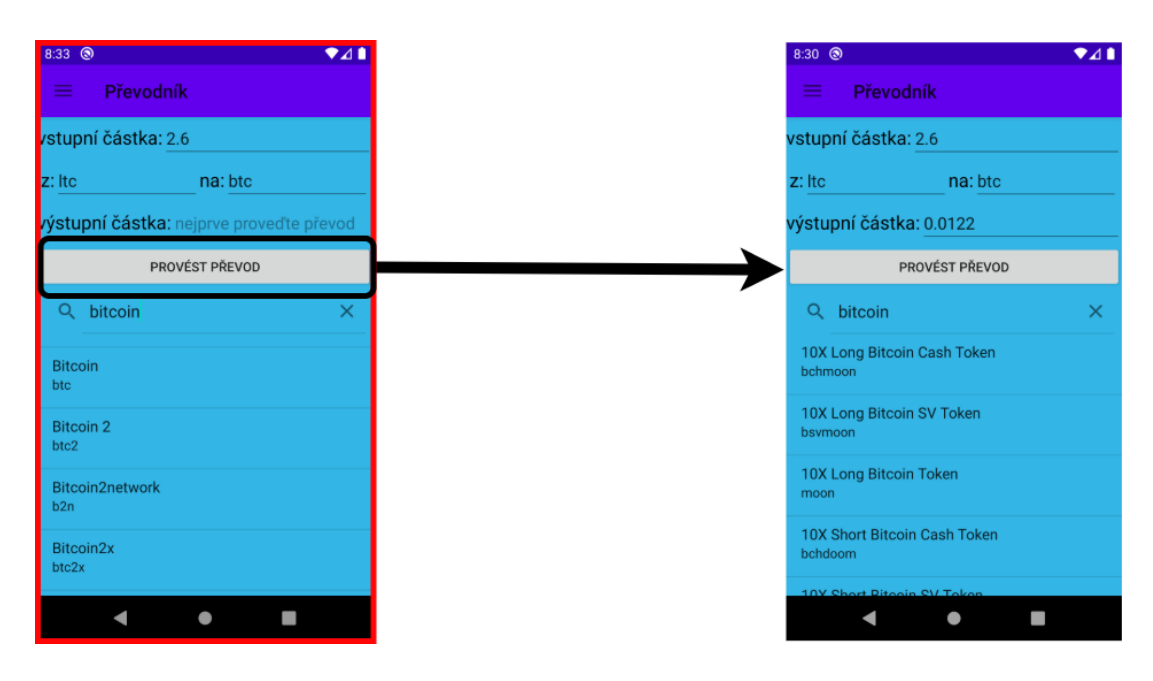

Obrázek C6: Možný postup při zobrazení převodníku kryptoměn

**Akcie - aktuální stav**

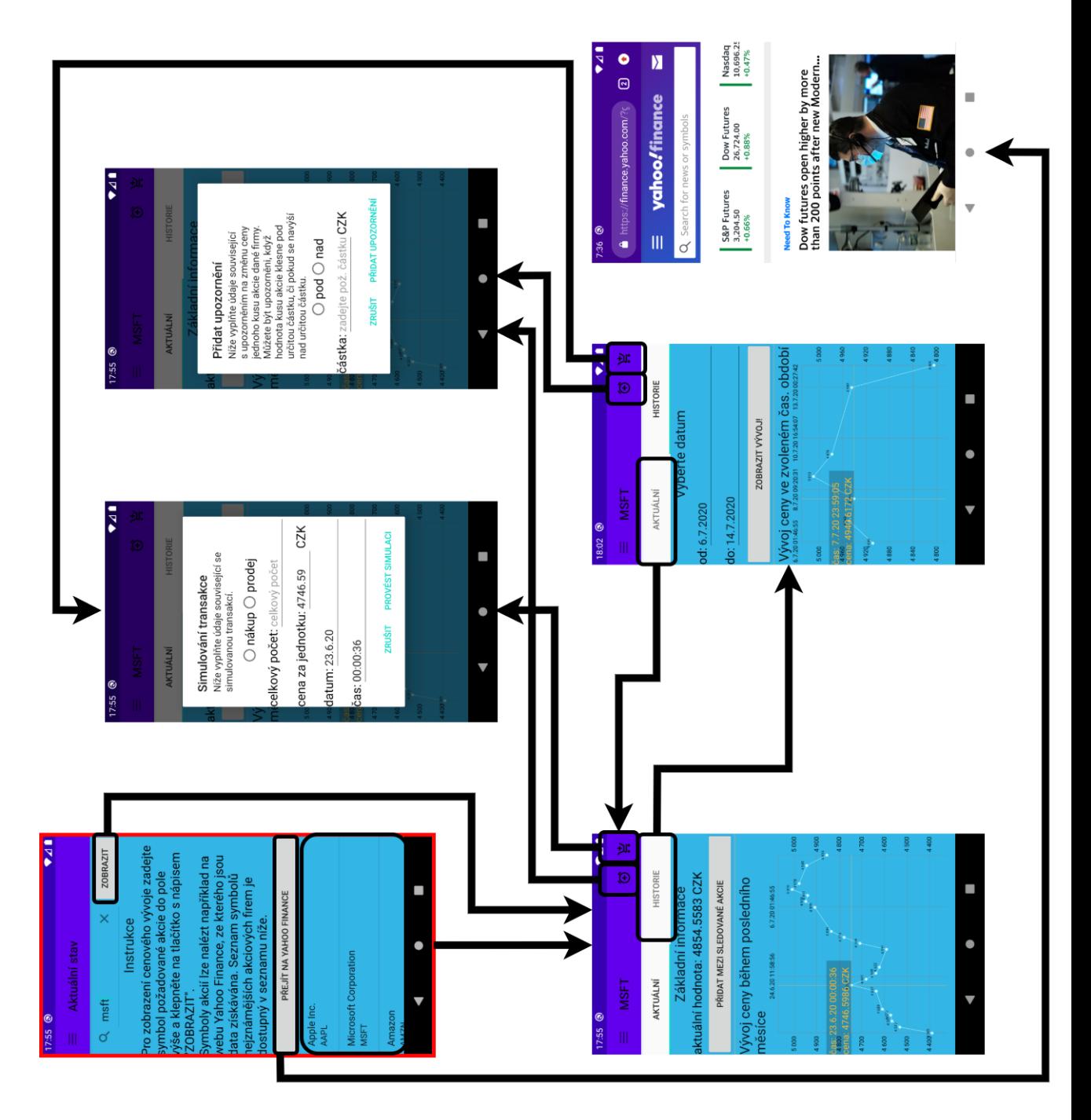

Obrázek C7: Možný postup při zobrazení aktuálních hodnot akcií

# **Akcie - zprávy**

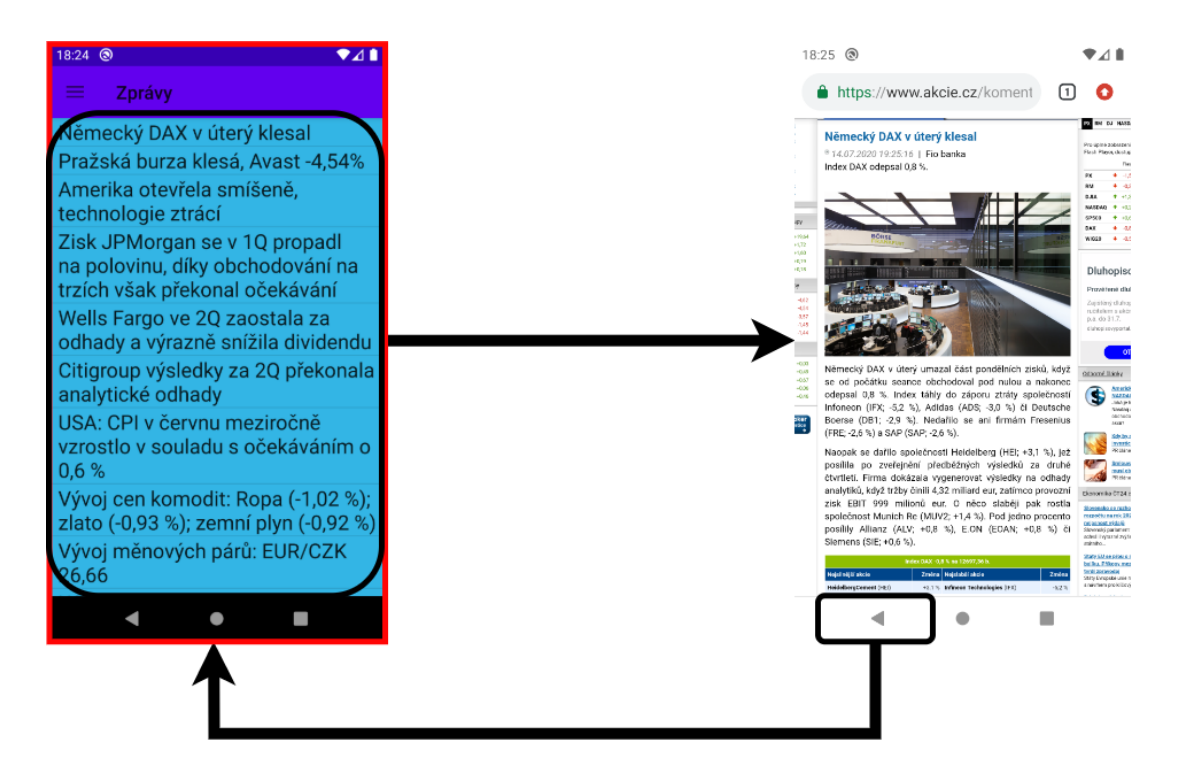

Obrázek C8: Možný postup při zobrazení akciových zpráv

**Akcie - historie nákupů**

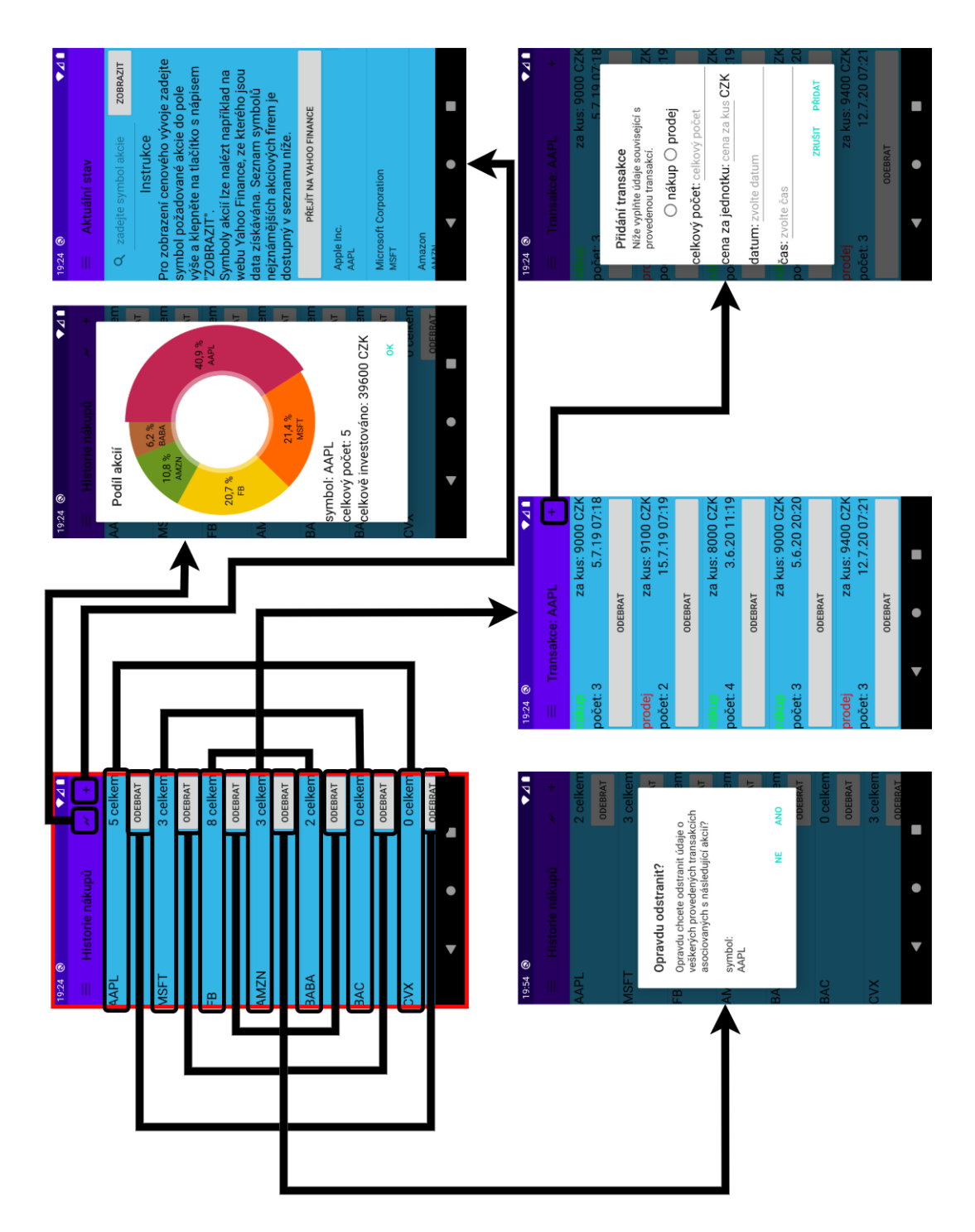

Obrázek C9: Možný postup při zobrazení historie nákupů akcií

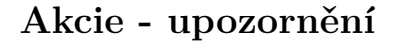

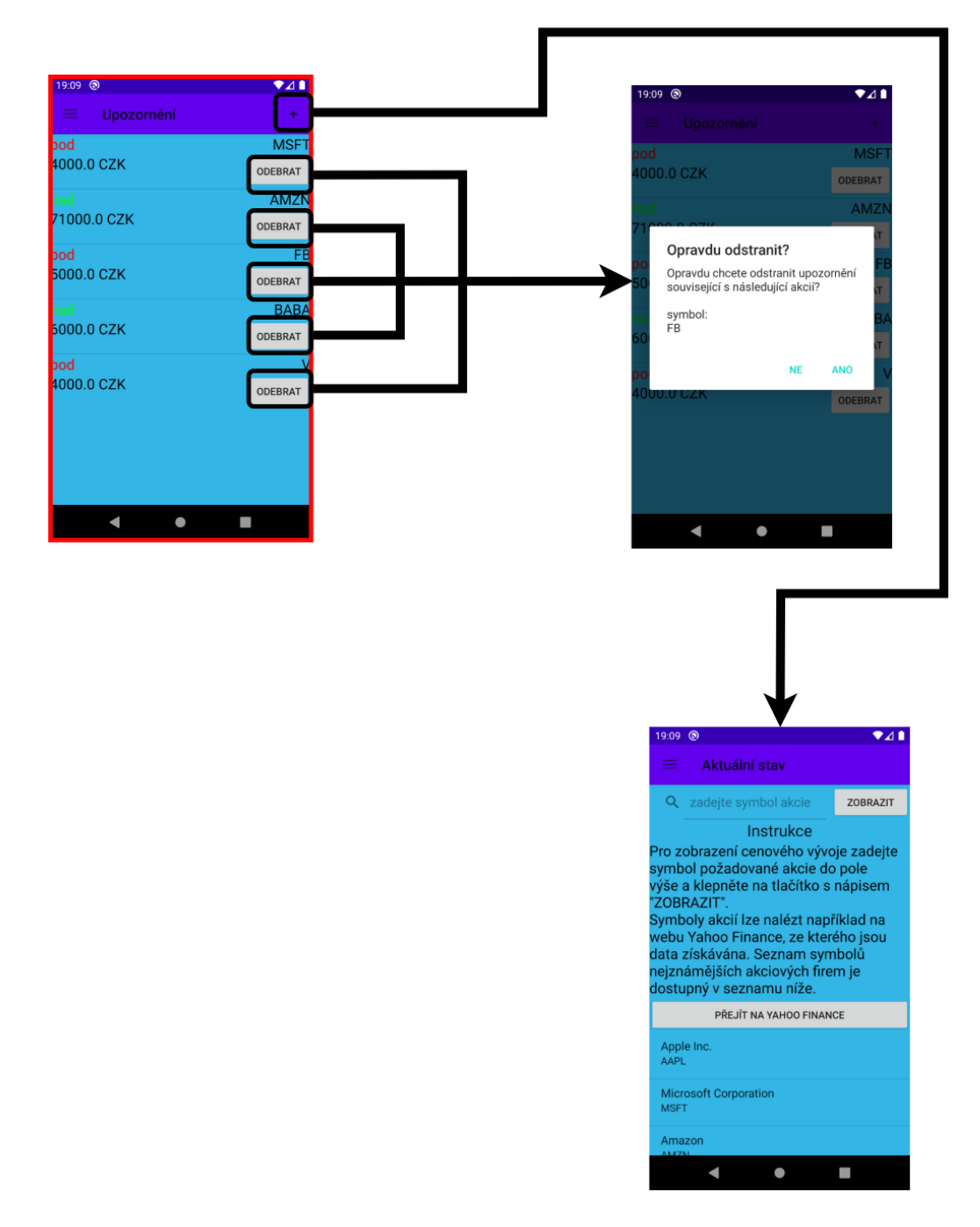

Obrázek C10: Možný postup při zobrazení akciových upozornění

**Ostatní - nastavení**

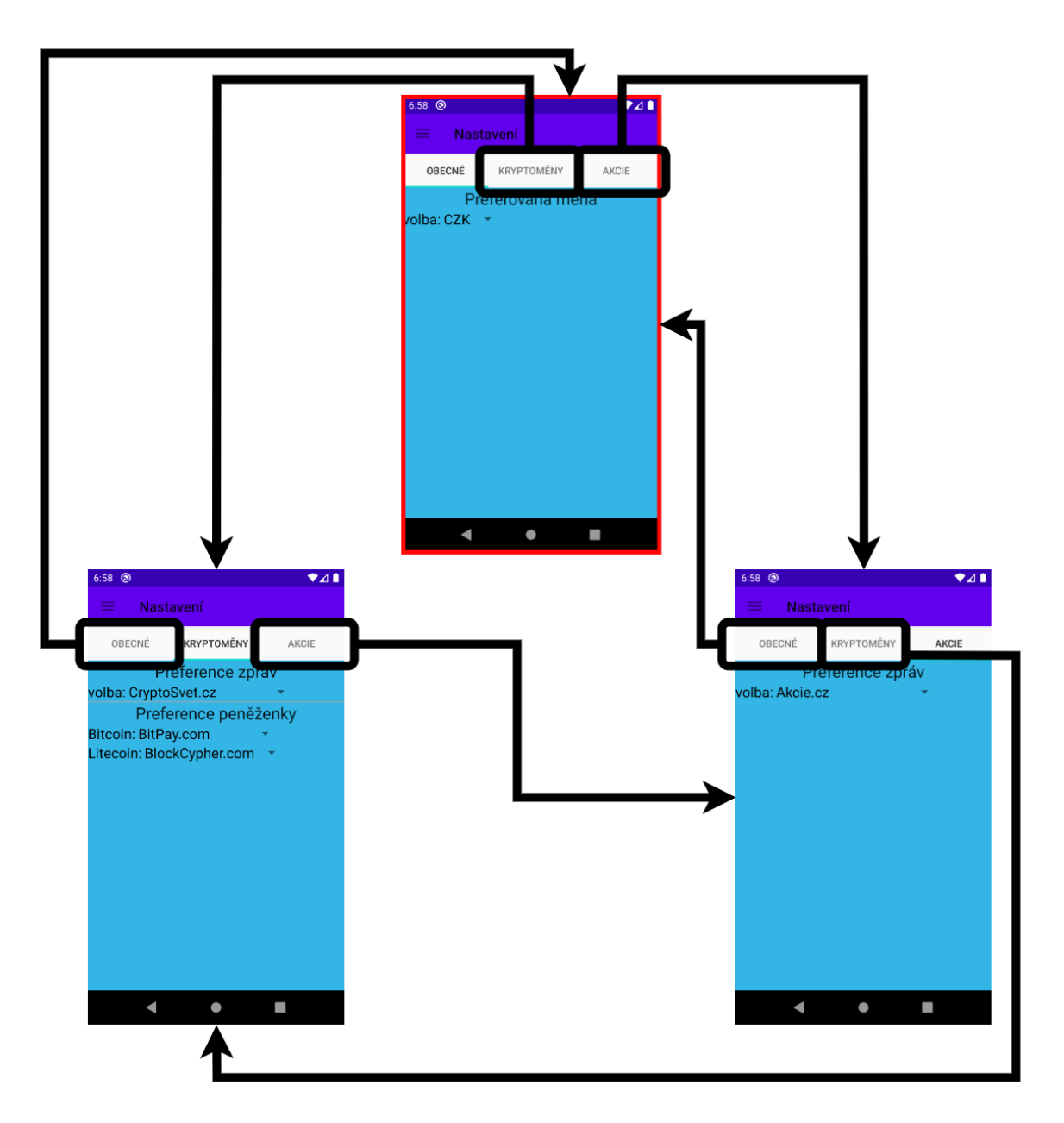

Obrázek C11: Možný postup při zobrazení nastavení

# **Příloha D - licence použitých produktů**

### **Obsah licence MIT**

Licence je v obecném formátu. Autor, který publikuje práci pod danou licencí, nahradí textové řetězce umístěné v ostrých závorkách příslušnými informacemi souvisejícími s jeho výtvorem.

Copyright (c)  $\langle$  year $\rangle$   $\langle$  copyright holders $\rangle$ 

Permission is hereby granted, free of charge, to any person obtaining a copy of this software and associated documentation files (the "Software"), to deal in the Software without restriction, including without limitation the rights to use, copy, modify, merge, publish, distribute, sublicense, and/or sell copies of the Software, and to permit persons to whom the Software is furnished to do so, subject to the following conditions:

The above copyright notice and this permission notice shall be included in all copies or substantial portions of the Software.

THE SOFTWARE IS PROVIDED "AS IS", WITHOUT WARRANTY OF ANY KIND, EXPRESS OR IMPLIED, INCLUDING BUT NOT LIMI-TED TO THE WARRANTIES OF MERCHANTABILITY, FITNESS FOR A PARTICULAR PURPOSE AND NONINFRINGEMENT. IN NO EVENT SHALL THE AUTHORS OR COPYRIGHT HOLDERS BE LIABLE FOR ANY CLAIM, DAMAGES OR OTHER LIABILITY, WHETHER IN AN ACTION OF CONTRACT, TORT OR OTHERWISE, ARISING FROM, OUT OF OR IN CONNECTION WITH THE SOFTWARE OR THE USE OR OTHER DEALINGS IN THE SOFTWARE.

### **Obsah licence Apache 2.0**

Licence je v obecném formátu. Autor, který publikuje práci pod danou licencí, nahradí textové řetězce umístěné v ostrých závorkách příslušnými informacemi souvisejícími s jeho výtvorem.

Copyright <year> <copyright holders>

Licensed under the Apache License, Version 2.0 (the "License"); you may not use this file except in compliance with the License. You may obtain a copy of the License at

http://www.apache.org/licenses/LICENSE-2.0

Unless required by applicable law or agreed to in writing, software distributed under the License is distributed on an "AS IS"BASIS, WITHOUT WARRANTIES OR CONDITIONS OF ANY KIND, either express or implied. See the License for the specific language governing permissions and limitations under the License.